## aludu CISCO.

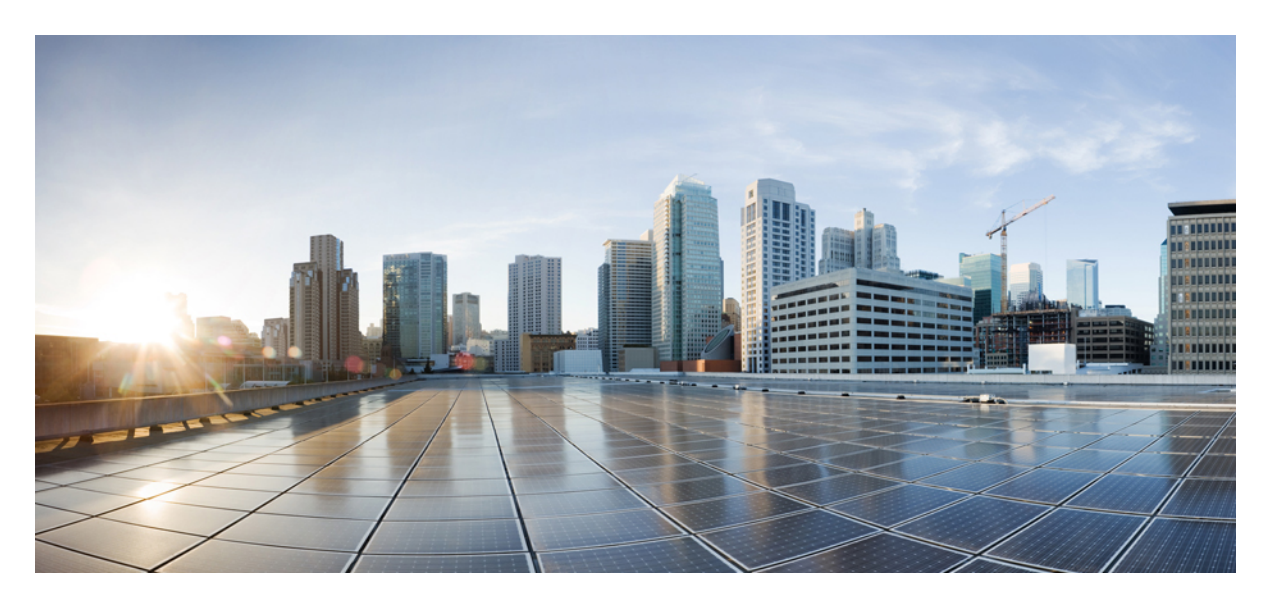

# **Cisco Catalyst 9500X** シリーズ スイッチ ハードウェア設置ガイ ド

初版:2023 年 2 月 3 日

### シスコシステムズ合同会社

〒107-6227 東京都港区赤坂9-7-1 ミッドタウン・タワー http://www.cisco.com/jp お問い合わせ先:シスコ コンタクトセンター 0120-092-255 (フリーコール、携帯・PHS含む) 電話受付時間:平日 10:00~12:00、13:00~17:00 http://www.cisco.com/jp/go/contactcenter/

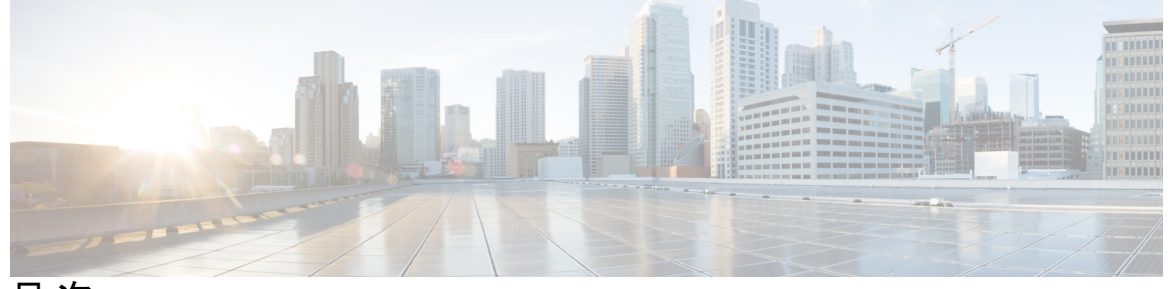

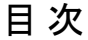

第 1 章 はじめに 1

表記法 **1**

関連資料 **3**

マニュアルの入手方法およびテクニカル サポート **3**

第 2 章 **2** 製品概要 5

スイッチ モデル **5**

前面パネル **6**

SFP および QSFP モジュール ポート **7**

Cisco Catalyst 9500X シリーズ スイッチのポートマッピング **9**

RFID タグ **11**

管理ポート **11**

USB ホスト ポート **11**

モード ボタン **11**

背面パネル **12**

コンソール ポート **12**

SATA SSD モジュール **13**

電源スロット **13**

ファン モジュール **14**

第 **3** 章 インストールの準備 **15**

安全上の警告 **15** 設置環境の条件 **16**

**Cisco Catalyst 9500X** シリーズ スイッチ ハードウェア設置ガイド

温度 **17** エアーフロー **17** 湿度 **19** 高度 **19** 埃と微粒子 **19** 電波品質 **19** 腐食 **20** EMI および無線周波数干渉 **21** 衝撃および振動 **22** 電源の切断 **22** システムのアース接続 **23** 電気製品を扱う場合の注意 **25** ESD による損傷の防止 **26**

第 **4** 章 スイッチの設置 **27**

- インストール作業 **27** 出荷ボックスの内容 **28** スペアアクセサリキット **30** スイッチの開梱 **30** システム アースの確立 **31** 必要な工具と機材 **31** システムのアース接続手順 **32** スイッチの設置 **34** ラックへの設置 **34** ラックマウント ブラケットの取り付け **36** ラックへのスイッチの取り付け **43** スイッチの取り付け後の作業 **44**
- 第 5 章 **30 現場交換可能ユニットの取り付け 45**

電源モジュールの取り付け **45**

電源装置の概要 **45**

設置に関するガイドライン **49**

電源装置の取り付け **50**

電源装置の取り付け **50**

電源への接続 **51**

AC 電源への接続 **51**

DC 電源への接続 **52**

電源装置の取り外し **53**

シリアル番号の確認 **53**

ファン モジュールの取り付け **54**

ファン モジュールの概要 **54**

設置に関するガイドライン **56**

ファン モジュールの取り付け **57**

ファン モジュールのシリアル番号の確認 **58**

SSD モジュールの取り付け **58**

SATA SSD モジュールの概要 **58**

SSD モジュールの取り付け **59**

SSD モジュールの取り外し **60**

第 **6** 章 トラブルシューティング **63**

使用する前に **63** システム コンポーネント レベルの問題解決 **63** 起動時の問題の特定 **64**

> 電源装置のトラブルシューティング **64** ファン トレイのトラブルシューティング **65** ステータス LED インジケータ **66** シスコ代理店への連絡 **66**

シリアル番号の確認 **66**

#### 付 録 **A** : 技術仕様 **69**

技術仕様 **69**

AC 電源コードの仕様 **71**

目次

DC 電源ケーブルの仕様 **74**

- 付 録 **B** : **LED** の状態について **75** LED インジケータ **75** システム LED **77** 電源 LED **78** ポート LED とモード **78** ビーコン LED **79**
	- ファン LED **79**
		- イーサネット管理ポート LED **79**
- 付 録 **C** : コネクタおよびケーブルの仕様 **81**
	- - コネクタの仕様 **81** 10/100/1000 ポート(PoE を含む) **81**
			- モジュール コネクタ **82**
		- コンソール ケーブル **82**
		- ケーブルおよびアダプタ **83**
			- トランシーバ モジュール ネットワーク ケーブル **83**
			- ケーブルのピン割り当て **84**
			- コンソール ポート アダプタのピン割り当て **85**

付 録 **D** : スイッチの設定 **87**

Web ユーザー インターフェイスを使用したスイッチの設定 **87** CLI を使用したスイッチの設定 **87** コンソール ポート経由での CLI へのアクセス **87** RJ45 コンソールポートとの接続 **88** USB コンソール ポートの接続 **88** Microsoft Windows USB デバイスドライバのインストール **89** Cisco Microsoft Windows USB ドライバのインストール **89** Cisco Microsoft Windows USB ドライバのアンインストール **90** Cisco Microsoft Windows USB ドライバのアンインストール **90**

#### 付 録 **E** : アクセサリキットの内容 **91**

Cisco Catalyst 9500X シリーズ スイッチアクセサリキット(19 インチラックマウント) **91** Cisco Catalyst 9500X シリーズのアクセサリキット(23 インチラック マウント) **92** Cisco Catalyst 9500X シリーズ用の延長レールとブラケット(4 点マウント) **92**

【注意】シスコ製品をご使用になる前に、安全上の注意( **www.cisco.com/jp/go/safety\_warning/** )をご確認ください。本書は、米国シスコ発行ド キュメントの参考和訳です。リンク情報につきましては、日本語版掲載時点で、英語版にアップデートがあり、リンク先のページが移動**/**変更され ている場合がありますことをご了承ください。あくまでも参考和訳となりますので、正式な内容については米国サイトのドキュメントを参照くだ さい。また、契約等の記述については、弊社販売パートナー、または、弊社担当者にご確認ください。

THE SPECIFICATIONS AND INFORMATION REGARDING THE PRODUCTS IN THIS MANUAL ARE SUBJECT TO CHANGE WITHOUT NOTICE. ALL STATEMENTS, INFORMATION, AND RECOMMENDATIONS IN THIS MANUAL ARE BELIEVED TO BE ACCURATE BUT ARE PRESENTED WITHOUT WARRANTY OF ANY KIND, EXPRESS OR IMPLIED. USERS MUST TAKE FULL RESPONSIBILITY FOR THEIR APPLICATION OF ANY PRODUCTS.

THE SOFTWARE LICENSE AND LIMITED WARRANTY FOR THE ACCOMPANYING PRODUCT ARE SET FORTH IN THE INFORMATION PACKET THAT SHIPPED WITH THE PRODUCT AND ARE INCORPORATED HEREIN BY THIS REFERENCE. IF YOU ARE UNABLE TO LOCATE THE SOFTWARE LICENSE OR LIMITED WARRANTY, CONTACT YOUR CISCO REPRESENTATIVE FOR A COPY.

The following information is for FCC compliance of Class A devices: This equipment has been tested and found to comply with the limits for a Class A digital device, pursuant to part 15 of the FCC rules. These limits are designed to provide reasonable protection against harmful interference when the equipment is operated in a commercial environment. This equipment generates, uses, and can radiate radio-frequency energy and, if not installed and used in accordance with the instruction manual, may cause harmful interference to radio communications. Operation of this equipment in a residential area is likely to cause harmful interference, in which case users will be required to correct the interference at their own expense.

The following information is for FCC compliance of Class B devices: This equipment has been tested and found to comply with the limits for a Class B digital device, pursuant to part 15 of the FCC rules. These limits are designed to provide reasonable protection against harmful interference in a residential installation. This equipment generates, uses and can radiate radio frequency energy and, if not installed and used in accordance with the instructions, may cause harmful interference to radio communications. However, there is no guarantee that interference will not occur in a particular installation. If the equipment causes interference to radio or television reception, which can be determined by turning the equipment off and on, users are encouraged to try to correct the interference by using one or more of the following measures:

- Reorient or relocate the receiving antenna.
- Increase the separation between the equipment and receiver.
- Connect the equipment into an outlet on a circuit different from that to which the receiver is connected.
- Consult the dealer or an experienced radio/TV technician for help.

Modifications to this product not authorized by Cisco could void the FCC approval and negate your authority to operate the product.

The Cisco implementation of TCP header compression is an adaptation of a program developed by the University of California, Berkeley (UCB) as part of UCB's public domain version of the UNIX operating system. All rights reserved. Copyright © 1981, Regents of the University of California.

NOTWITHSTANDING ANY OTHER WARRANTY HEREIN, ALL DOCUMENT FILES AND SOFTWARE OF THESE SUPPLIERS ARE PROVIDED "AS IS" WITH ALL FAULTS. CISCO AND THE ABOVE-NAMED SUPPLIERS DISCLAIM ALL WARRANTIES, EXPRESSED OR IMPLIED, INCLUDING, WITHOUT LIMITATION, THOSE OF MERCHANTABILITY, FITNESS FOR A PARTICULAR PURPOSE AND NONINFRINGEMENT OR ARISING FROM A COURSE OF DEALING, USAGE, OR TRADE PRACTICE.

IN NO EVENT SHALL CISCO OR ITS SUPPLIERS BE LIABLE FOR ANY INDIRECT, SPECIAL, CONSEQUENTIAL, OR INCIDENTAL DAMAGES, INCLUDING, WITHOUT LIMITATION, LOST PROFITS OR LOSS OR DAMAGE TO DATA ARISING OUT OF THE USE OR INABILITY TO USE THIS MANUAL, EVEN IF CISCO OR ITS SUPPLIERS HAVE BEEN ADVISED OF THE POSSIBILITY OF SUCH DAMAGES.

Any Internet Protocol (IP) addresses and phone numbers used in this document are not intended to be actual addresses and phone numbers. Any examples, command display output, network topology diagrams, and other figures included in the document are shown for illustrative purposes only. Any use of actual IP addresses or phone numbers in illustrative content is unintentional and coincidental.

All printed copies and duplicate soft copies of this document are considered uncontrolled. See the current online version for the latest version.

Cisco has more than 200 offices worldwide. Addresses and phone numbers are listed on the Cisco website at www.cisco.com/go/offices.

Cisco and the Cisco logo are trademarks or registered trademarks of Cisco and/or its affiliates in the U.S. and other countries. To view a list of Cisco trademarks, go to this URL: [https://www.cisco.com/c/en/us/about/legal/trademarks.html.](https://www.cisco.com/c/en/us/about/legal/trademarks.html) Third-party trademarks mentioned are the property of their respective owners. The use of the word partner does not imply a partnership relationship between Cisco and any other company. (1721R)

© 2023 Cisco Systems, Inc. All rights reserved.

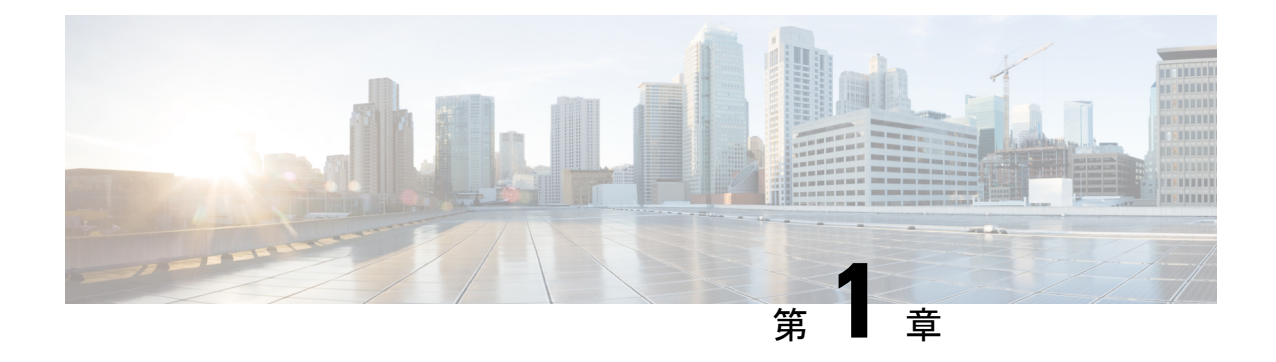

# はじめに

- 表記法 (1 ページ)
- 関連資料 (3 ページ)
- マニュアルの入手方法およびテクニカル サポート (3 ページ)

# 表記法

このマニュアルでは、以下の表記法を使用しています。

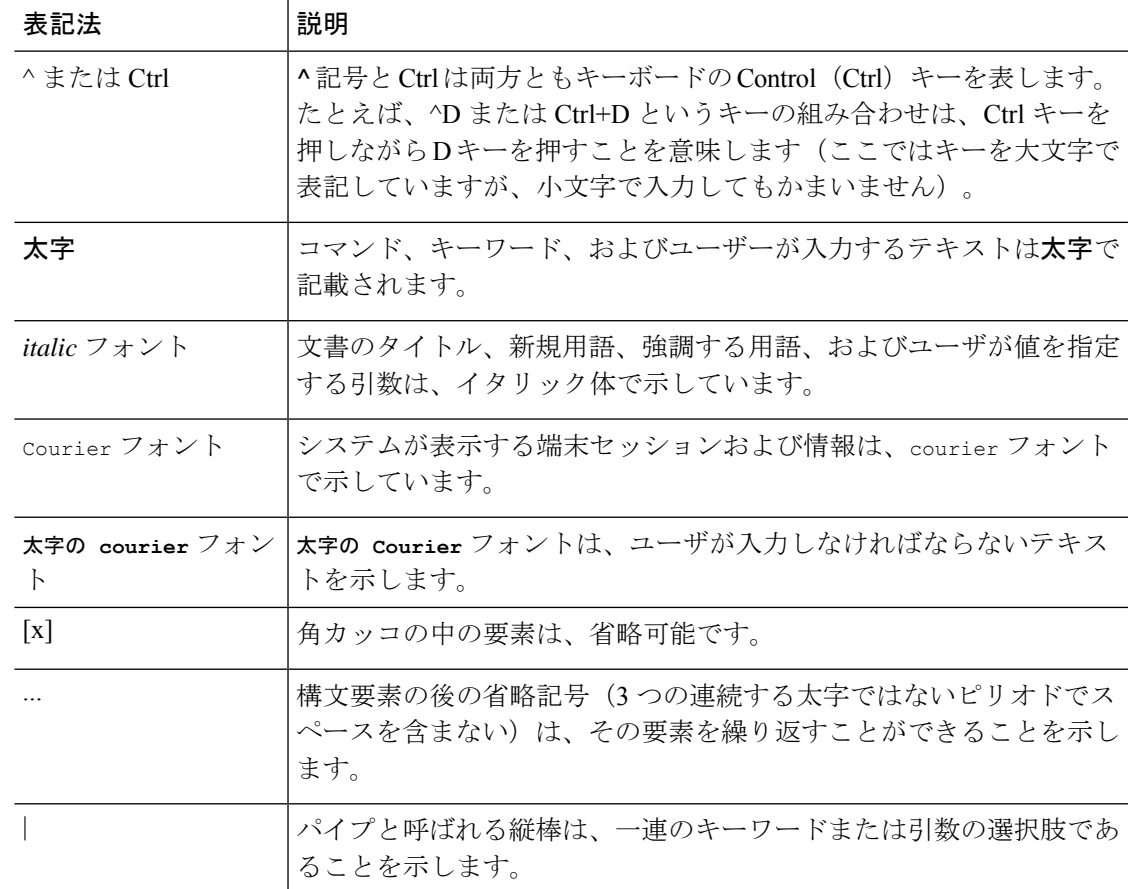

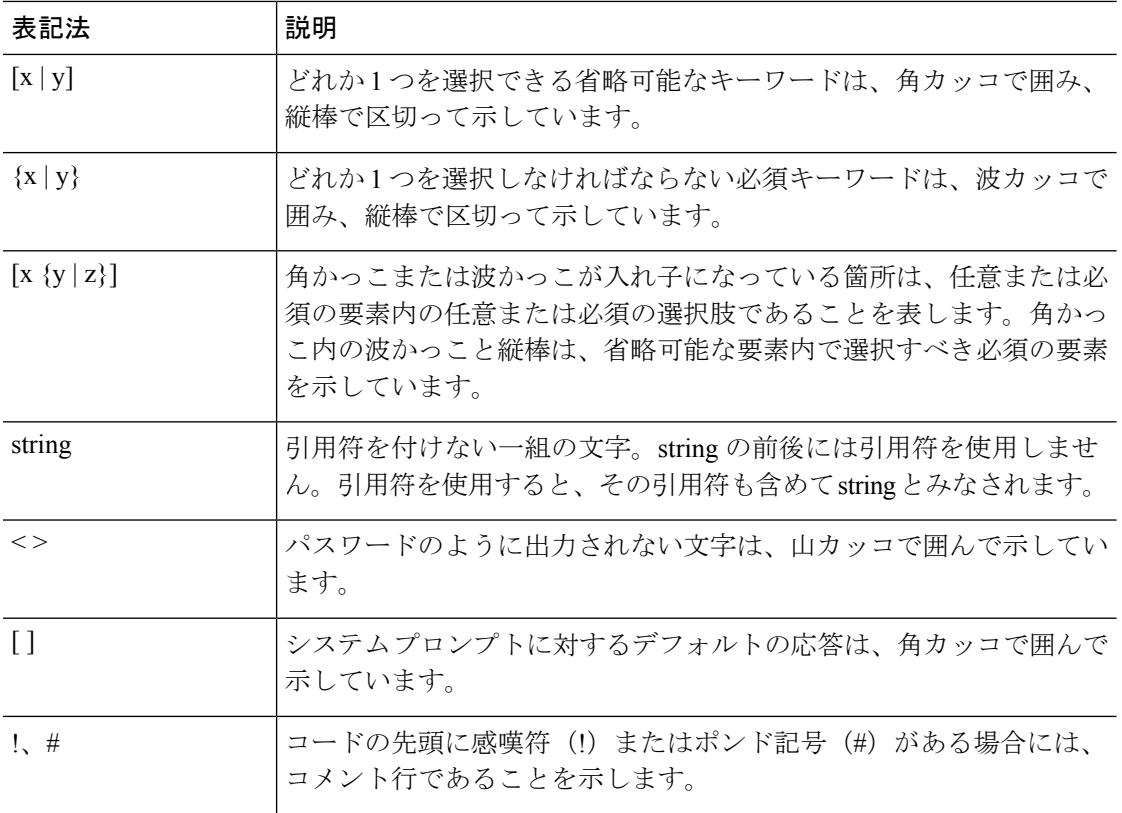

#### 読者への警告の表記法

 $\blacktriangle$ 

このマニュアルでは、読者への警告に次の表記法を使用しています。

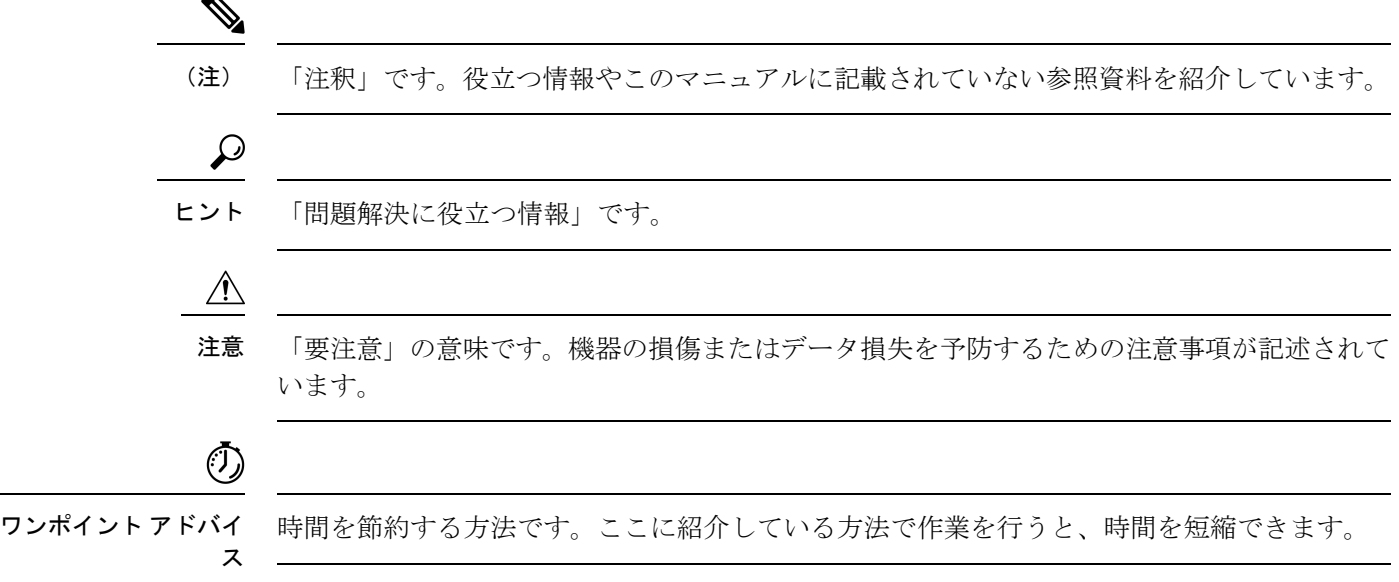

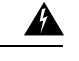

安全上の重要な注意事項 警告

> 装置の取り扱い作業を行うときは、電気回路の危険性に注意し、一般的な事故防止対策に留意 してください。使用、設置、電源への接続を行う前にインストール手順を読んでください。各 警告の最後に記載されているステートメント番号を基に、装置の安全についての警告を参照し てください。ステートメント 1071

これらの注意事項を保存しておいてください

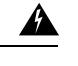

教育を受けた担当者および熟練者の定義 警告

> 教育を受けた担当者とは、熟練者から教育やトレーニングを受け、機器を操作する際に必要な 予防措置を講じられる人です。

熟練者または資格保持者とは、機器の技術に関するトレーニングを受けているか経験があり、 機器を操作する際に潜む危険を理解している人です。

ステートメント 1089

# 関連資料

- スイッチの設置またはアップグレードを実施する前に、スイッチのリリースノートを参照して ください。 (注)
	- 次の URL にある Cisco Catalyst 9500 スイッチのマニュアル。 <http://www.cisco.com/go/c9500>
	- •次の URL にある Cisco SFP および OSFP モジュールのマニュアル(互換性マトリクスを含 む)。 <https://tmgmatrix.cisco.com/>
	- •次の URL にある Cisco Validated Design (CVD) のマニュアル。[http://www.cisco.com/go/](http://www.cisco.com/go/designzone) [designzone](http://www.cisco.com/go/designzone)

# マニュアルの入手方法およびテクニカル サポート

マニュアルの入手方法、テクニカルサポート、その他の有用な情報について、毎月更新される 『更新情報』を参照してください。シスコの新規および改訂版の技術マニュアルの一覧も示さ れています。

<http://www.cisco.com/c/en/us/td/docs/general/whatsnew/whatsnew.html>

『更新情報』は RSS フィードとして購読できます。また、リーダー アプリケーションを使用 してコンテンツがデスクトップに直接配信されるように設定することもできます。RSSフィー ドは無料のサービスです。シスコは現在、RSS バージョン 2.0 をサポートしています。

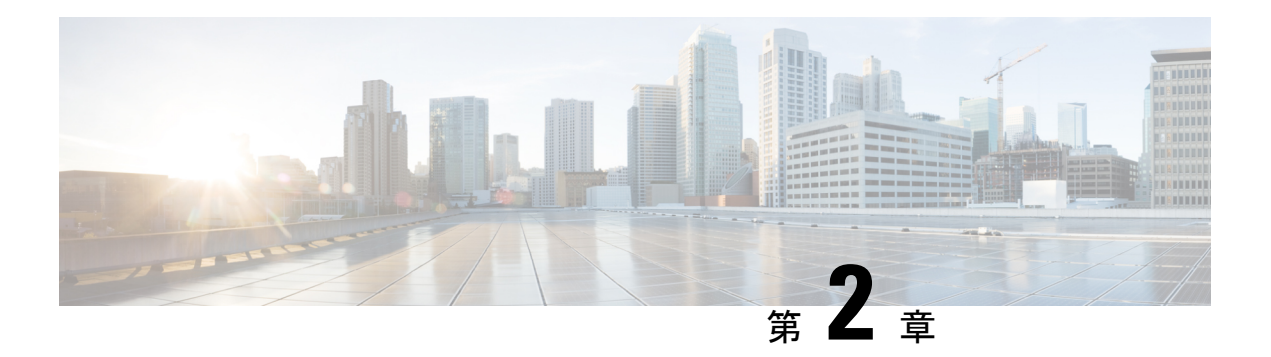

# 製品概要

Cisco Catalyst 9500X シリーズ スイッチファミリは、冗長電源およびモジュラファンをサポー トする固定アグリゲーションレイヤスイッチで構成されています。Catalyst 9500Xシリーズス イッチは、次の機能をサポートしています。

- より多くの 50G/100G/400G ポート。
- MACSec-256 および TrustWorthy システムなどの高度なセキュリティ機能。
- SD-Access ソリューションによる、エッジからクラウドへの IoT 統合とポリシーベースの 自動化。
- RJ-45 および USB タイプ C コンソールポート。
- 一部のスイッチモデルでは、コンテナベースのアプリケーション ホスティング用に SATA SSD ストレージをサポート。
- スイッチ モデル (5 ページ)
- 前面パネル (6 ページ)
- 背面パネル (12 ページ)

# スイッチ モデル

表 **<sup>1</sup> : Cisco Catalyst 9500X** シリーズ スイッチモデル

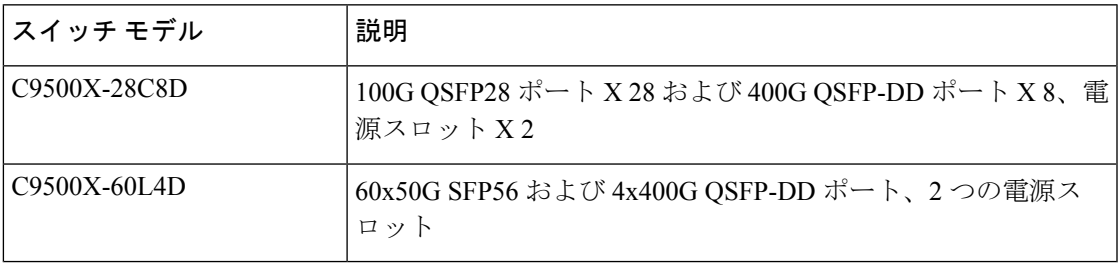

# 前面パネル

図 **<sup>1</sup> : C9500X-28C8D** の前面パネル

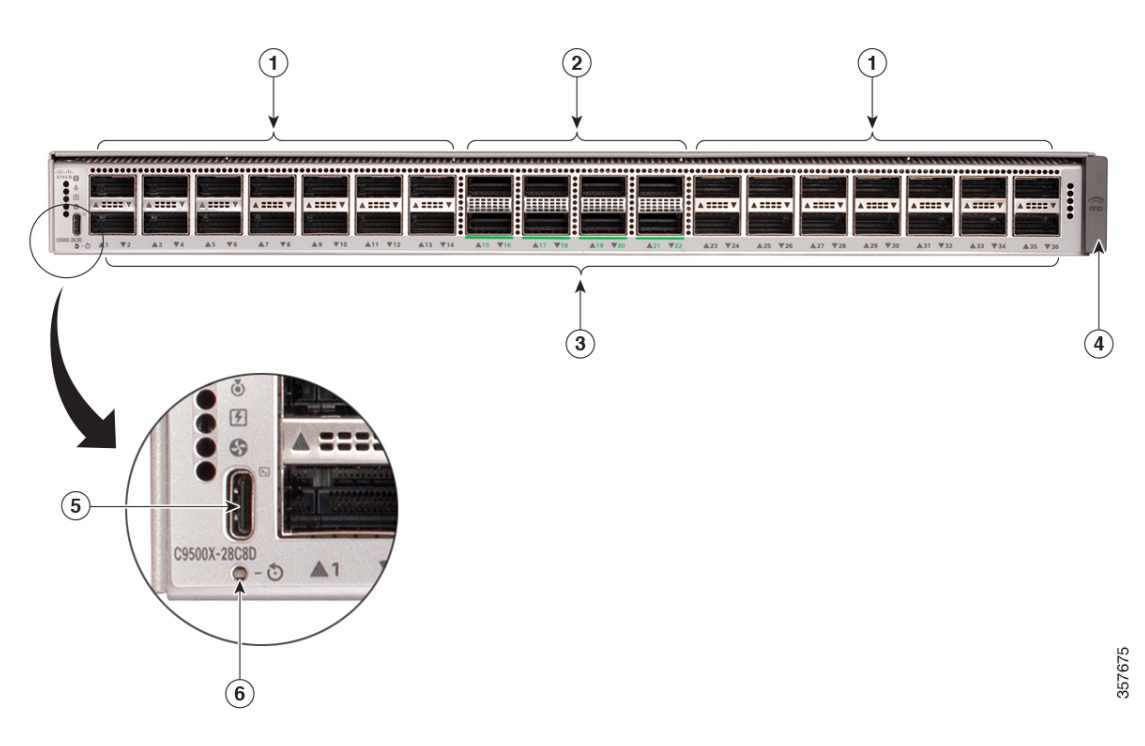

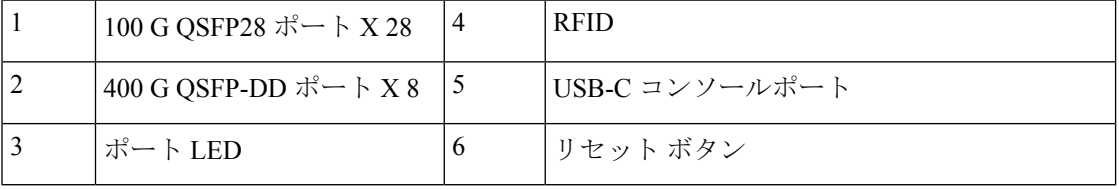

図 **2 : C9500X-60L4D** の前面パネル

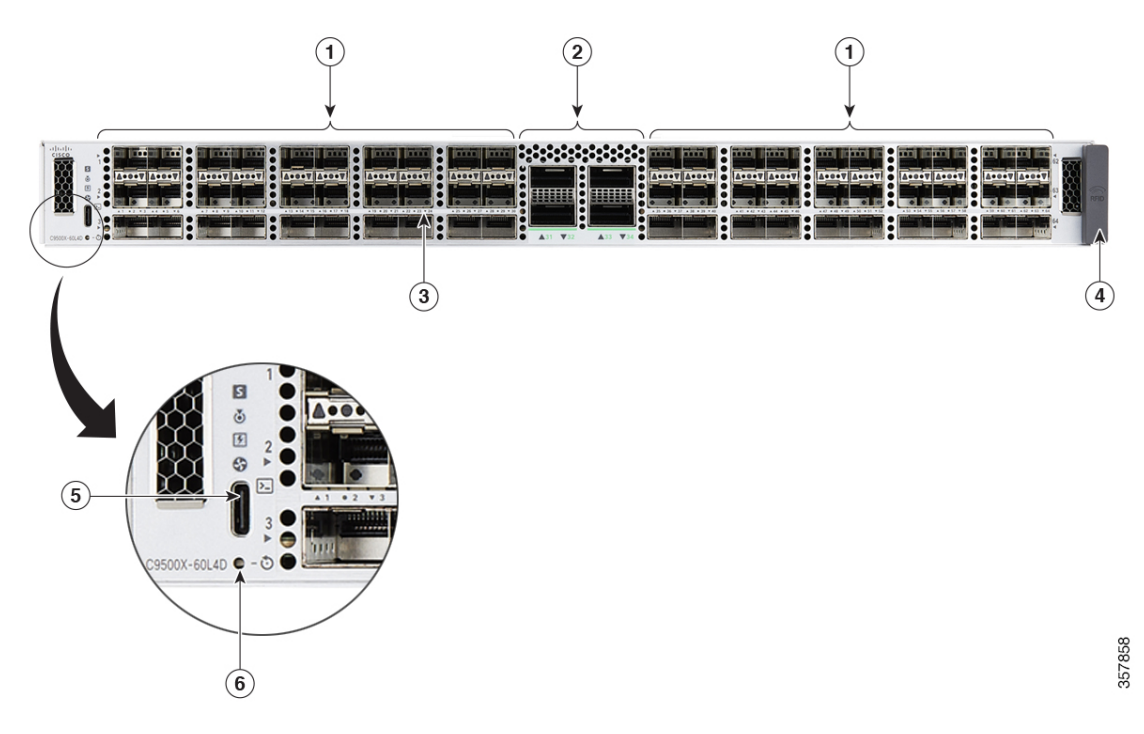

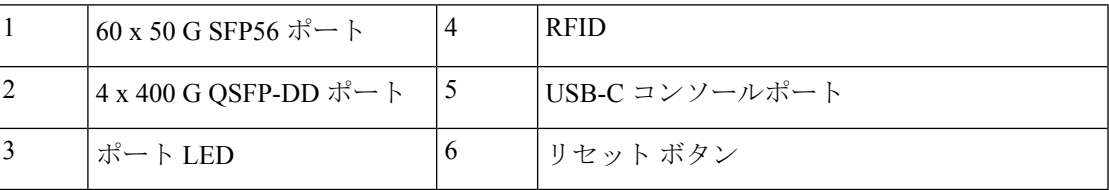

# **SFP** および **QSFP** モジュール ポート

SFP モジュールおよび QSFP モジュールは、銅線または光ファイバ接続を使用して他の装置と 接続できます。Cisco Catalyst 9500X シリーズ スイッチのSFP および QSFP モジュールポート は、次のとおりです。

表 **<sup>2</sup> : Cisco Catalyst 9500X** シリーズ スイッチモデル

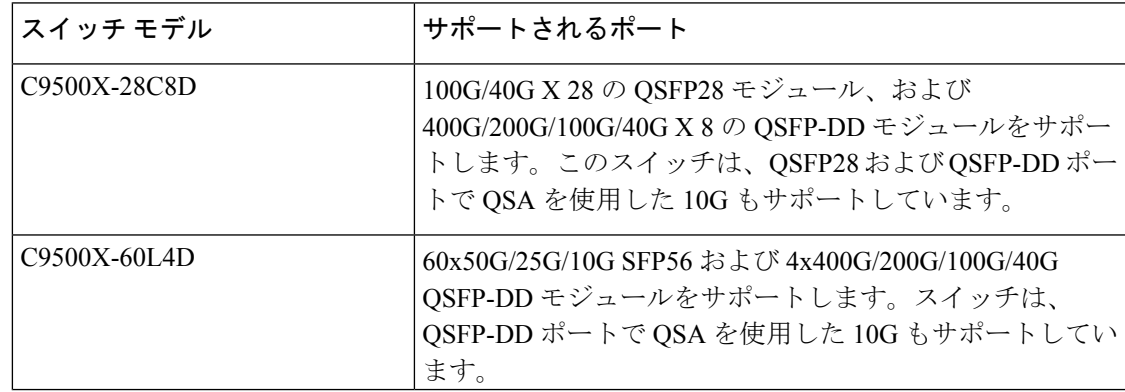

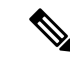

C9500X-60L4D モデルの場合: (注)

> • TE 接続の SFP-H10GB-CU1M/1.5M/2M/2.5M/3M/5M および SFP-10G-AOC1M /2M/3M/5M/7M/10M タイプの SFP モジュールは使用しないでください。モジュールがス イッチの他の部分と干渉する可能性があります。

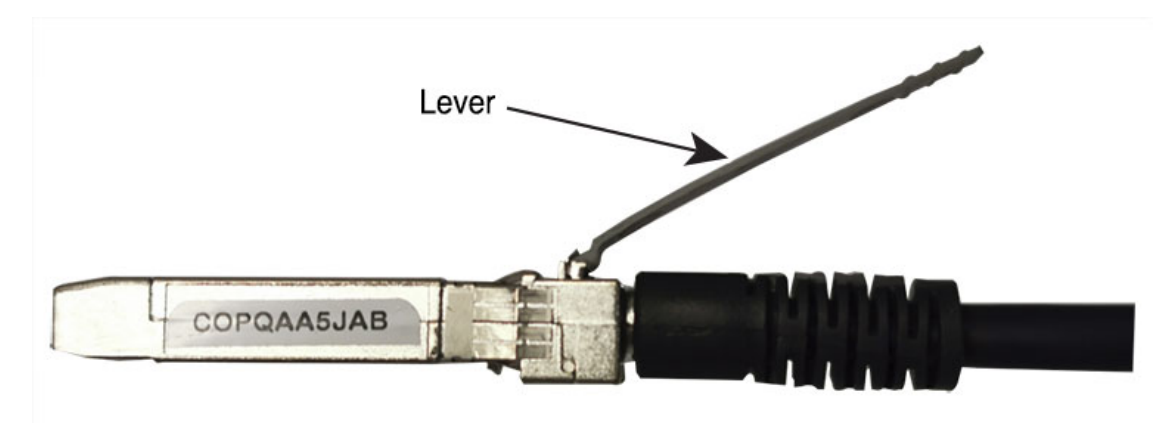

• SFP-10G-TX SFP モジュールでは、突出したキャップがスイッチの他の部分と干渉する可 能性があるため、保護キャップ付きの RJ-45 ケーブルを使用しないでください。

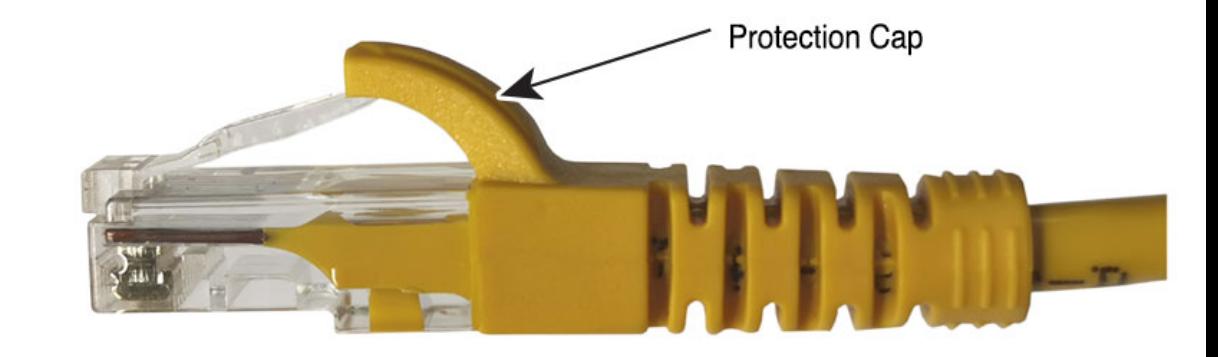

#### ブレークアウトケーブルをサポート

ブレークアウトケーブルを使用すると、単一の 40G QSFP+ インターフェイスを 4 つの 10G SFP+ インターフェイスに分割し、単一の 100G QSFP28 インターフェイスを 4 つの 25G SFP28 インターフェイスに分割できます。

ブレークアウトケーブルは、C9500X-28C8D の奇数番号の QSFP28 ポートでサポートされてい ます。一方、すべての QSFPDD ポートでもブレークアウト ケーブルを使用できます。

ブレイクアウトケーブルは、C9500X-60L4D の QSFPDD ポートでのみサポートされます。

サポートされる SFP および QSFP モジュールについては、<https://tmgmatrix.cisco.com/> で Cisco トランシーバモジュールの互換性情報を参照してください [英語]。

### **Cisco Catalyst 9500X** シリーズ スイッチのポートマッピング

次の図は、 さまざまな Cisco Catalyst 9500 シリーズ スイッチのポート番号の割り当て方法を示 しています。

#### **C9500X-28C8D**

図 **3 : C9500X-28C8D** のネイティブポートの番号割り当て

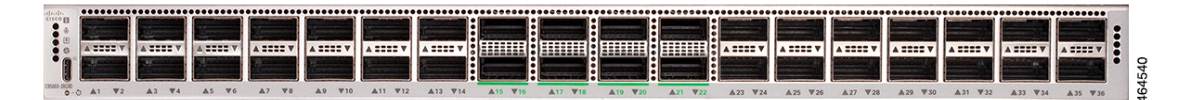

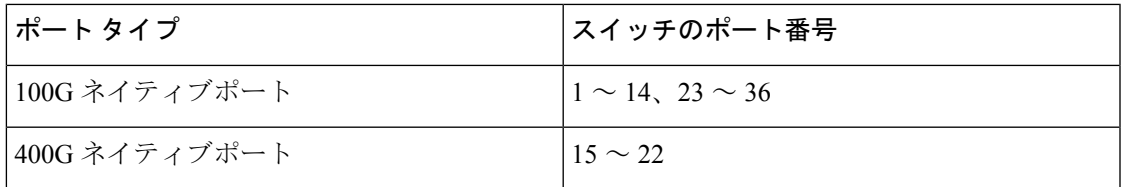

ブレークアウトは、すべての QSFP-DD ポートと、C9500X-28C8D の奇数番号の QSFP28 ポー トでサポートされています。

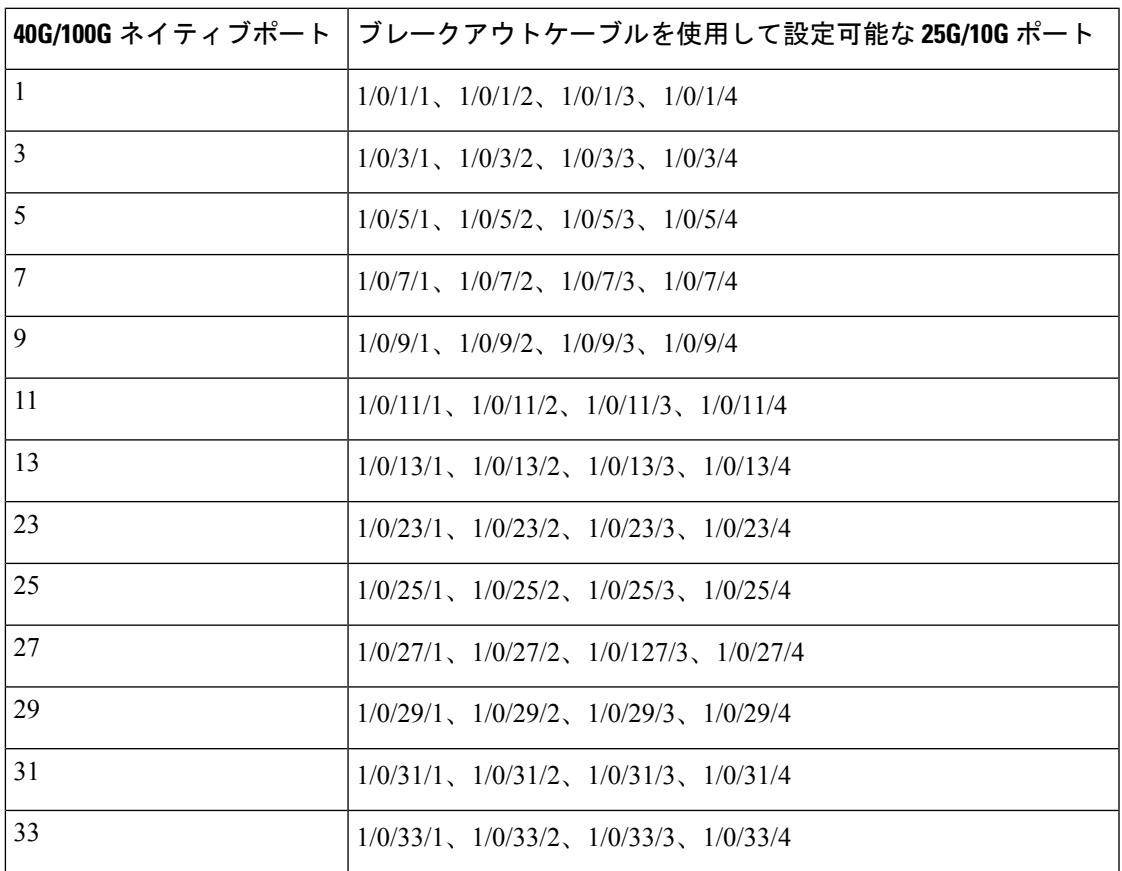

#### 表 **3 : C9500X-28C8D** の **QSFP28** ポートのポートマッピング

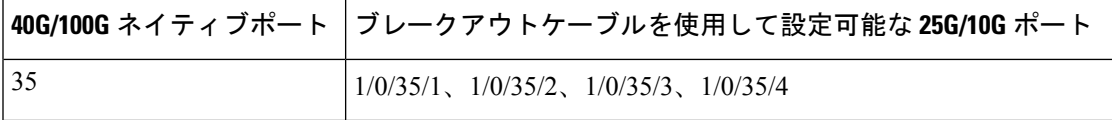

表 **<sup>4</sup> : C9500X-28C8D** の **QSFP-DD** ポートのポートマッピング

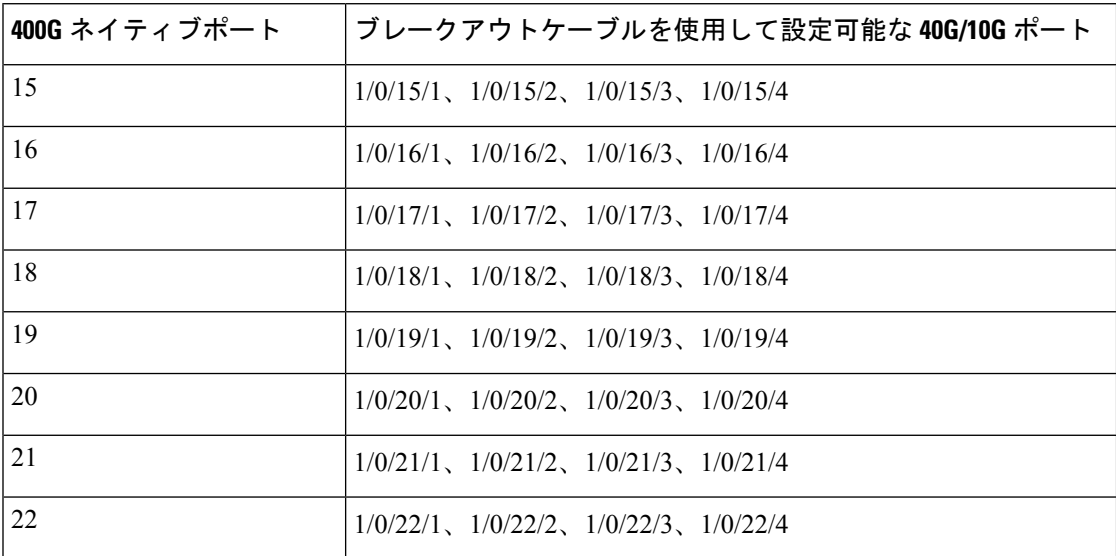

ブレークアウト インターフェイスの設定方法の詳細については、『Interface and Hardware Components Configuration Guide』の「Configuring Breakout Interfaces」の項を参照してください。

#### **C9500X-60L4D**

図 **<sup>4</sup> : C9500X-60L4D** のネイティブポートの番号割り当て

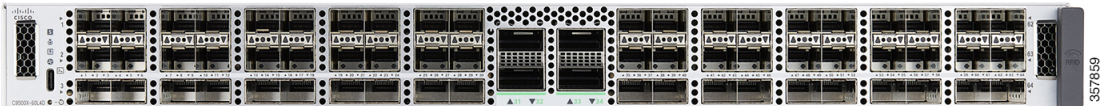

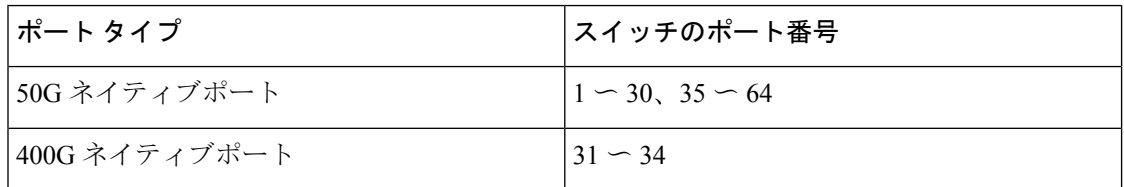

表 **5 : C9500X-60L4D** の **QSFP-DD** ポートのポートマッピング

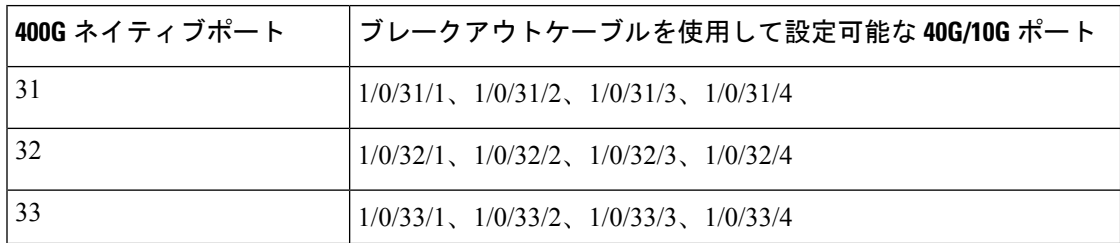

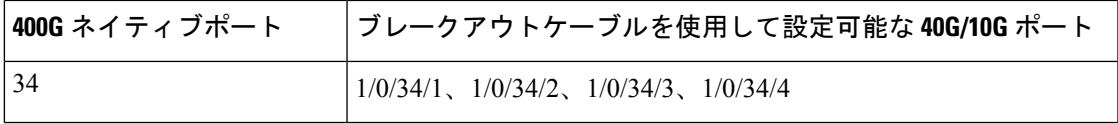

## **RFID** タグ

シャーシは、パッシブ RFID タグを内蔵しています。タグは UHF RFID 技術を使用しているた め、互換性のあるソフトウェアを搭載した RFID リーダが必要です。RFID タグの自動識別機 能により、アセットの管理やトラッキングが実現します。RFID タグは Generation 2 GS1 EPC 国際規格と互換性があり、ISO18000-6Cに準拠しています。動作帯域は860~960MHz(UHF) です。詳細については、『Radio Frequency [Identification](https://www.cisco.com/c/dam/en/us/products/collateral/switches/catalyst-9300-series-switches/white-paper-c11-739703.pdf) (RFID) on Cisco Catalyst 9000 Family [Switches](https://www.cisco.com/c/dam/en/us/products/collateral/switches/catalyst-9300-series-switches/white-paper-c11-739703.pdf) White Paper』を参照してください。

### 管理ポート

Gi0/0またはGigabitEthernet0/0ポートとも呼ばれるイーサネット管理ポートは、PCを接続する VRF(VPNルーティング/転送)インターフェイスです。TFTPイメージのダウンロード、ネッ トワーク管理、SNMP、Telnet、SSH 接続をサポートしています。スイッチは、Mgmt-vrf を介 してアウトオブバンド管理をサポートしています。スイッチのグローバル ルーティング テー ブルから管理トラフィックをセグメント化するために Mgmt-vrf が使用されます。イーサネッ ト管理ポートは、10/100/1000 Mbps までの速度をサポートし、自動ネゴシエーションに設定さ れています。

# **USB** ホスト ポート

USB ホストポートを使用して、フラッシュドライブなどのさまざまな USB デバイスをスイッ チに接続できます。USB 3.0 ポートは、64 MB ~ 16 GB の容量の Cisco USB フラッシュドライ ブをサポートします。Cisco IOS ソフトウェアは、フラッシュ デバイスに対する標準ファイル システム アクセス(読み取り、書き込み、消去、コピー)を提供するとともに、フラッシュ デバイスを FAT ファイル システムでフォーマットする機能を提供します。

デバイスの背面パネルには USB 3.0 ポートがあります。

# モード ボタン

モード ボタンには次の機能があります。

• リセットモード—システム リセットをトリガーするリセット ボタンとして機能します

#### リセット ボタン

モードボタンを 5 秒間押すと、システムの電源サイクルが開始されます。

# 背面パネル

図 **5 : C9500X-28C8D** の背面パネル

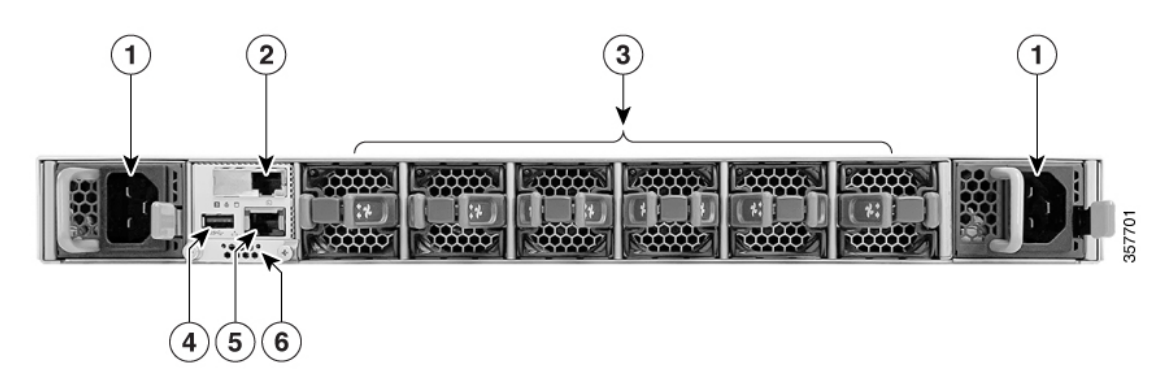

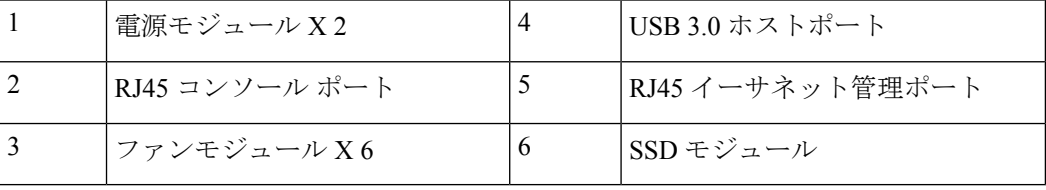

図 **6 : C9500X-60L4D** の背面パネル

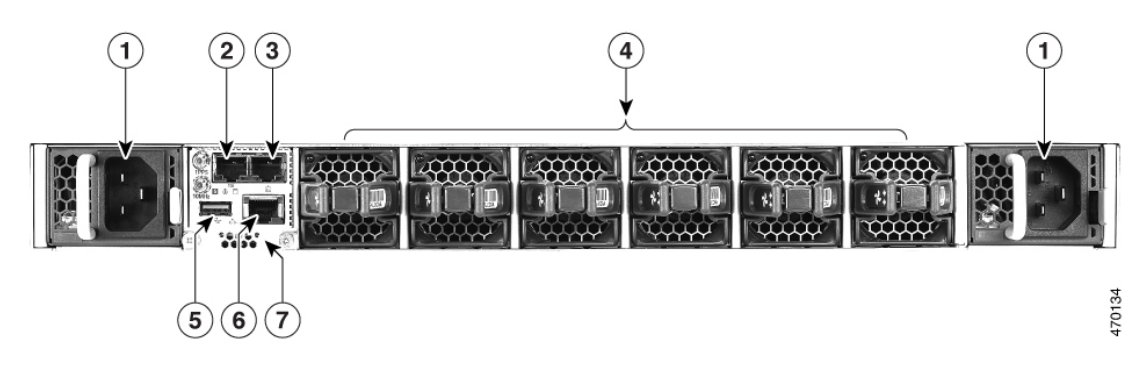

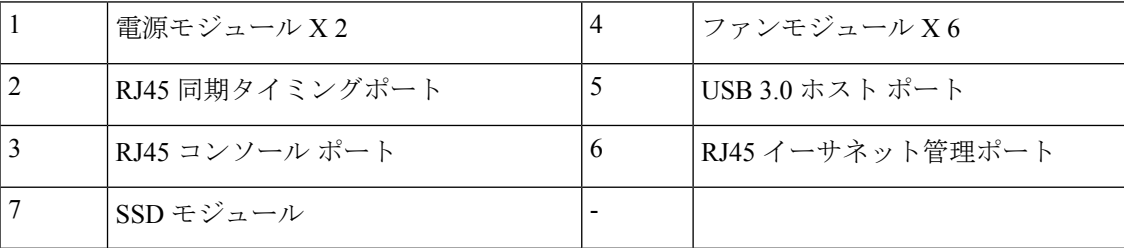

# コンソール ポート

コンソール ポートは、Microsoft Windows を実行している PC またはターミナル サーバーにス イッチを接続します。

- RJ-45コンソールポート(EIA/TIA-232)。RJ-45コンソールポートの接続には、RJ-45/DB-9 メス ケーブルを使用します。
- USB-C コンソールポート

USB C コンソールポートを使用する場合は、(Microsoft Windows での動作のため)コンソー ルに接続されたすべての PC に Cisco Windows USB デバイスドライバをインストールする必要 があります。Mac OS X と Linux には、特別なドライバは必要ありません。

図 **<sup>7</sup> : USB-C** コンソール ポート

$$
\left(\frac{1}{\sqrt{2}}\right)^{2}
$$

Cisco Windows USB デバイス ドライバでは、Windows の HyperTerminal の動作に影響を与える ことなく、USB ケーブルをコンソール ポートに接続または接続解除することができます。

コンソール出力は、常に RJ-45 および USB コンソール コネクタの両方に送られますが、コン ソール入力は、一方のコンソールコネクタだけがアクティブになります。USBコンソールは、 RJ-45 コンソールよりも優先されます。ケーブルが USB コンソール ポートに接続されている ときは、RJ-45 コンソール ポートが非アクティブになります。逆に、USB ケーブルを USB コ ンソール ポートから取り外すと、RJ-45 ポートがアクティブになります。

コマンドラインインターフェイス(CLI)を使用して、非アクティブタイムアウトを設定でき ます。これを設定すると、USBコンソールがアクティブになっている場合、指定された時間内 にUSBコンソールで入力アクティビティが発生しないと、RJ-45コンソールが再度アクティブ 化されます。

非アクティブが原因で USB コンソールが非アクティブ化された後は、CLI を使用して再アク ティブ化できません。USB コンソールを再アクティブ化するには、USB ケーブルを取り外し て再接続してください。CLI を使用して USB コンソールインターフェイスを設定する方法に ついては、Catalyst9500のソフトウェアコンフィギュレーションガイドを参照してください。

## **SATA SSD** モジュール

スイッチのストレージニーズをサポートするために、 および Cisco Catalyst 9500X シリーズ ス イッチは、着脱可能な Serial Advanced Technology Attachment (SATA) Solid State Drive (SSD) モジュールのサポートを提供しています。SSD モジュールのストレージ容量の範囲は、240 GB、480 GB、および 960 GB です。SATA SSD は汎用ストレージデバイスとして機能します。 ストレージドライブを使用して、パケットキャプチャ、およびオペレーティングシステムに よって生成されたトレースログを保存することもできます。

### 電源スロット

スイッチには、AC および DC 入力電源を受け入れる 2 つの電源スロットがあります。この電 源モジュールは Field Replaceable Unit(FRU)であり、ホットスワップ可能です。シャーシの 出荷時には、あらかじめ電源スロットに電源モジュールが取り付けられています。電源装置の 注文が1台のみの場合は、空の電源スロットにブランクカバーが取り付けられています。電源 装置を取り付けない場合には、このカバーを取り付けたままにしておく必要があります。

次の表では、さまざまなスイッチモデルでサポートされる内部電源モジュールについて説明し ます。

表 **6 :** 内部電源モジュール

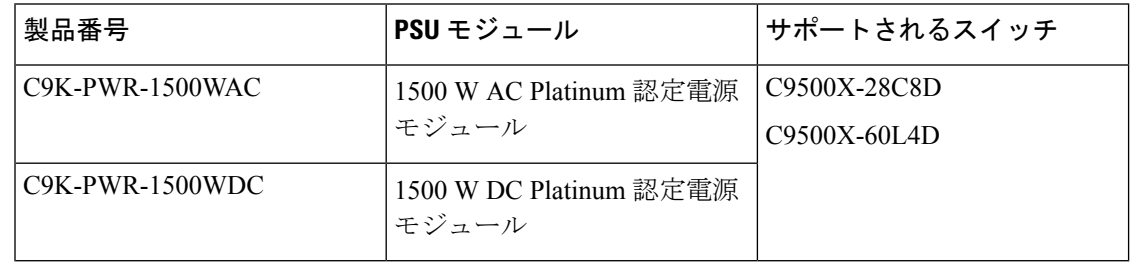

## ファン モジュール

Cisco Catalyst 9500X シリーズ スイッチは、デフォルトで前面から背面へのエアーフローであ り、現場交換可能な可変速度モジュール式ファンをサポートしています。また、背面から前面 へのエアフローを備えたファンモジュールもサポートします。これらのファンユニットは最大 で 120 秒まで、活性挿抜 (OIR) を行うことができます。ファンユニットは、シャーシ全体を 冷却し、条件がしきい値を超えると、環境モニターとインターフェイスしてアラームを生成し ます。

次の表では、さまざまなスイッチモデルでサポートされるファンモジュールについて説明しま す。

#### 表 **<sup>7</sup> :** ファン モジュール

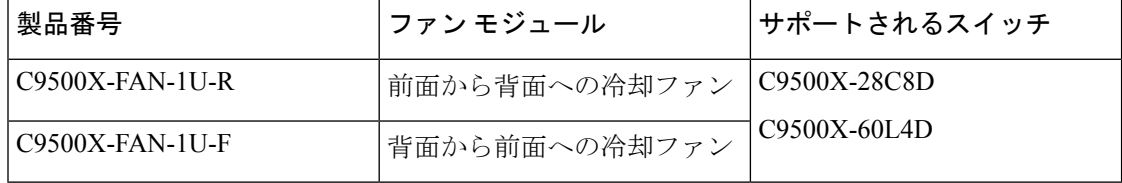

詳細については、ファン モジュールの概要 (54ページ)を参照してください。

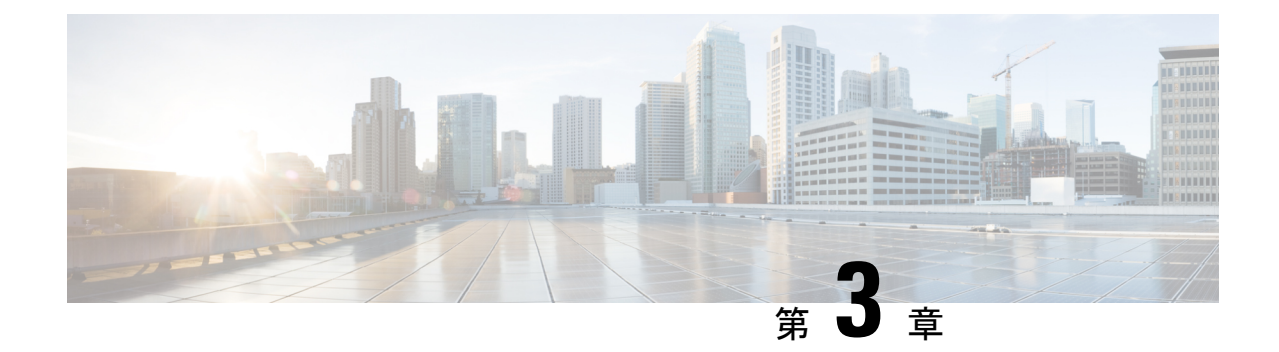

# インストールの準備

- 安全上の警告 (15 ページ)
- 設置環境の条件 (16 ページ)

# 安全上の警告

#### 警告 クラス 1 レーザー製品です。ステートメント 1008

# $\blacktriangle$

◢

この装置は、立ち入りが制限された場所への設置を前提としています。立ち入り制限区域に 警告 は、熟練者、教育を受けた担当者、または資格保持者しか入れません。ステートメント 1017

### $\boldsymbol{A}$

この装置には複数の電源装置接続が存在する場合があります。すべての接続を取り外し、装置 の電源を遮断する必要があります。ステートメント 1028 警告

# ▲

警告 怪我またはシャーシの破損を防ぐために、モジュール(電源装置、ファン、またはカードな ど)のハンドルを持ってシャーシを持ち上げたり、傾けたりすることは絶対に避けてくださ い。これらのハンドルは、シャーシの重さを支えるようには設計されていません。ステートメ ント 1032

## </del>

本製品の最終処分は、各国のすべての法律および規制に従って行ってください。ステートメン ト 9001 警告

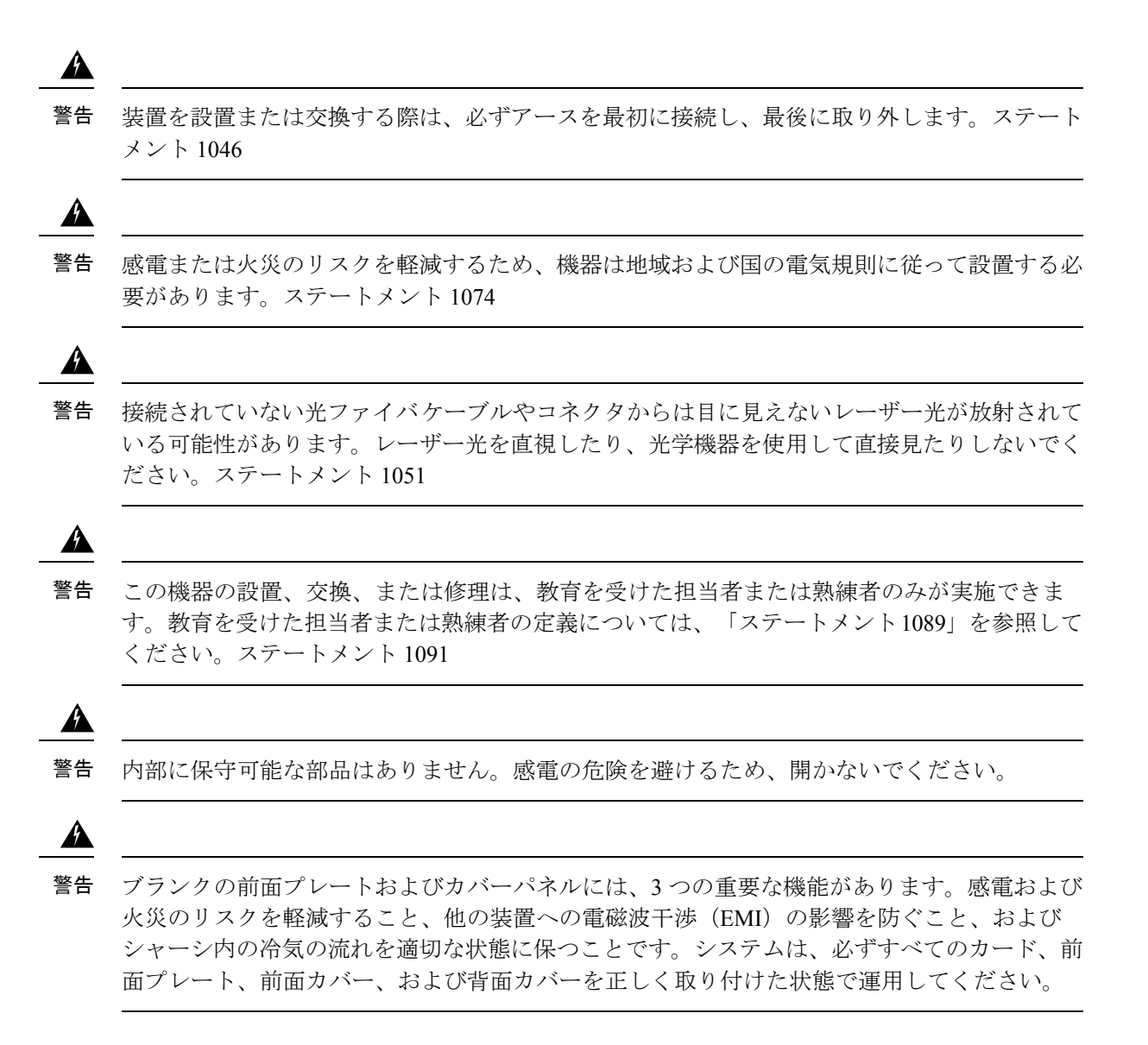

# 設置環境の条件

システムを正常に運用するには、スイッチを適切な場所に設置し、装置ラックやワイヤリング クローゼットを適切に配置する必要があります。ここでは、スイッチの設置を準備するうえで 認識しておく必要がある、以下を含む基本的な設置環境の条件について説明します。

- 環境要因がシステムのパフォーマンスおよび耐久年数に悪影響を及ぼす可能性がありま す。
- スイッチは囲いのある保護された場所に設置し、資格のある担当者だけがスイッチにアク セスし、環境を管理するようにする必要があります。
- 複数の装置を近づけて設置したり、換気が不十分であったりすると、システムが過熱状態 になり、コンポーネントに障害が発生する場合があります。
- 装置を不適切に配置すると、シャーシパネルに手が届きにくくなり、システムのメンテナ ンス作業が困難になります。
- スイッチは、乾燥して清潔で、換気が良く、空調が管理された環境に設置する必要があり ます。
- 正常な動作を確実に行うには、換気を行います。エアーフローが遮断または制限されてい る場合、吸気が熱くなりすぎて過熱状態になることがあります。すると、システム コン ポーネントを保護するためにスイッチ環境モニター機能がシステムをシャットダウンする 場合があります。
- シャーシの上下にほとんど隙間をあけることなく、複数のスイッチをラックにマウントで きます。ただし、スイッチを別の装置のラックに取り付ける場合、またはスイッチを別の 装置近くの床に設置する場合、装置からの排気がスイッチシャーシの吸気口に流れ込まな いようにしてください。

## 温度

温度がその定格温度の上限または下限に達すると、システムが減退した効率で動作したり、 チップの早期老朽化および障害、機械装置の障害などのさまざまな問題が発生する場合があり ます。また、極端な温度変化によって、チップがソケットから外れることがあります。次のガ イドラインに従ってください。

- また、シャーシに適切な換気があるかどうかを確認します。
- 閉鎖型の壁面ユニット内や布の上にシャーシを設置しないでください。熱がこもる原因と なります。
- 特に午後になって直射日光が当たる場所にシャーシを設置しないでください。
- 暖房の吹き出し口などの熱源のそばにシャーシを置かないようにしてください。
- 高地では、特に適切な換気が重要となります。システムのすべてのスロットおよび開口部 はふさがないようにします。
- 設置場所のクリーニングを定期的に実施して、ほこりやごみがたまらないようにしてくだ さい。ほこりやごみがたまるとシステムが過熱するおそれがあります。
- システムが異常な低温にさらされた場合、電源を入れる前に、0℃ (32 °F) 以上の周囲温 度で、2 時間のウォーム アップ期間をおきます。

これらのガイドラインに従わないと、シャーシ内部のコンポーネントに損傷を与えるおそれが あります。

### エアーフロー

スイッチは、スーパーバイザエンジン、モジュール、および電源装置を冷却するために十分な エアフローが確保されていることを前提に設計されています。シャーシを通過する空気の流れ が制限されている、または周囲温度が上昇している場合、各部を保護するためにスイッチ環境 モニターがシステムをシャットダウンする場合があります。

スイッチシャーシ内の適切な空気の循環を維持するため、壁とシャーシと電源装置の吸気口の 間、または壁とシャーシと電源装置の排気口の間に、最小 15 cm (6 インチ) の間隔を確保す ることをお勧めします。スイッチシャーシを隣接するラックに設置する場合、シャーシの空気 取り入れ口ともう 1 台のシャーシの熱排気口との間に 30.5 cm(12 インチ)以上の隙間を設け る必要があります。シャーシ間に適切なスペースが確保されていない場合、スイッチシャーシ 内に他のスイッチシャーシからの排気が取り込まれて過熱し、障害が発生する可能性がありま す。

スイッチを格納ラック、または部分的に密閉されたラックに設置する場合、設置場所が次のガ イドラインを満たしているかを確認することを強く推奨します。

• 格納ラックまたは部分的に密閉されたラック内の温度がシャーシの動作温度範囲内である ことを確認してください。シャーシをラックに取り付けたら、シャーシに電源を投入し て、シャーシの温度が安定するまで(およそ 2 時間)待機します。

シャーシの左側面の、水平方向と垂直方向の両方でシャーシの中心にあたる箇所から 2.5 cm(1インチ)離したところに外部温度プローブを配置して、シャーシの吸気グリルの周 辺温度を測定します。

シャーシの前面の、カード スロットの上にある電源装置セクションを中心にして 2.5 cm (1 インチ)離したところに外部温度プローブを配置して、電源装置の吸気グリルの周辺 温度を測定します。

- C9500X-FAN-1U-R ファンモジュールでは、標高 1,800 m (6,000 フィート) 以下で吸 気口の周辺温度が 45°C(109°F)未満である場合は吸気温の基準を満たしています。 標高 1,800 m (6,000 フィート) から 3,000 m (10,000 フィート)では、吸気口の周辺 温度が 40℃ (104°F) を超えないように注意してください。
- C9500X-FAN-1U-F ファンモジュールでは、標高 1,800 m (6,000 フィート) 以下で吸 気口の周辺温度が35°C(95°F)未満である場合は吸気温の基準を満たしています。標 高 1,800 m (6,000 フィート) から 3,000 m (10,000 フィート) では、吸気口の周辺温 度が 30°C(86°F)を超えないように注意してください。
- 吸気口の周辺温度がこの推奨値を超えるとメジャー過熱アラームが発生し、それに応 じてファン速度が最大になる可能性があります。周辺温度がさらに上昇すると、シス テムは保護のためシャットダウンします。
- 拡張する場合は、あらかじめ計画を立ててください。密閉型ラックまたは部分的に密閉さ れたラックに取り付けられているスイッチは、周囲温度およびエアーフローの現在の要件 を満たす必要があります。ただし、ラックにシャーシを追加したり、ラック内のシャーシ にモジュールを追加したりすると、生成される追加の熱により、シャーシまたは電源装置 の吸気口の周辺温度が推奨される条件を超え、過熱アラームを誘発する可能性がありま す。

吸気口温度およびエアーフローの取り付け条件が限界、または十分には満たされていない 場合は、ファン トレイの NEBS モードをアクティブにします。狭い空間や周辺温度の上 昇に向けた、よりアクティブな冷却モードが適用されます。これにより過熱アラームの発

生頻度は軽減しますが、ファン速度の上昇によりノイズが大きくなり、電力消費量も増加 します。

## 湿度

湿度が高いと、湿気がシステム内まで浸透する可能性があります。この湿気が原因で、内部コ ンポーネントの腐食と、電気抵抗、熱伝導性、物理的強度、サイズなどの特性の劣化が起こる ことがあります。システム内に湿気が充満してくると、ショートを起こすおそれがあります。 ショートが起きると、システムに重大な損傷を起こしてしまう場合があります。各システムの 保管時および動作時の定格湿度は、相対湿度 10 ~ 95%(結露なし)、1 時間あたりの湿度変 化 10% です。温暖期の空調と寒冷期の暖房により室温が四季を通して管理されている建物内 では、システム装置にとって、通常許容できるレベルの湿度が維持されています。ただし、シ ステムを極端に湿度の高い場所に設置する場合は、除湿装置を使用して、湿度を許容範囲内に 維持してください。

## 高度

標高の高い(気圧の低い)場所でシステムを稼働させると、対流型の強制冷却機能の効率が低 下し、アーク放電やコロナ放電などの電気障害の原因になる場合があります。また、このよう な状況では、電解コンデンサなどの、内部圧力がかかっている密閉コンポーネントが動作しな かったり、その効率が低下したりする場合もあります。

## 埃と微粒子

清潔な作業環境を保つことで、ほこりやごみによる悪影響を大幅に減らすことができます。こ れらの異物は絶縁体となり、システムの機械的なコンポーネントの正常な動作を妨げます。

## 電波品質

埃はあらゆる場所に存在し、多くの場合、肉眼では見えません。埃には、風などで舞い上がる 土埃、火山活動、大気汚染など、さまざまな発生源に由来する空気中の微細な粒子が含まれて います。機器の設置場所の埃には、少量の繊維、紙繊維、屋外の土壌からの鉱物などが含まれ ている場合があります。さらに、海洋環境からの塩素などの自然汚染物や、硫黄などの工業汚 染物も含まれるでしょう。イオン化した埃やデブリは危険であり、電子機器に引き付けられま す。

電子機器に埃やデブリが積もると、以下のような悪影響を及ぼします。

- 機器の動作温度が上昇します。アレニウス効果により、動作温度が上昇すると、機器の信 頼性と寿命が低下します。
- 埃に含まれる水分と腐食性の要素は、電子部品または機械部品を腐食させ基板の故障を早 める原因になります。

このような負の効果は、データネットワーキング機器内部のファンによって加速する場合があ ります。ファンによって埃などの粒子が機器内に取り込まれるからです。空冷ファンによって 発生する気流の量が多いほど、機器内部に堆積する埃や微粒子の量も多くなります。ANSI 71-04-2013規制に記載されているガイドラインに従って、設置場所にある埃や微粒子を除去ま たは最小限にしてください。

ANSI 71-04-2013 規制に記載されているガイドラインに加えて、他の汚染物質を除去または最 小限に抑えるために、設置場所の条件により該当するすべてのガイドラインに従ってくださ い。 (注)

腐食

腐食は、電子部品とガスの間で発生する金属の劣化を引き起こす化学反応です。腐食は、エッ ジコネクタ、ピンコネクタ、ICプラグインソケット、ワイヤラップ、およびその他すべての金 属コンポーネントを攻撃します。腐食性気体の種類や濃度レベルに応じて、機器部品の性能劣 化が短期間、またはある期間にわたって進行する場合があります。腐食は、電流の遮断、脆弱 な接続ポイント、電気系統の過熱などの原因にもなります。副作用として絶縁層が回路上に形 成され、電子的な故障、回路のショート、腐食孔、金属損失を引き起こします。

主にPCBA(プリント基板アセンブリ)に影響する間隙腐食と呼ばれるタイプの腐食は、硫黄 を多く含む(硫化水素)過酷なエンドユーザー環境にPCBAが長時間置かれると発生します。 腐食は、銅や銀などの特定の露出した金属で始まり、残りの金属表面に沿ってクリープし、電 気的ショートを引き起こすか、穴を開けます。クリープ腐食は、抵抗器やプリント基板などの 電子部品でも発生します。

腐食を防止するために、ANSI 71-04-2013 規制に記載されているガイドラインに従って、設置 場所の埃や粒子を取り除いてください。

図 **8 :** 金属接点に腐食がある **PCB**

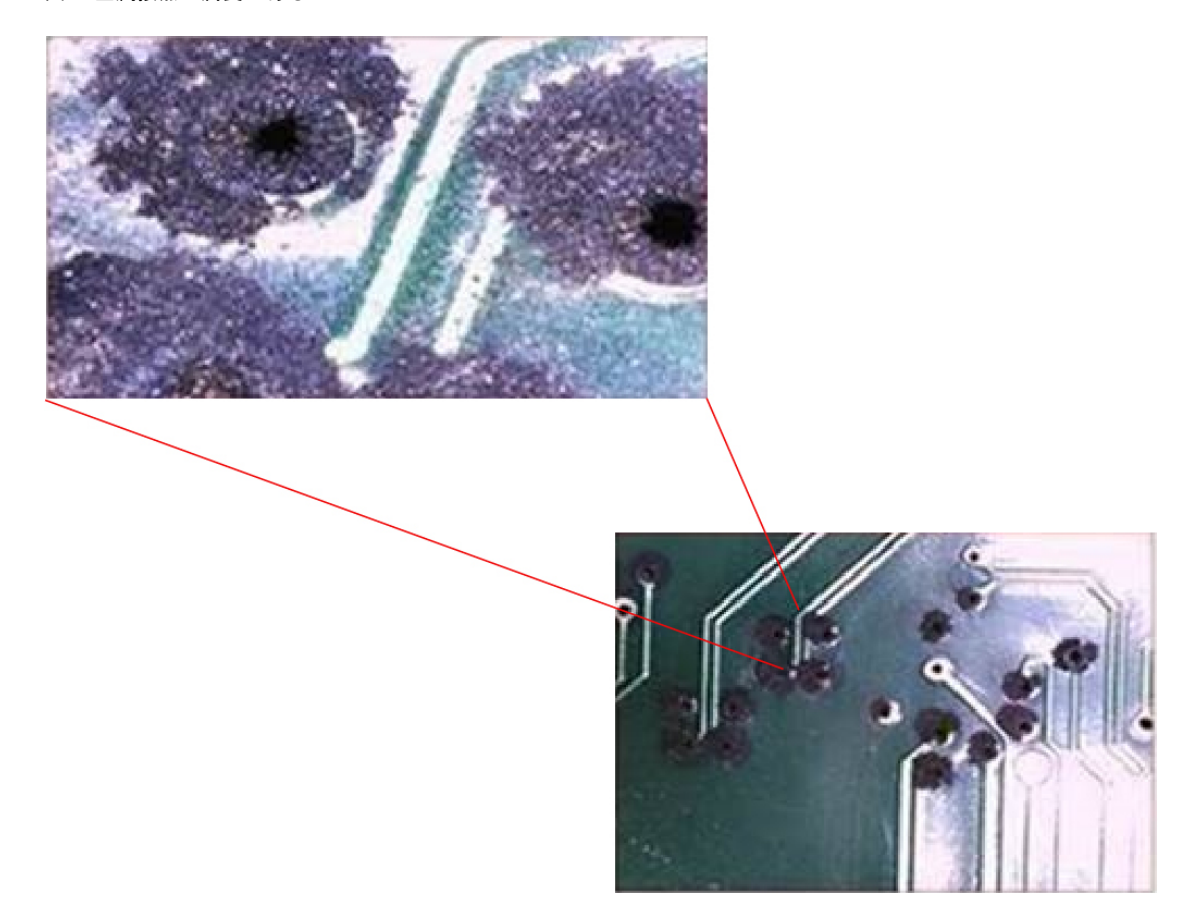

### **EMI** および無線周波数干渉

システムからの電磁波干渉(EMI)および無線周波数干渉(RFI)は、システムの周辺で稼働 している装置(ラジオやテレビ受信機など)に悪影響を及ぼす可能性があります。システムが 発する無線周波数は、コードレスおよび低出力の電話にも干渉することがあります。逆に、高 出力の電話からのRFIによって、システムのモニターに意味不明の文字が表示されることがあ ります。RFIとは、10 kHzを超える周波数を発生するEMIのことです。このタイプの干渉は、 電源コードおよび電源または送信される電波の形で空気中を通じてシステムから他の装置に伝 わる場合があります。米国連邦通信委員会(FCC)は、コンピュータ装置が放出する有害な干 渉量を制限する固有の規制を公表しています。各システムは、FCCの規格を満たしています。 EMI および RFI の発生を抑えるために、次の注意事項に従ってください。

- 常にシャーシカバーを取り付けた状態でシステムを運用します。
- シャーシのすべてのスロットが金属製フィルタブラケットによって覆われており、未使用 の電源ベイに金属製カバー プレートが装着されていることを確認します。
- すべての周辺ケーブルコネクタのネジが、シャーシ背面の対応するコネクタに確実に締め 付けられていることを確認します。

• システムと周辺装置との接続には、必ず、金属製コネクタ シェル付きのシールド ケーブ ルを使用します。

電磁界内で長距離にわたって配線を行う場合、磁界と配線上の信号の間で干渉が発生すること があります。このため、プラント配線を行う場合は、次の 2 点に注意する必要があります。

- 配線を適切に行わないと、プラント配線から無線干渉が発生することがあります。
- 特に雷または無線電信機によって起こされる強力な EMI は、シャーシ内の信号ドライバ やレシーバを破損したり、電圧サージが回線を介して装置内に伝導するなど、電気的に危 険な状況をもたらす原因になります。

(注) 強力な EMI を予測し、解決策を提供するには、RFI の専門家に問い合わせてください。

アース導体を適切に配置してツイストペアケーブルを使用すれば、配線から EMI が発生する ことはほとんどありません。推奨距離を超える場合は、データ信号ごとにアース導体を施した 高品質のツイストペア ケーブルを使用してください。

配線が推奨距離を超える場合、または配線が建物間にまたがる場合は、近辺で発生する落雷の 影響に十分に注意してください。雷などの高エネルギー現象で発生する電磁波パルスにより、 電子装置を破壊するほどのエネルギーが非シールド導体に発生することがあります。過去にこ のような問題が発生した場合は、電力サージ抑止やシールドの専門家に相談してください。

機器またはサブアセンブリの屋内ポート(銅線ベースのイーサネットポート)は、建物内配線 や非露出配線、またはケーブル配線のみの接続に適しています。機器またはサブアセンブリの 屋内ポートが、局外設備 (OSP) あるいはその配線に接続されるインターフェイスに金属的に 接続される場合、その接続を6メートル(約 20 フィート)以上にしないでください。これら のインターフェイスは屋内インターフェイス専用(GR-1089-CORE に記載されたタイプ 2、タ イプ 4、またはタイプ 4a ポート)に設計されており、屋外用の OSP ケーブルと区別する必要 があります。一次保護装置を追加しても、これらのインターフェイスを OSP 配線系統に金属 的に接続するには保護が不十分です。 注意

### 衝撃および振動

機器は、GR-63-CORE の「Earthquake, Office, and Transportation Vibration, and Equipment Handling Criteria(地震、事務所、および輸送の振動、および機器の取扱基準)」に準拠しています。

## 電源の切断

システムは、AC 電源によって供給される電圧の変動の影響を特に受けやすくなっています。 過電圧、低電圧、および過渡電圧(またはスパイク)によって、データがメモリから消去され たり、コンポーネントの障害が発生するおそれがあります。このような問題から保護するに は、電源ワイヤリングのアース導体が常に適切にアースされる必要があります。また、システ

ムは、専用電力回路に設置してください(電力を大量に消費する他の機器と回路を共用しない でください)。一般に、システムの回路は次の機器とは共用できません。

- コピー機
- エアコン
- 電気掃除機
- ストーブ
- 電動工具
- テレタイプ
- レーザー プリンタ
- Fax
- その他の電動装置

これらの電気製品に加えて、システムの電源装置にとって最大の脅威となるのは、雷による サージ電圧、または停電です。雷が発生しているときは、できるだけシステムおよび周辺機器 の電源をオフにし、プラグを電源から抜いてください。システムに電源が入っている状態で停 電が発生した場合は、一時的なものであっても、ただちにシステムの電源をオフにし、コンセ ントから外します。システムの電源を入れておくと、電源が復旧した場合に問題が発生するお それがあります。同じ場所で電源をオフにしていなかった他のすべての電気製品が、大きな電 圧スパイクを起こし、システムに損傷を与える場合があります。

## システムのアース接続

#### ▲

警告 感電のリスクを軽減するため、装置を設置または交換するときには、必ずアースを最初に接続 し、最後に取り外します。

装置にモジュールがある場合は、提供されたネジで固定してください

#### $\diagup$

3P AC プラグ(アース付き)だけを使用してシャーシを設置すると、装置に問題が発生した り、データが破損したりする危険性が、3PACプラグ(アース付き)とシステムアースの両方 を使用して適切に設置された場合よりもはるかに高くなります。 注意

以下の表は、一般的なアース接続のガイドラインを示しています。

#### 表 **8 :** アース接続のガイドライン

| 環境                                                                                                    | 電磁ノイズのシビラ<br>ティ (重大度) レベ<br>ル | 推奨されるアース方法                                                                                                    |
|----------------------------------------------------------------------------------------------------|-------------------------------|----------------------------------------------------------------------------------------------------|
| 商業用ビルが、落雷の危険性にさ<br>らされている。<br>たとえば、フロリダなどの米国内<br>の一部の地域は、他の地域に比べ<br>落雷の危険性が高い。                               | 大きい                           | 製造業者の推奨事項に厳密に従い、<br>すべての避雷装置を取り付ける必要<br>があります。雷電流を流す導体は、<br>適用可能な推奨事項と建築基準法に<br>従い、電力線およびデータ回線から<br>離しておく必要があります。最善の<br>アース接続を行う必要があります。 |
| 商業用ビルが、頻繁に雷雨は発生 高<br>するが、落雷の危険性の低いエリ<br>アにある。                                                                |                               | 最善のアース接続を行う必要があり<br>ます。                                                                                                    |
| 商業用ビルに、情報テクノロジー 中ないし高<br>機器と溶接などの工業設備が混在<br>している。                                                            |                               | 最善のアース接続を行う必要があり<br>ます。                                                                                                    |
| 既存の商業用ビルは、自然環境に<br>よるノイズにも、人工の工業ノイ<br>ズにもさらされていない。このビ<br>ル内は、標準的なオフィス環境で<br>ある。過去に電磁ノイズが原因で<br>設備が故障したことがある。 | 中程度                           | 最善のアース接続を行う必要があり<br>ます。可能であればノイズの発生源<br>および原因を特定し、発生源でノイ<br>ズの発生をできるかぎり低減するか、<br>またはノイズの発生源と被影響機器<br>の間のカップリングを減らします。                    |
| 新しい商業用ビルは、自然環境に<br>よるノイズにも、人工の工業ノイ<br>ズにもさらされていない。このビ<br>ル内は、標準的なオフィス環境で<br>ある。                              | 低い                            | 最善のアース接続を行うことを推奨<br>します。電磁気ノイズによる問題の<br>発生は予想されませんが、新しいビ<br>ルでは最善のアース接続を行うこと<br>が往々にして最も低コストであり、<br>かつ将来のために有益です。                        |
| 既存の商業用ビルは、自然環境に   低い<br>よるノイズにも、人工の工業ノイ<br>ズにもさらされていない。このビ<br>ル内は、標準的なオフィス環境で<br>ある。                         |                               | 最善のアース接続を行うことを推奨<br>します。電磁気ノイズによる問題の<br>発生は予想されませんが、最善のアー<br>ス接続をすることを強く推奨します。                                                           |

 $\frac{\mathcal{L}}{\mathcal{L}}$ 

(注) アースラグは、シャーシに記載されている場所にのみ取り付ける必要があります。

## 電気製品を扱う場合の注意

電気機器を取り扱う際には、次の注意事項に従ってください。

- 危険を伴う作業は、一人では行わないでください。
- 回路の電源が切断されていると思い込まず、作業前に必ず回路の電源が切断されているこ とを確認してください。
- 電源を切ったときは、だれかが誤って電源を入れないように、回路にロックボックスを置 いてください。
- 床が濡れていないか、アースされていない電源延長コード、摩耗または損傷した電源コー ドや保護アースの不備などがないか、作業場所の安全を十分に確認してください。
- 電気事故が発生した場合は、次の手順に従ってください。
	- 負傷しないように十分注意してください。
	- システムの電源を切断してください。
	- 必要に応じて、医学的な配慮を行ってください。
- 製品を使用する場合は、指定された電力定格内で使用し、製品の使用説明書に従ってくだ さい。
- 製品は、各地域および国の電気関連法規に従って設置してください。
- •次の状態のいずれかが発生した場合は、Cisco Technical Assistance Center (TAC)に連絡し てください。
	- 電源コードまたはプラグが破損している。
	- 何かの物体が製品に入り込んだ。
	- 製品に水またはその他の液体がかかってしまった。
	- 製品が落下した、あるいは製品に損傷を受けた形跡がある。
	- 操作指示に従っているのに、製品が正しく動作しない。
- 正しい外部電源を使用してください。製品は、電力定格ラベルに記載されている種類の電 源だけを使用して稼働させてください。必要な電源の種類が不明な場合は、最寄りの電気 技師にご相談ください。
- 感電を防止するために、すべての電源コードを適切にアースされているコンセントに接続 してください。これらの電源コードには、適切なアースを確保するためのアース線付き 3P プラグが付いています。アダプタを使用したり、電源コードからアース線を取り外さ ないでください。
- 電源ストリップの定格を遵守してください。電源ストリップに接続されている全製品の定 格電流の合計が電源ストリップの定格の 80% を超えないことを確認してください。

• 電源コードやプラグを自分で改造しないでください。設置場所に変更を加える場合には、 相応の資格を持つ電気技術者または電力会社に相談してください。必ず電気配線に関する 地方自治体の条例および国の法令に従ってください。

### **ESD** による損傷の防止

静電破壊は、モジュールや他の FRU の不適切な扱いにより発生し、モジュールまたは FRU の 断続的または完全な故障を引き起こす場合があります。モジュールには、金属製フレームに固 定されたプリント基板があります。EMIシールドおよびコネクタは、キャリアの統合コンポー ネントです。金属性フレームは、ESDからプリント基板を保護しますが、モジュールを扱うと きには必ず、静電気防止用アースストラップを着用してください。静電破壊を防ぐために、次 の注意事項に従ってください。

- 常に静電気防止用リストまたはアンクルストラップを肌に密着させて着用してください。
- ストラップの装置側を塗装されていないシャーシの面に接続します。
- コンポーネントを取り付けるときは、イジェクトレバーを使用して、バックプレーンまた はミッドプレーンのバスコネクタに適切に固定します。これらの器具は、プロセッサの脱 落を防ぐだけではなく、システムに適切なアースを提供し、バスコネクタを確実に固定さ せるために必要です。
- コンポーネントを取り外すときは、イジェクトレバーを使用して、バックプレーンまたは ミッドプレーンからバスコネクタを外します。
- フレームを取り扱うときは、ハンドルまたは端の部分だけを持ち、プリント基板またはコ ネクタには手を触れないでください。
- 取り外したコンポーネントは、基板側を上向きにして、静電気防止用シートに置くか、静 電気防止用容器に入れます。コンポーネントを工場に返却する場合は、ただちに静電気防 止用容器に入れてください。
- プリント基板と衣服が接触しないように注意してください。リストストラップは体内の静 電気からコンポーネントを保護するだけです。衣服の静電気によってコンポーネントが損 傷することがあります。
- 金属製フレームからプリント基板を取り外さないでください。

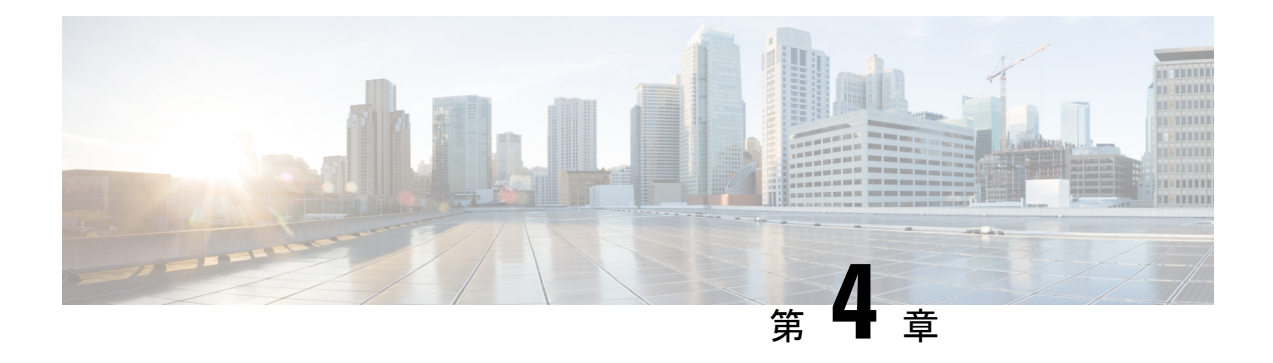

# スイッチの設置

スイッチの初期設定、スイッチのIPアドレスの割り当て、および電源情報については、Cisco.com にあるスイッチのクイック スタート ガイドを参照してください。

この章の内容は、次のとおりです。

- インストール作業 (27 ページ)
- 出荷ボックスの内容 (28 ページ)
- スペアアクセサリキット (30 ページ)
- スイッチの開梱 (30 ページ)
- システム アースの確立 (31 ページ)
- スイッチの設置 (34 ページ)

# インストール作業

設置場所を準備したら、次のタスクに従ってスイッチを設置します。

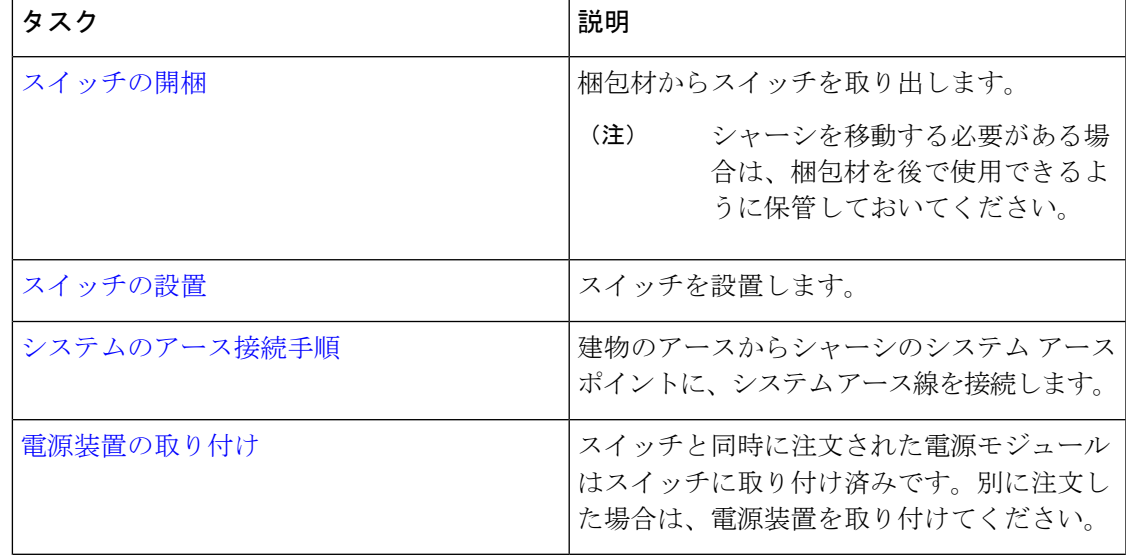

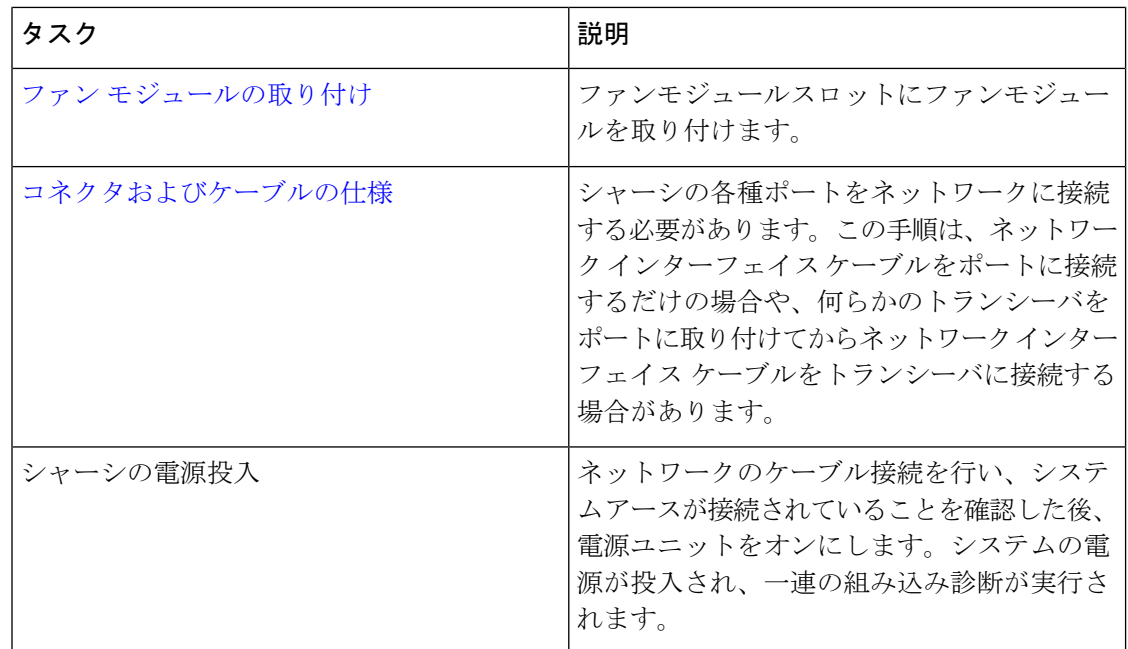

# 出荷ボックスの内容

出荷ボックスには、注文したスイッチモデルと設置に必要なその他のコンポーネントが入って います。一部のコンポーネントは、注文によって任意選択できます。
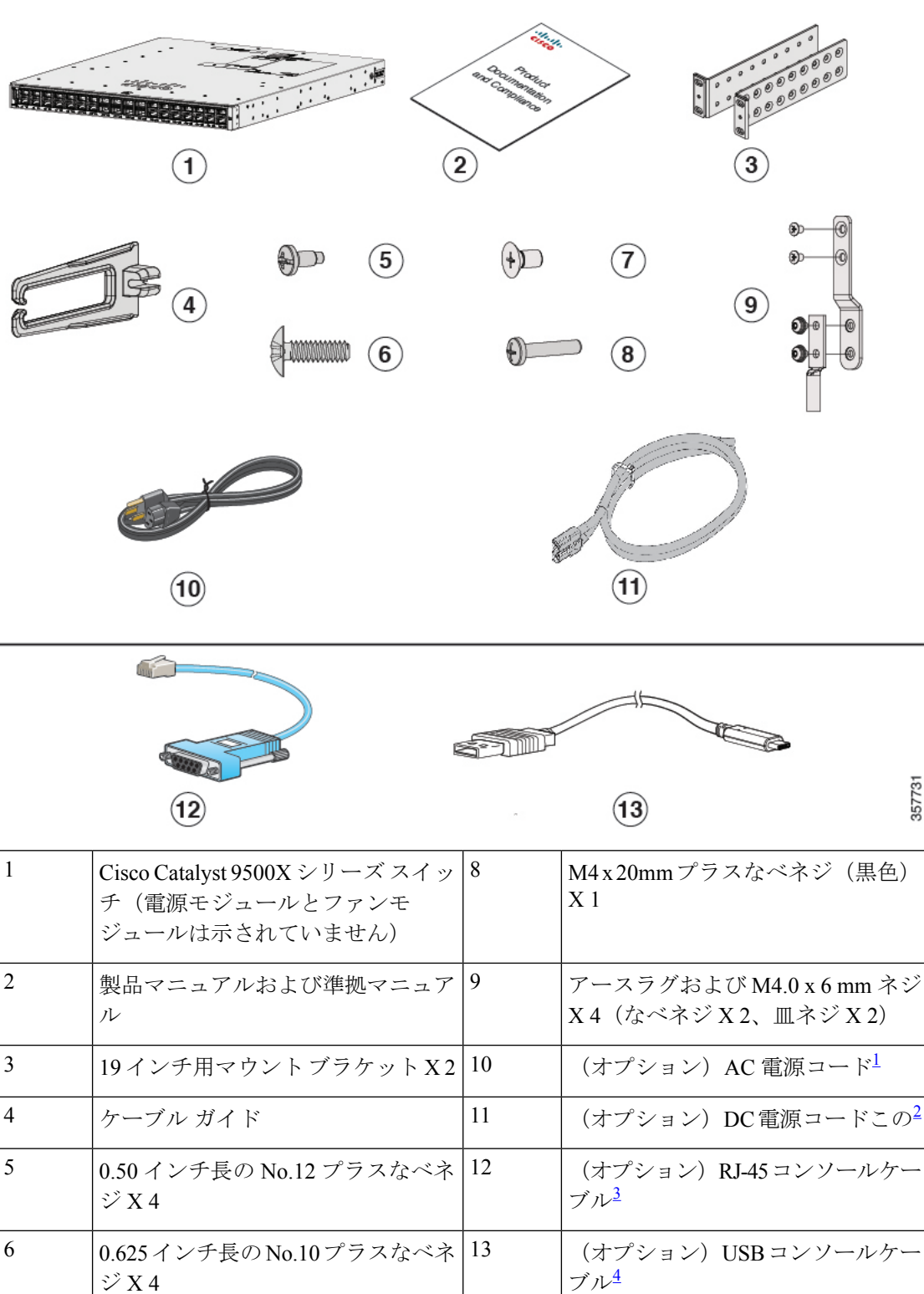

図 **<sup>9</sup> : Cisco Catalyst 9500X** シリーズ スイッチの出荷ボックスで送付されるコンポーネント

7 M4 x 6mm プラス皿ネジ X 12 - - - -

- <sup>1</sup> この商品は注文可能です。必要に応じて AC コードのタイプを選択できます。
- 2 この商品は注文可能です。
- 3 こ ……<br>3 この商品は注文可能です。
- <sup>4</sup> この商品は注文可能です。

## スペアアクセサリキット

次の表では、さまざまなスイッチモデルでサポートされるスペアアクセサリキットについて説 明します。

表 **<sup>9</sup> : Cisco Catalyst 9500X** シリーズ スイッチのスペアアクセサリキットおよびラックマウントキット

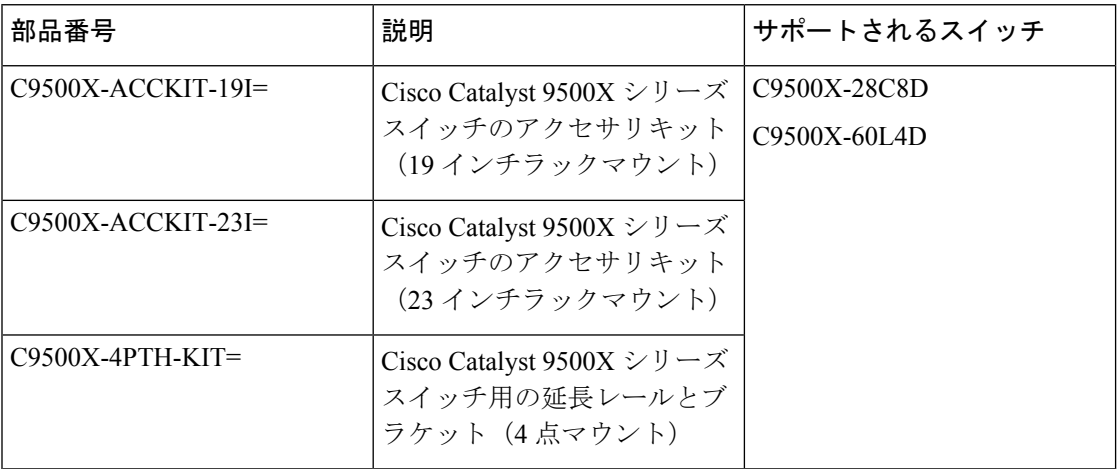

## スイッチの開梱

# $\mathscr{D}$

スイッチを取り出したあと、梱包用の箱は廃棄しないでください。梱包用の箱は平らにしてパ レットとともに保管してください。スイッチを移動したり輸送したりする場合に、この箱が必 要になります。 (注)

アクセサリ キットの内容を確認します。アクセサリ キットには次のものが入っています。

- アース ラグおよび使い捨ての静電気防止用リスト ストラップ。
- 注文したオプション機器(コンソール ケーブル、トランシーバ、特殊コネクタなど)。
- ブランク カバーは、シャーシの電源装置スロット取り付けられています。

## システム アースの確立

ここでは、システム アースをスイッチに接続する手順を説明します。

### $\sqrt{N}$ 3P AC プラグ(アース付き)だけを使用してシャーシを設置すると、装置に問題が発生した 注意 り、データが破損したりする危険性が、3PACプラグ(アース付き)とシステムアースの両方 を使用して適切に設置された場合よりもはるかに高くなります。 システム アースにより、EMI シールド要件に対するアースや、モジュールにある低電圧電源 装置(DC-DCコンバータ)のアースが強化されます。シャーシのシステムアースについては、 次の注意事項に従う必要があります。 • システムアースは、すでに電力アース接続が確立されているその他のラックまたはシステ ムに接続する必要があります。FXSモジュールが取り付けられている場合、またはこの装 置が米国または欧州のセントラル オフィスに設置されている場合は、システム アース接 続が必須となります。 • システム アース接続と電源アース接続の両方をアースにつなぐ必要があります。FXS モ ジュールが取り付けられている場合、またはこの装置が米国または欧州のセントラル オ

• DC 入力電源装置を使用する場合は、電源からの DC 電源ケーブルを DC PEM に接続する 前にシステムアースを取り付ける必要があります。システム アースを接続する前には、 シャーシの電源をオフにしてください。

フィスに取り付けられている場合は、システム アース接続が必須となります。

すべてのケースにおいて、アース接続の方法は、National Electric Code (NEC)の第250条に定 める要件またはその地域の法令に準拠する必要があります。シャーシからラックアースまたは 共通ボンディング網 (CBN) に直接アース接続する場合、6 AWG アース線を使用することを 推奨します。装置ラックも 6 AWG アース線を使用して、CBN に接続する必要があります。 (注)

システム アースは、DC 入力電源装置が搭載されたシャーシの主要な保護アースとして機能し ます。これらのシャーシの DC 入力電源装置には、個別のアースはありません。 (注)

### 必要な工具と機材

システム アースを接続するには、次の工具と部品が必要です。

• アースラグ—システムに付属の 2 穴ラグコネクタを使用する場合、アース線は 6 AWG の みにする必要があります。それ以外の場合は、サポート対象のクローズドループ リング コネクタを 8 〜 14 AWG 線に使用する必要があります。

- アース用ネジ—2 本の M4.0 x 6mm プラスなべネジ。アクセサリ キットに同梱されていま す。
- アース線—アクセサリキットには同梱されていません。アース線のサイズは、地域および 国内の設置要件に従ってください。米国に設置する場合は、AC 電源システムに 14 AWG 銅線を使用する必要があります。一般に入手可能な 8 ~ 24 AWG 線を推奨します。930 W 電源モジュールを使用する DC 電源システムには 12 AWG 線が必要で、1500 W 電源モ ジュールには 8 AWG 線が必要です。アース線の長さは、スイッチとアース設備の間の距 離によって決まります。
- No. 1 プラス ドライバ。
- アース線をアース ラグに取り付ける圧着工具。
- アース線の絶縁体をはがすワイヤ ストリッパ。

### システムのアース接続手順

シャーシのアースを確立するには、シャーシのアース ラグからラックにアース ケーブルを接 続する必要があります。

#### 手順

- ステップ **1** ワイヤ ストリッパを使用して、アース線の端から 0.75 インチ(19 mm)ほど、被膜をはがし ます。
- ステップ **2** アース線の被覆をはぎとった端をアース ラグの開口端に挿入します。
- ステップ **3** アース線をアース ラグのバレルに圧着します。アース線がアース ラグに確実に接続されてい ることを確認します。
- ステップ **4** スイッチのアースパッドの位置にアース線のラグを合わせて、金属同士がしっかり接触するよ うにします。

アースラグは、シャーシの左側または右側に取り付けることができます。 C9500X スイッチの アースパッドはシャーシの両側面にあります。

ステップ **5** ラグをシャーシに固定する前に、アースラグおよびアース線が、その他のスイッチハードウェ アまたはラック機器に干渉しないことを確認します。2本のM4 x 6mm皿ネジを使用して、アー スブラケットとラグをシャーシに固定します。

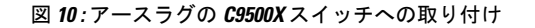

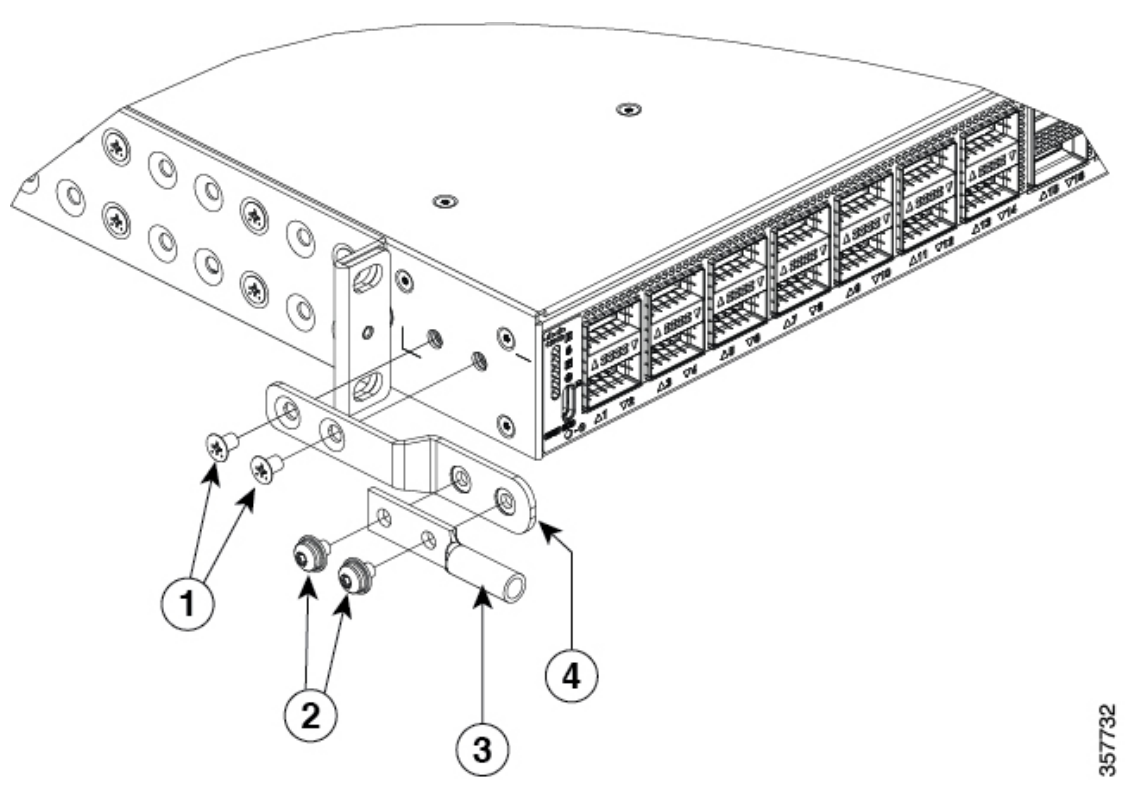

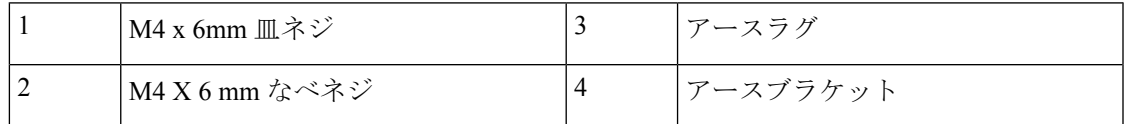

ラック、その他のスイッチハードウェア、またはラック機器との干渉がない場合 は、アースブラケットを使用せずに、ラグをシャーシに直接取り付けることができ ます。 (注)

#### 図 **<sup>11</sup> :** アースブラケットを使用しないラグの取り付け

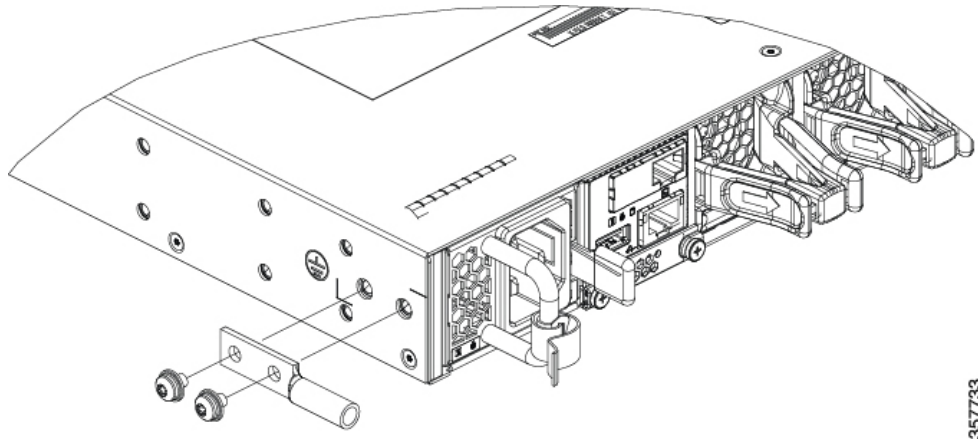

ステップ **6** アース線のもう一方の端にリング型ラグを取り付け、これをネジでラックに固定します。

## スイッチの設置

### ラックへの設置

- Network EquipmentBuildingSystem(NEBS)を設置する場合は、4支柱ラックマウントキッ トを使用します。フロントマウントおよびリアマウントストリップの間で測定されるラッ クの奥行きは 24.7 インチから 39.75 インチの間である必要があります。
- スイッチを設置する前に、必ず『Regulatory Compliance andSafety Information (RCSI)』をお 読みください。
- 19 インチ ラック以外のラックにスイッチを設置する場合は、スイッチの付属品ではない ブラケット キットが必要です。

₳

- ラックへのユニットの設置や、ラック内のユニットの保守作業を行う場合は、負傷事故を防ぐ ため、システムが安定した状態で置かれていることを十分に確認してください。安全を確保す るために、次のガイドラインを守ってください。 警告
	- ラックに設置する装置が 1 台だけの場合は、ラックの一番下に取り付けます。
	- ラックに複数の装置を設置する場合は、最も重い装置を一番下に設置して、下から順番に 取り付けます。
	- ラックにスタビライザが付いている場合は、スタビライザを取り付けてから、ラックに装 置を設置したり、ラック内の装置を保守したりしてください。

ステートメント 1006

#### 図 **<sup>12</sup> : Cisco Catalyst 9500X** シリーズ スイッチ用 **<sup>4</sup>** 支柱ラックマウントキット

次の図に、CiscoCatalyst 9500Xシリーズスイッチの4支柱ラックマウントキットを示します。 オプションのブラケットは、シスコの営業担当者に発注できます。

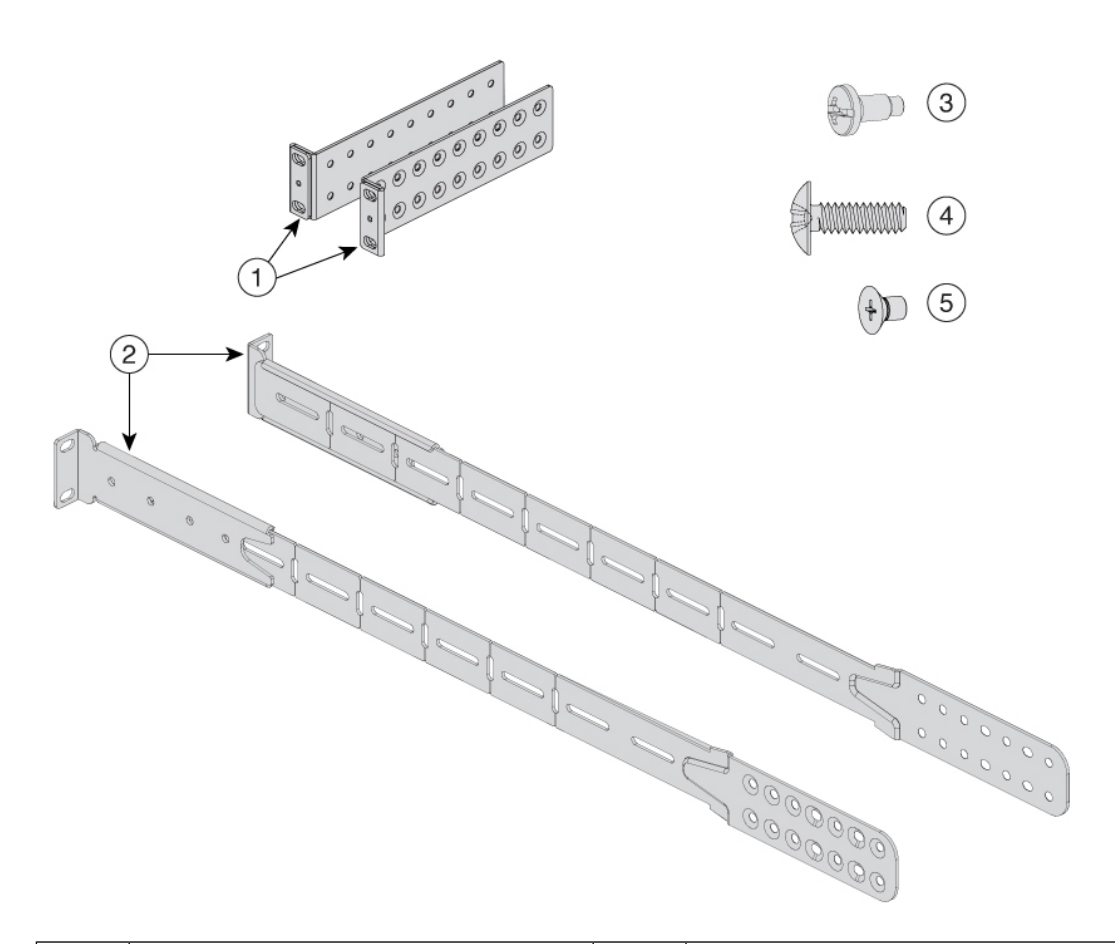

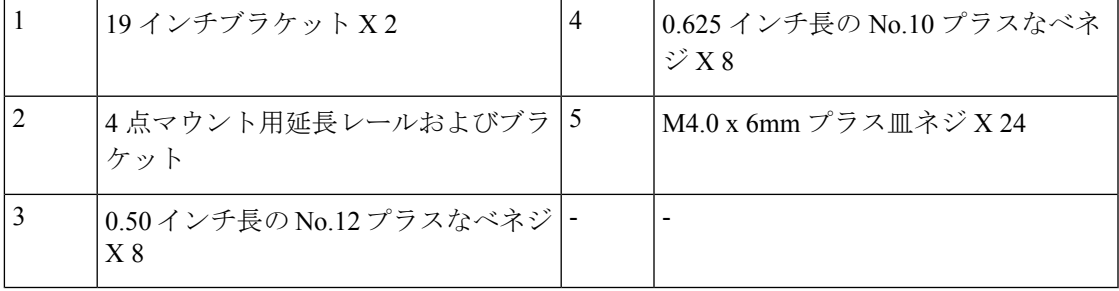

図 **<sup>13</sup> : Cisco Catalyst 9500X** シリーズ スイッチ用 **<sup>23</sup>** インチ ラックマウントキット

次の図に、Cisco Catalyst 9500X シリーズ スイッチのオプションの 23 インチラックマウント キットを示します。キットは、シスコの営業担当者に発注できます。

471183

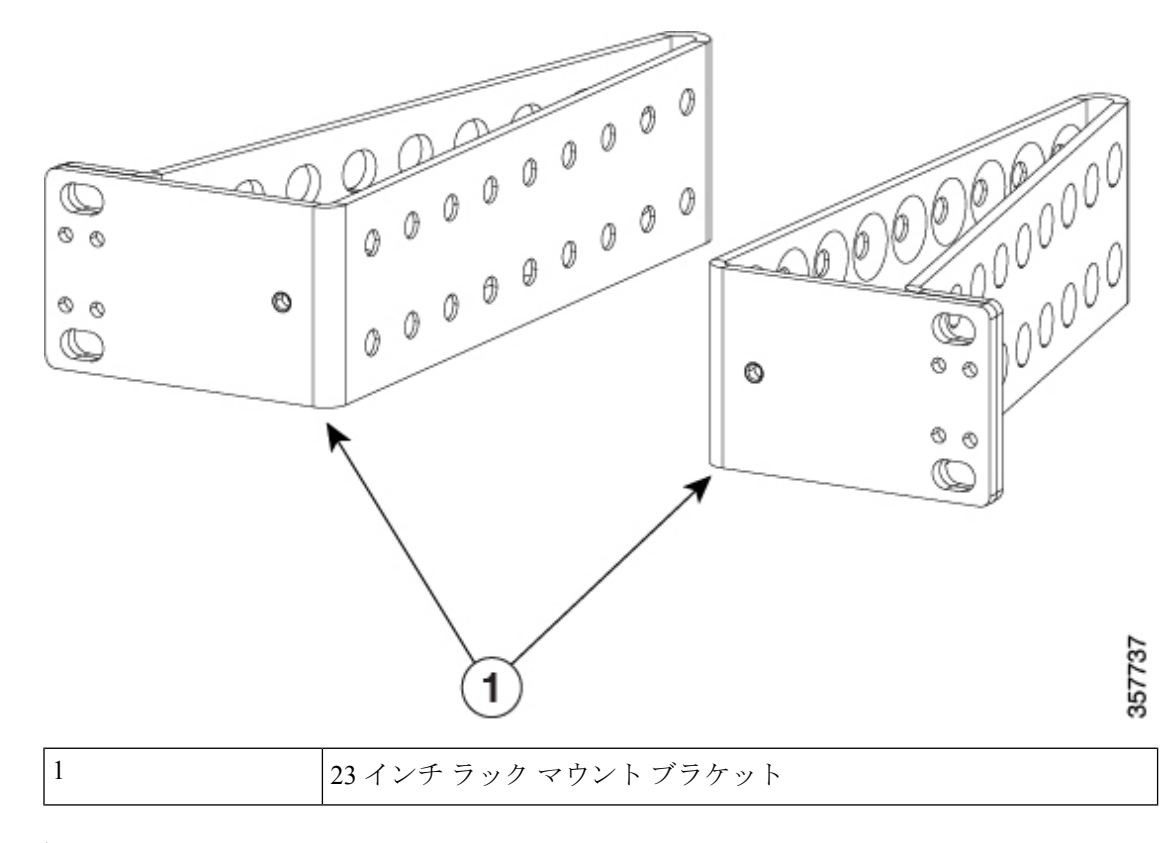

### ラックマウント ブラケットの取り付け

#### 始める前に

スイッチのどちらの端をサイトのコールドアイルに配置するかを決定します。

• スイッチが前面から背面へのエアフローをサポートしている場合(C9500X-FAN-1U-Rファ ンモジュール)、ポートがコールドアイルに位置するようにスイッチを配置します。

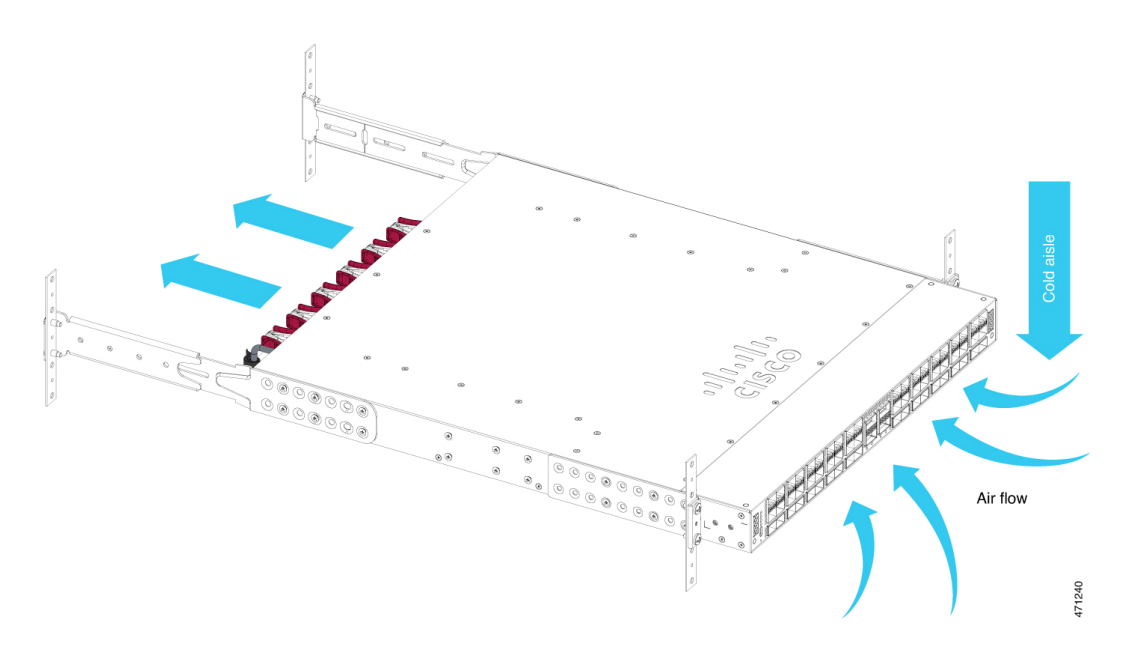

• スイッチが前面から背面へのエアフロー (C9500X-FAN-1U-Fファンモジュール) をサポー トしている場合は、ファンと電源モジュールがコールドアイルに配置されるようにスイッ チを配置します。

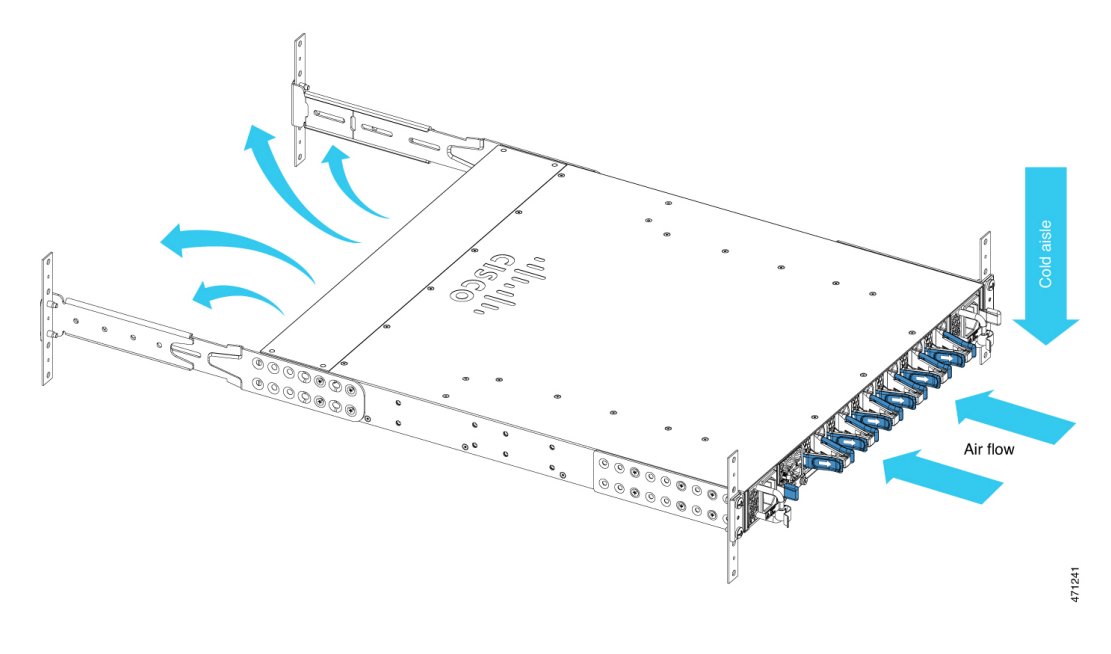

### 手順

ステップ1 スイッチへのラックマウントブラケットの取り付け。

M4.0x6mmプラス皿ネジを使用して、ブラケットの長い側をスイッチの前面、中央、または背 面の取り付け位置の両側に取り付けます。

#### 図 **<sup>14</sup> :** ラックマウントブラケットの前面取り付け位置

 $\odot$  $\odot$  $\circledcirc$  $\mathcal{O}$  $\circledcirc$  $\bigodot$  $\mathcal{Q}$  $\mathcal{O}$  $\mathcal{O}$  $\circ$  $\circledcirc$  $\circ$  $\circledcirc$  $\mathbf{Q}$ Q  $\circledast$  $^\circledR$  $\circledcirc$ ▧  $\oslash$  $\odot$  $\widehat{\bullet}$ œ ۵  $\overline{\mathscr{L}}$ <u>ହ</u>  $\begin{picture}(5,2.5) \put(0,0){\vector(0,1){10}} \put(1,0){\vector(0,1){10}} \put(2,0){\vector(0,1){10}} \put(2,0){\vector(0,1){10}} \put(2,0){\vector(0,1){10}} \put(2,0){\vector(0,1){10}} \put(2,0){\vector(0,1){10}} \put(2,0){\vector(0,1){10}} \put(2,0){\vector(0,1){10}} \put(2,0){\vector(0,1){10}} \put(2,0){\vector(0,1){10}} \put(2,0){\vector(0,1){10}} \put(2,$  $\begin{picture}(5,5) \put(0,0) {\line(1,0){15}} \put(1,0){\line(1,0){15}} \put(1,0){\line(1,0){15}} \put(1,0){\line(1,0){15}} \put(1,0){\line(1,0){15}} \put(1,0){\line(1,0){15}} \put(1,0){\line(1,0){15}} \put(1,0){\line(1,0){15}} \put(1,0){\line(1,0){15}} \put(1,0){\line(1,0){15}} \put(1,0){\line(1,0){15}} \put(1,0){\line(1,0){15}} \put(1,0){$ ۱  $\bigcircled{\scriptstyle\ast\atop{\scriptstyle\circ\atop\scriptstyle\circ\atop\circ\atop\scriptstyle\circ\atop\scriptstyle\circ\atop\scriptstyle\circ\atop\scriptstyle\circ\atop\scriptstyle\circ\atop\scriptstyle\circ\atop\scriptstyle$  $\circled{3}$  $\begin{picture}(40,40) \put(0,0){\vector(0,1){30}} \put(15,0){\vector(0,1){30}} \put(15,0){\vector(0,1){30}} \put(15,0){\vector(0,1){30}} \put(15,0){\vector(0,1){30}} \put(15,0){\vector(0,1){30}} \put(15,0){\vector(0,1){30}} \put(15,0){\vector(0,1){30}} \put(15,0){\vector(0,1){30}} \put(15,0){\vector(0,1){30}} \put(15,0){\vector(0,1){30}} \put(15,0){\vector(0$  $\circledast$ 470189  $\circled{2}$ 

Cisco Catalyst 9500X シリーズ スイッチでは、6 本のネジを使用してブラケットをスイッチの片 側に取り付けます。

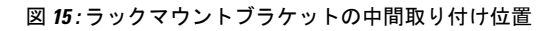

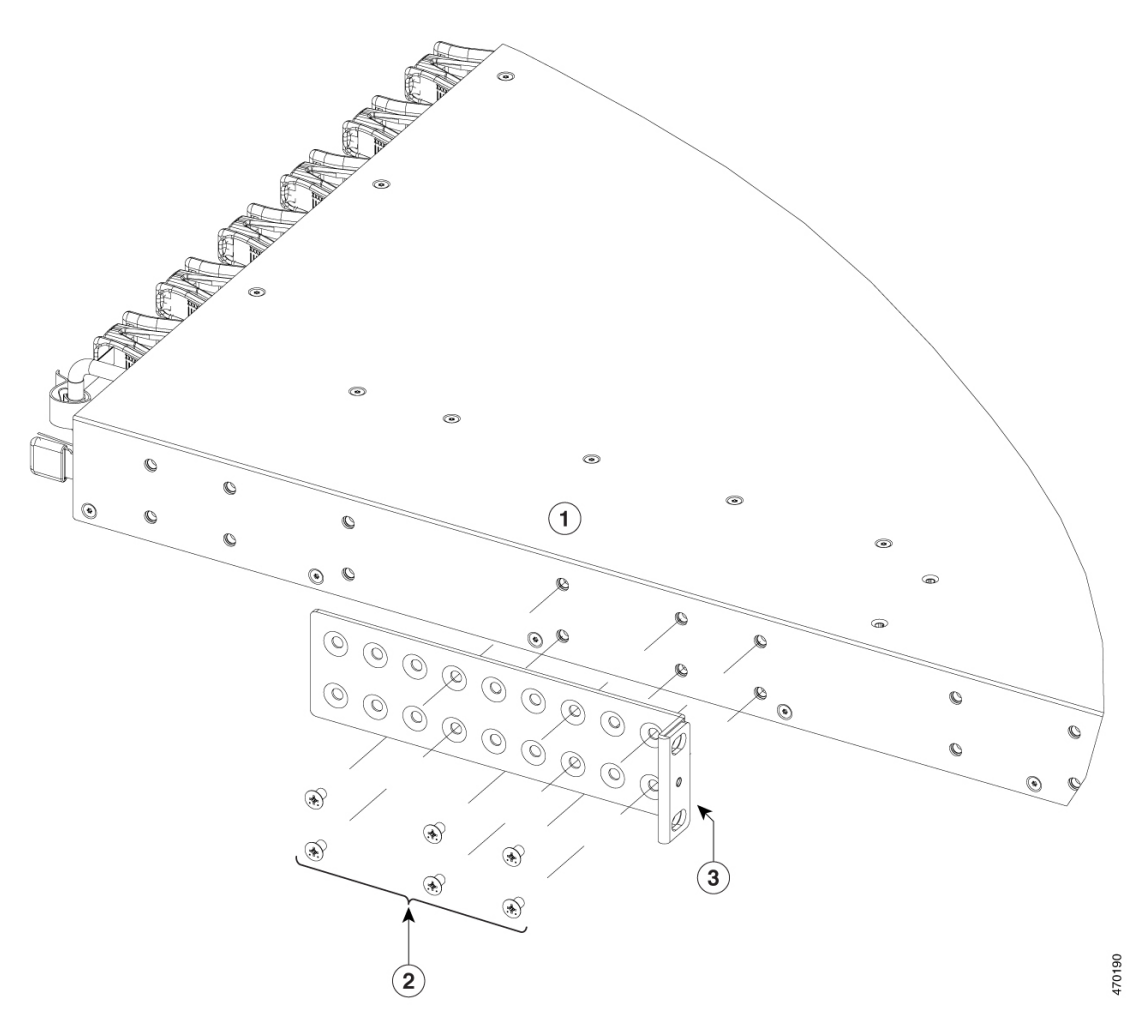

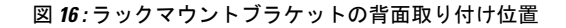

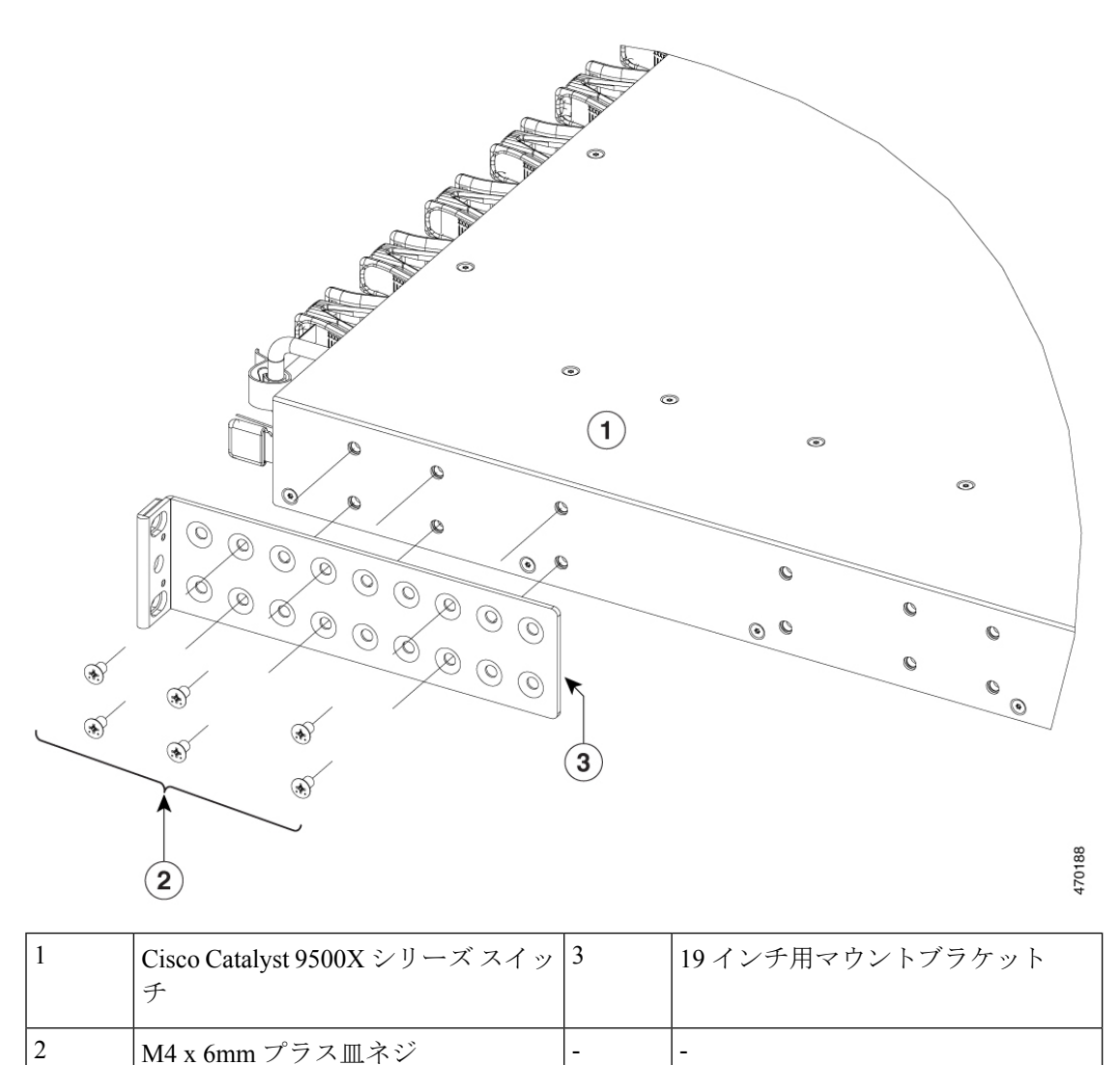

ステップ2 提供される延長レールは、必要なサイズよりも長い場合があります。延長レールを必要な長さ にトリムするには、指定されたマークに沿って延長レールを曲げ、カットします。

#### 図 **<sup>17</sup> :** 延長レールを必要な長さに曲げてカットします

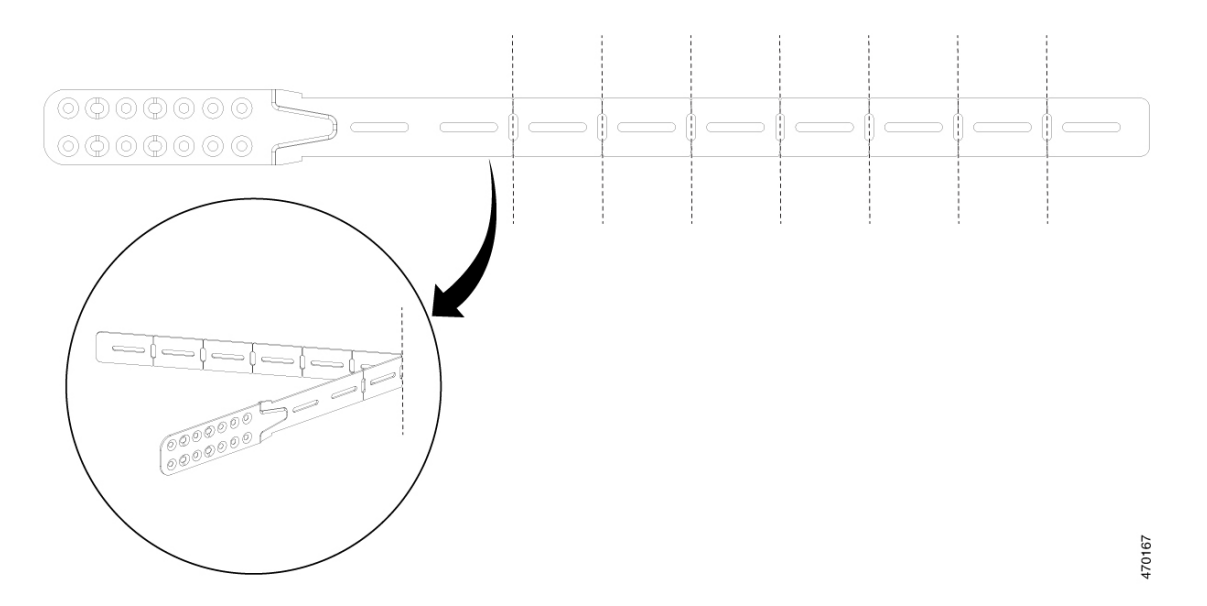

**ステップ3 a)** スイッチポートがコールドアイル(前面から背面へのエアフロー)にある場合は、プラス 小ネジを使用してブラケットと延長レールをスイッチに取り付けます。

#### 図 **18 :** 拡張レールの取り付け

6 本のネジを使用して、スイッチの片側に延長レールを取り付けます。

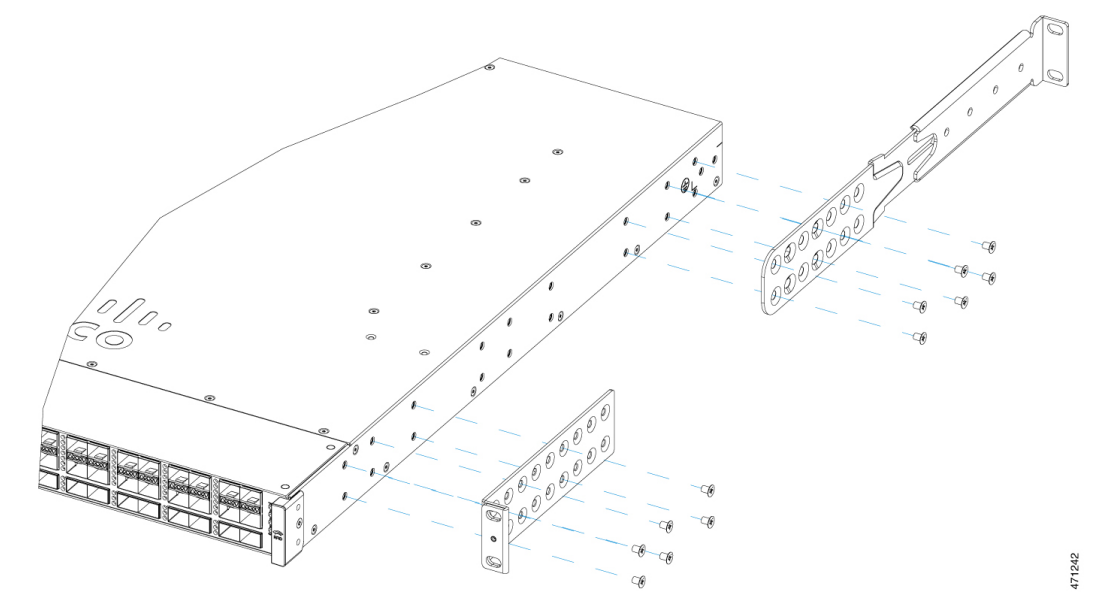

- b) スイッチポートがコールドアイルから離れた位置にある場合(背面から前面へのエアフ ロー):
	- **1.** まず、図のように RFID を分解します。

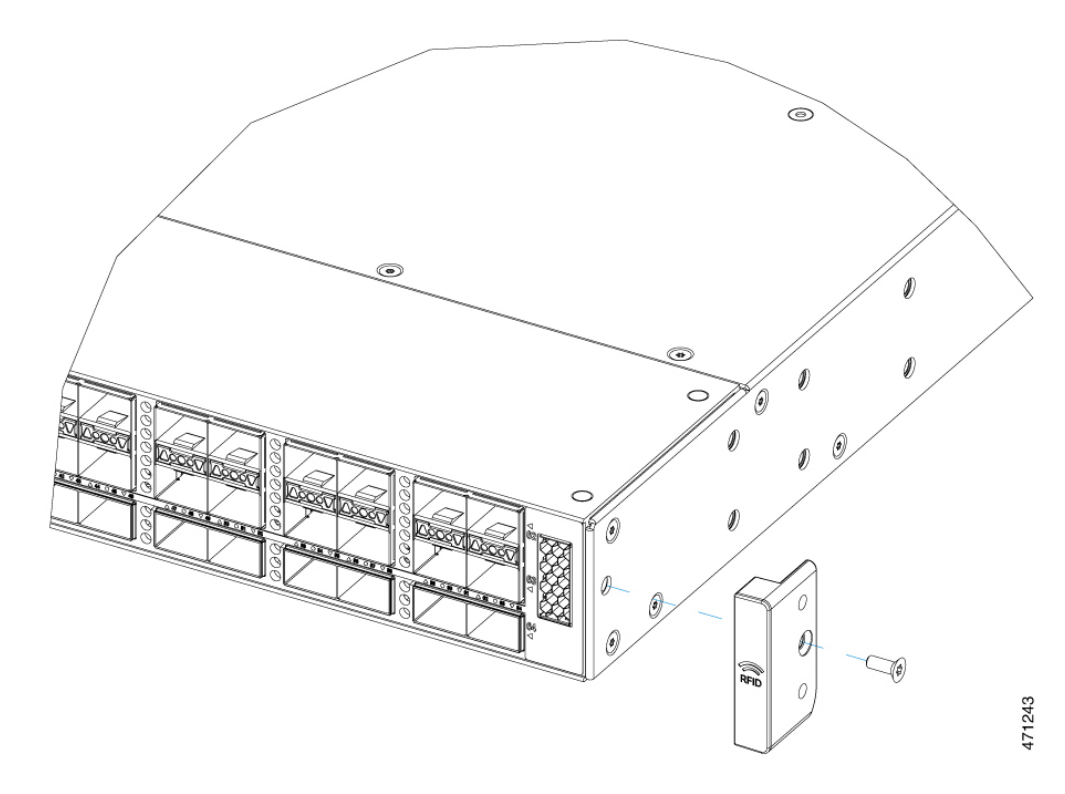

**2.** 小ネジを使用して、ブラケットと拡張レールをスイッチに取り付けます。

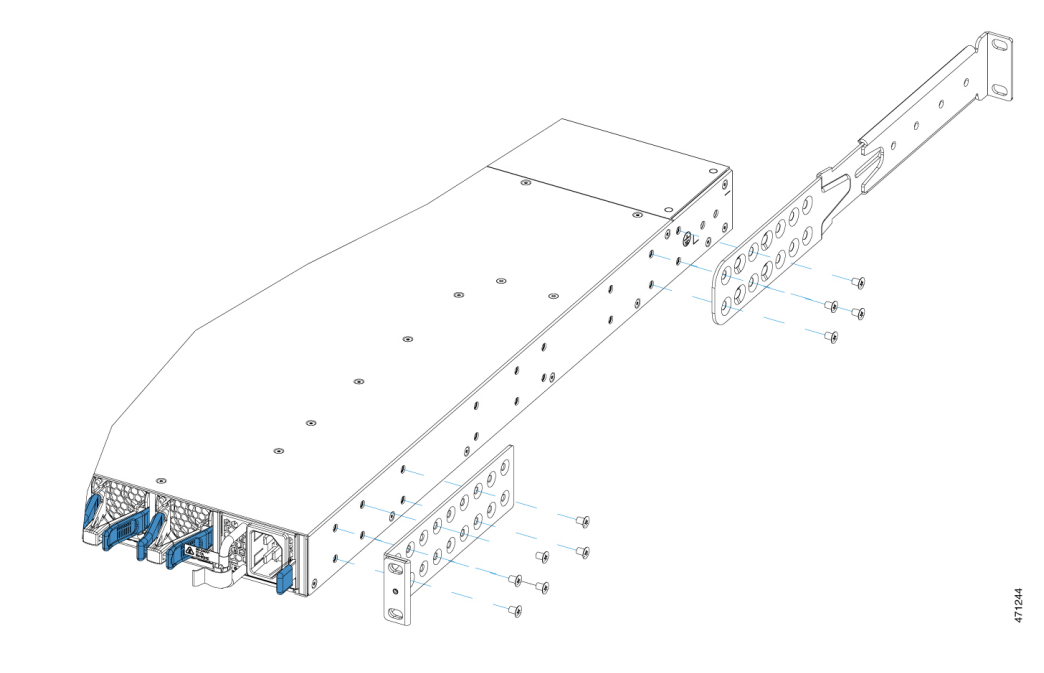

### ラックへのスイッチの取り付け

### 手順

ステップ **1** 黒の小ネジを使用して、左右いずれかのブラケットにケーブル ガイドを取り付けます。 図 **19 :** ケーブル ガイドの取り付け

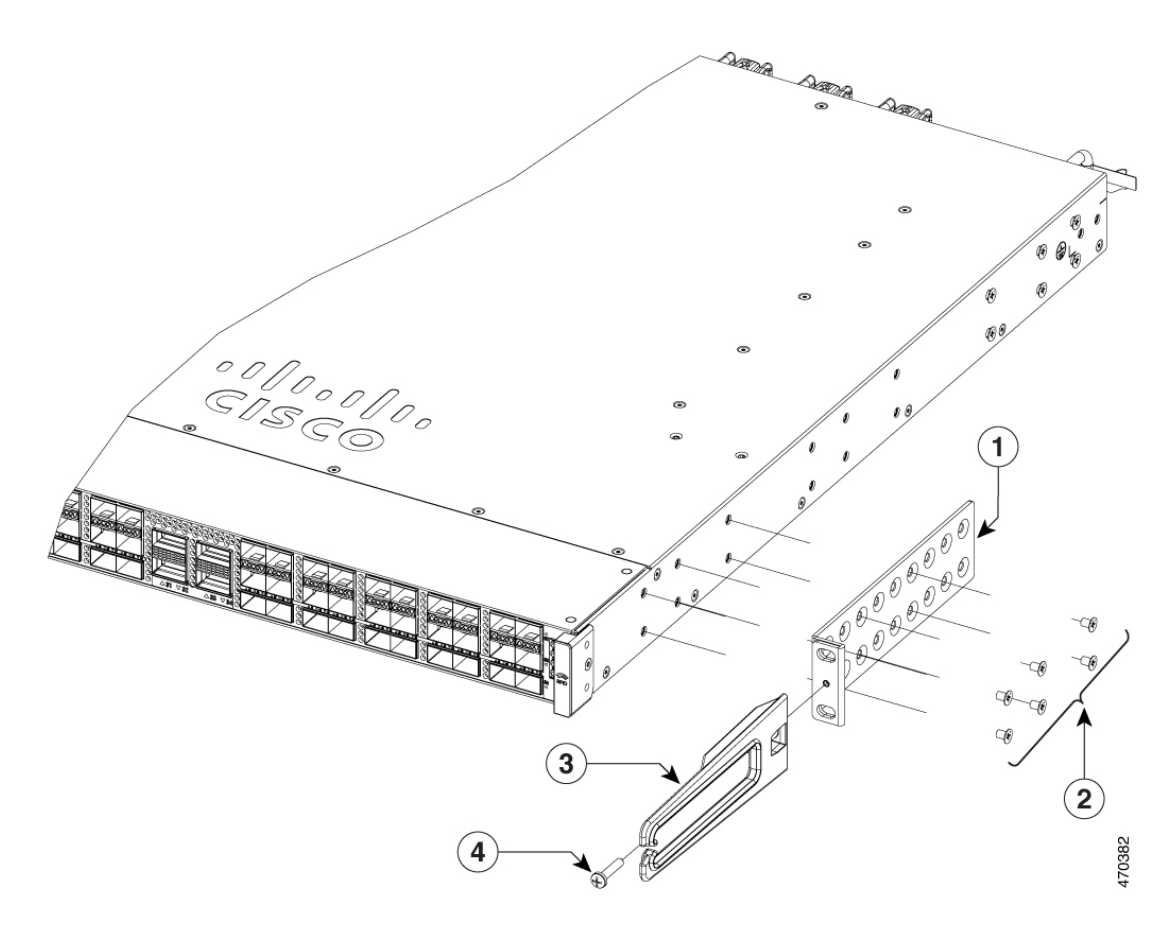

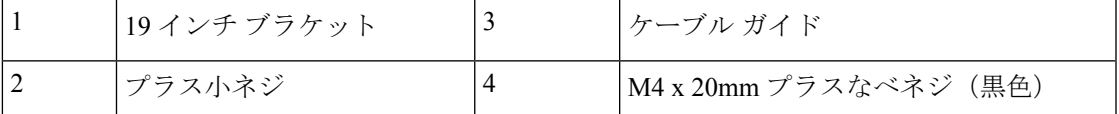

ステップ **2** アクセサリキットに付属の No.12 または No.10 のプラス小ネジを使用して、スイッチをラック レールに固定します。

#### 図 **20 :** ラックへのスイッチの取り付け

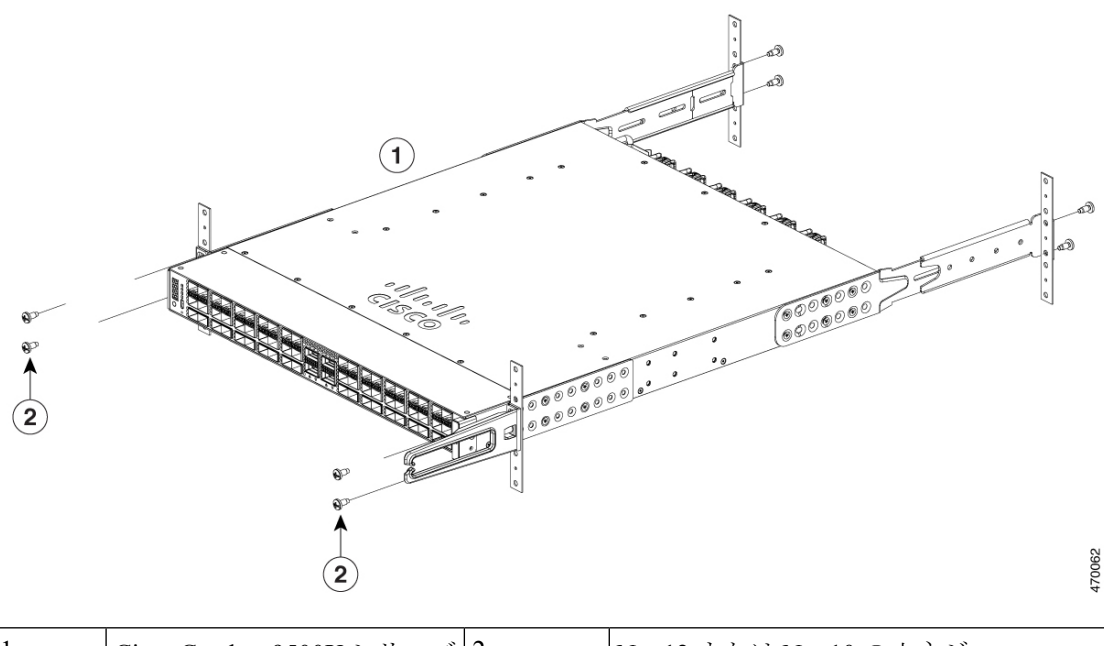

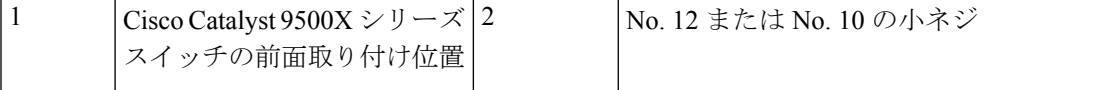

### スイッチの取り付け後の作業

- Webユーザインターフェイスを使用してスイッチを設定します。詳細については、『Software Configuration Guide』の「Configuring the Switch Using the Web User Interface」トピックを参 照してください。
- 必要なデバイスをスイッチポートに接続します。
- 電源装置のスイッチをオンにして、システムに電力を供給します。電源投入の間に、ス イッチは一連のブートアップ診断テストを実行します。

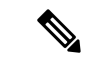

- スイッチは、隣接デバイスが完全な動作状態にある場合、30分以 内に起動するように設計されています。 (注)
	- デバイスをスイッチポートに接続した後、ポートの接続を確認します。スイッチと接続先 装置がリンクを確立すると、LED は グリーンに点灯します。

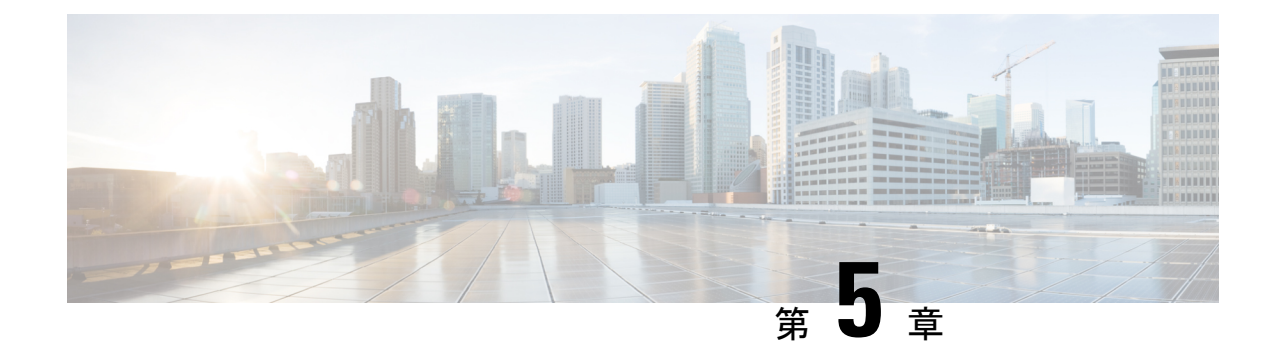

# 現場交換可能ユニットの取り付け

- 電源モジュールの取り付け (45 ページ)
- ファン モジュールの取り付け (54 ページ)
- SSD モジュールの取り付け (58 ページ)

## 電源モジュールの取り付け

### 電源装置の概要

スイッチシャーシには2個のスロットがあり、以下の組み合わせの電源装置を搭載できます。

- 2 つの AC、2 の DC または AC-DC 電源
- 1 台の AC 入力電源モジュールまたは 1 台の DC 入力電源モジュール(残りのスロットは ブランクカバーのまま)

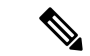

いずれかの電源装置スロットが空の状態で使用する場合は、設計どおりの通気を確保するため に、ブランクカバー(パート番号 PWR-C6-BLANK)がそのスロットに取り付けられる必要が あります。 (注)

この表は、電源装置のモデルを示しています。さまざまなスイッチモデルでサポートされる電 源モジュールについて理解するには、 電源スロット (13 ページ)を参照してください。

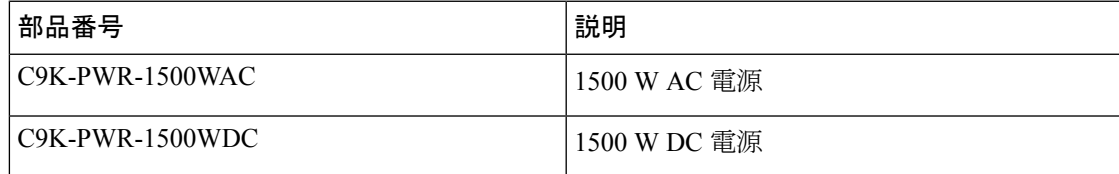

図 **<sup>21</sup> : Cisco Catalyst 1500W AC** 入力電源モジュール

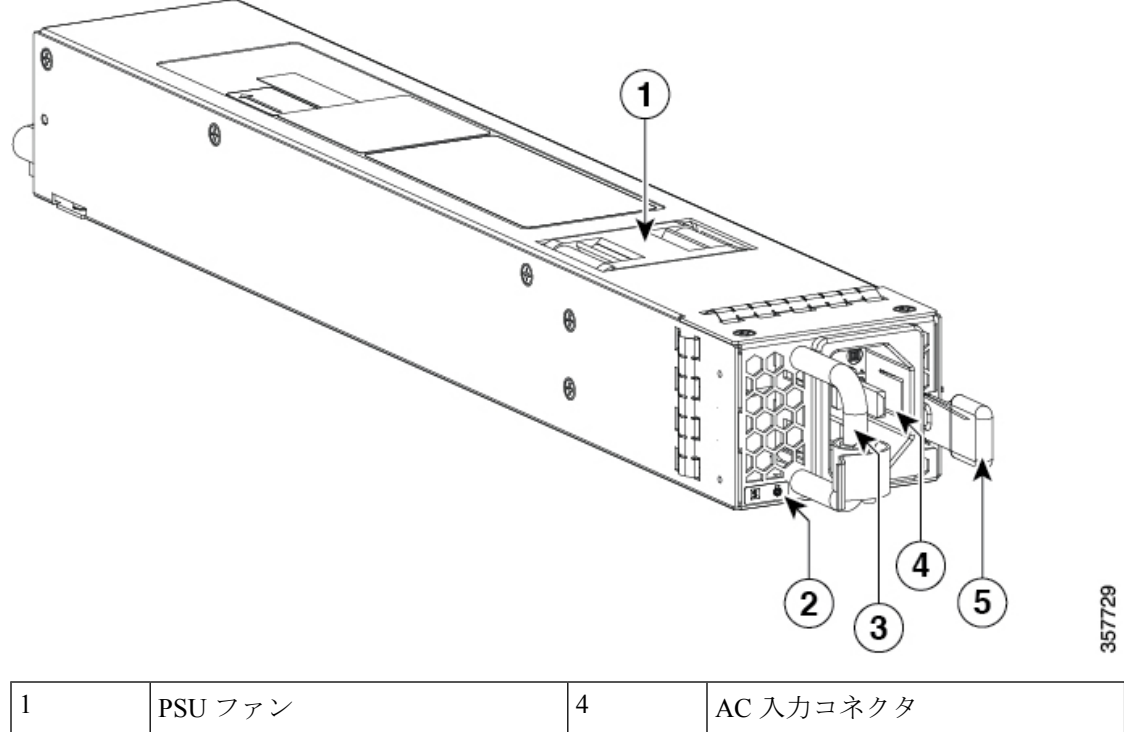

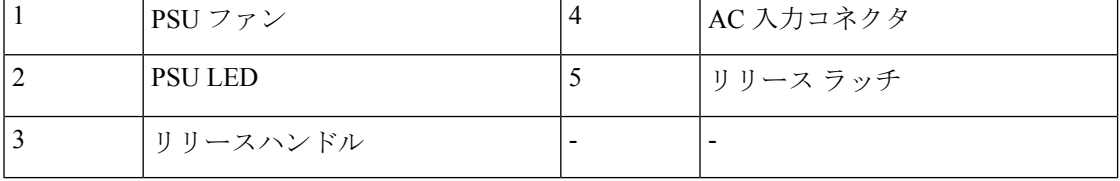

図 **<sup>22</sup> : Cisco Catalyst 1500W DC** 入力電源モジュール

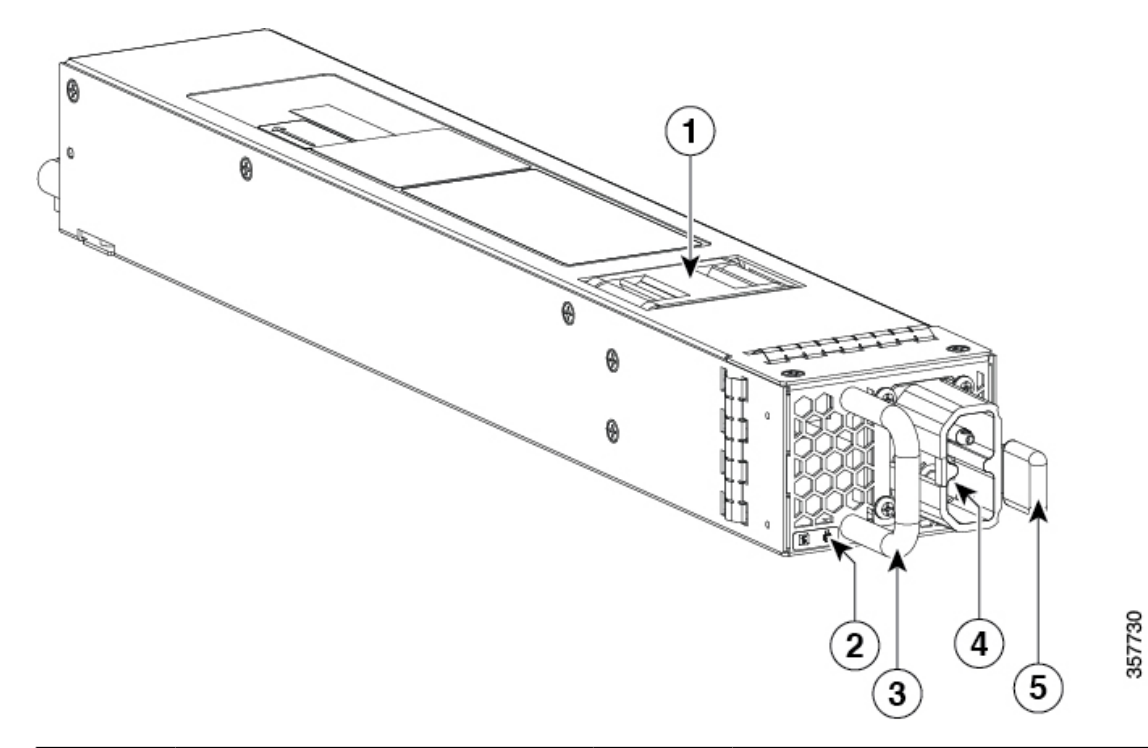

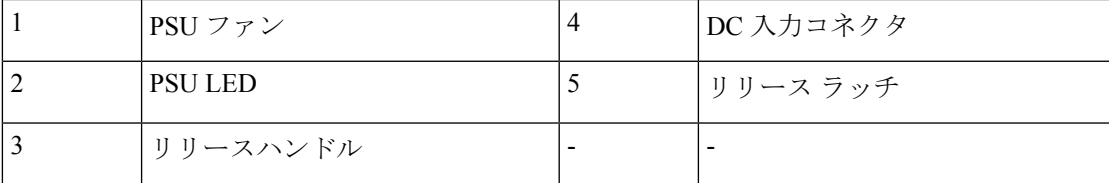

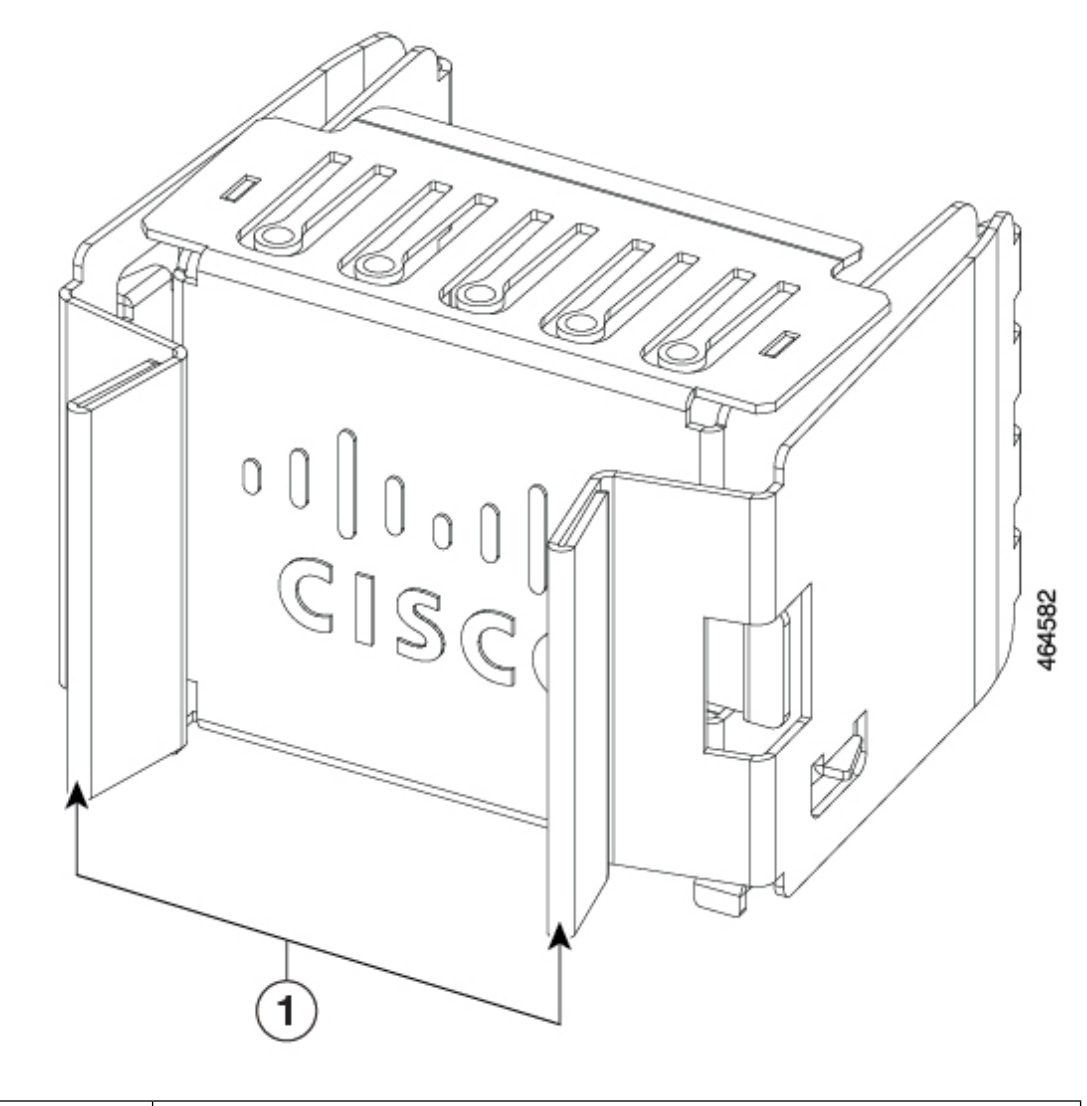

図 **<sup>23</sup> : Cisco Catalyst 9500X** シリーズ スイッチの電源スロットカバー

1 リリース ハンドル

電源装置は冗長モードで動作できます。その場合、それぞれの電源装置は容量の約 50 パーセ ント、すなわち 60 パーセント以下、40 パーセント以上で動作します。1 台の電源装置が故障 した場合は、もう一方の電源装置がシステム全体の電力を単独で供給できます。これはデフォ ルトの推奨モードです。

### 電源モジュールの **LED**

AC および DC 電源モジュールには、次の LED があります。

- 電源ステータスを示すグリーン
- 電源モジュールの障害を示す赤色

• 警告を示すオレンジ

#### 表 **10 : AC/DC** 電源モジュールの **LED**

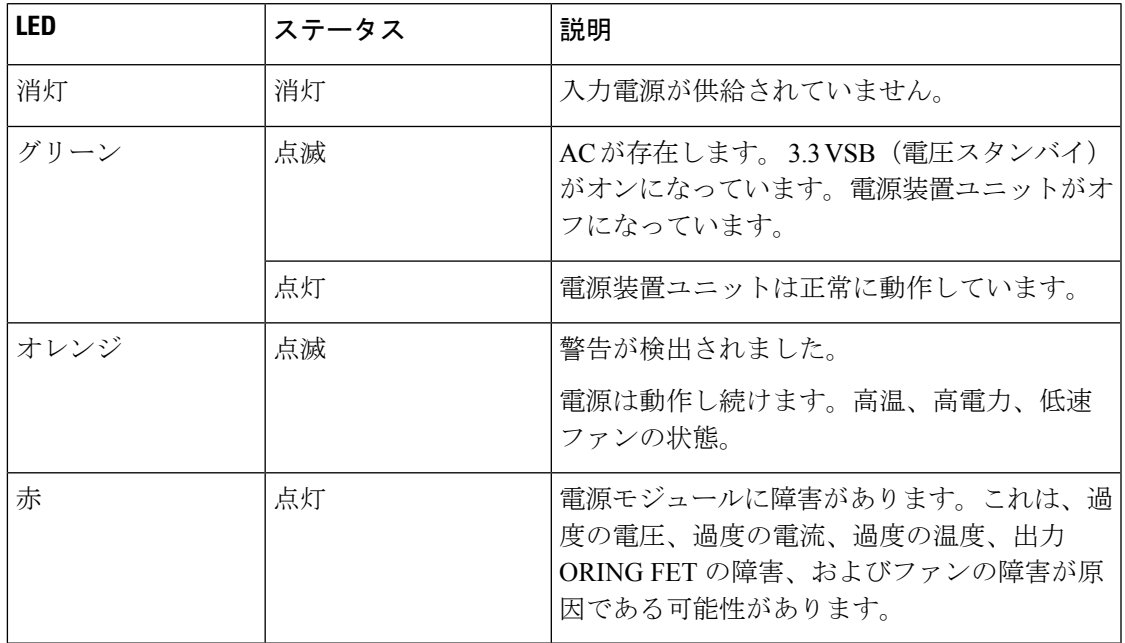

### 設置に関するガイドライン

- スイッチシャーシは、データセンターに固定されたキャビネットまたはラックに設置する 必要があります。
- 梱包用の箱から電源装置を取り出し、梱包材を取り除きます。
- 次の工具と機器を別途用意する必要があります。
	- No.1 プラス ドライバ用のナット ドライバ アタッチメントまたはトルク機能付きのラ チェット レンチ(DC 入力電源装置のみに使用)。
	- アース線—この線には、地域および国内の設置要件を満たすサイズを使用してくださ い。米国で設置する場合は、AC 電源システムに 8 ~ 14 AWG 銅線を使用する必要が あります。米国以外で設置する場合は、地域および国の電気規格を参照してくださ い。アース線の長さは、スイッチとアース設備の間の距離によって決まります。
- シャーシがアースに接続されています。
- 電源ケーブルが届く範囲内の電源に対応したレセプタクルが付けられています。
- DC 電源に接続する場合、電源モジュールへの接続に電源ケーブルを使用していることを 確認します。線のサイズは、コネクタの開口部のマイナスとプラスに接続する、マイナス [-] のケーブルとプラス [+] のケーブルに対応します。電源コードは、ユーザー側で調達す る必要があります。
- 複数のDC入力電源装置を設置する場合は、それぞれを専用の回路ブレーカーまたはヒュー ズで保護する必要があります。回路ブレーカーやヒューズは、電源装置の入力定格および 地域や国で定められた法令に適合するサイズのものを使用してください。
- 電源の定格を次に示します。
	- 北米向け AC 入力電源モジュール—110V 回路で 16A。
	- 北米向け DC 入力電源装置—公称 –48 VDC @ 37 A にて(動作範囲:– 40.5 ~ 56 VDC)。
	- その他の国向け—各国および地域の規定に適合したサイズの回路。
- 電源装置がすでにシャーシに取り付けられています。

### $\sqrt{N}$

電源がオフであることを確認してください。さらに予防策として、回路の作業をしている場合 に誤って電源が再投入されないように、電源回路ブレーカーに適切な安全フラグおよびロック アウト装置を設置するか、または回路ブレーカーのハンドルに粘着テープを貼り付けます。 注意

 $\mathbf{\Lambda}$ 

次の手順を実行する前に、DC 回路に電気が流れていないことを確認してください。ステート メント 1003 警告

### 電源装置の取り付け

### 電源装置の取り付け

電源装置をシャーシに挿入するには、次の手順に従います。

#### 手順

- ステップ **1** ブランク カバーを取り外します。ブランク カバーは将来の必要時に備えて保管しておいてく ださい。
- ステップ **2** 電源装置がいずれの電源にも接続されていないことを確認します。
- ステップ **3** 片手で電源装置のハンドルを持ち、電源装置のバックエンドを開いている電源装置ベイに合わ せてセットします。図の例を参照してください(図には例として AC 電源が示されています が、DC 電源装置も同じ方法で取り付けできます)。
- ステップ **4** 電源装置を電源装置ベイの奥まで完全に押し込みます。すると、電源装置前面のリリースラッ チがカチッと閉まり、シャーシ内部や外部への電源装置の移動が防止されます。
	- 電源モジュールが正しい方向でスロットに挿入されていることを確認します。電源 モジュールを逆向きに挿入すると、電源装置が正しく装着されず、スロットからは み出します。 (注)

#### 図 **24 :** 電源装置の取り付け

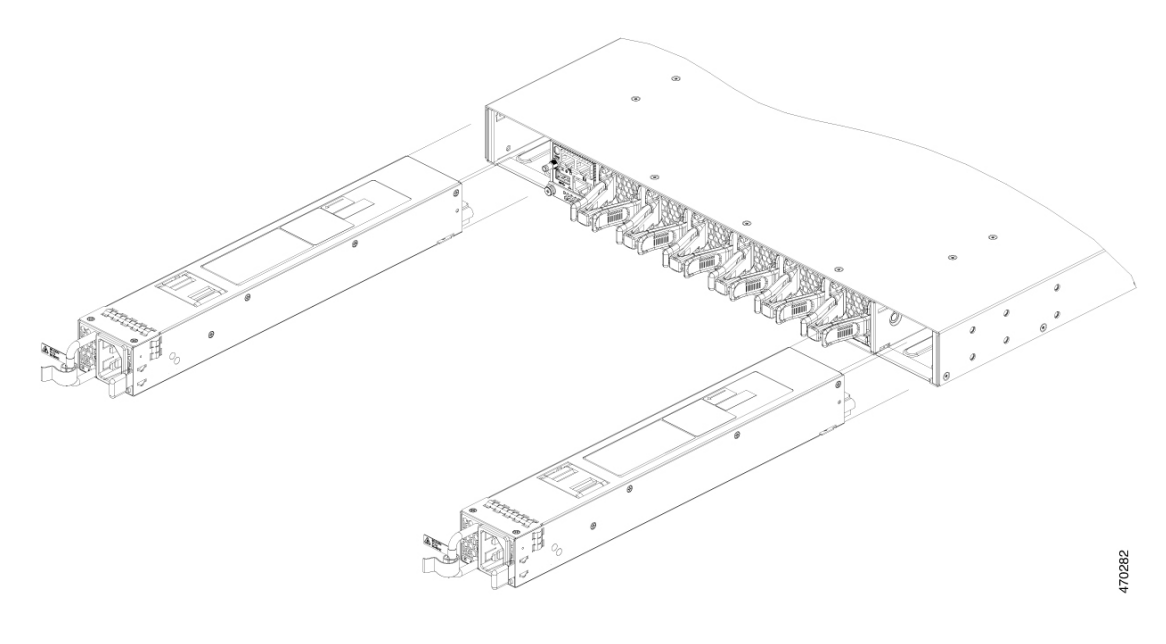

### 電源への接続

各電源ケーブルには、一方のコネクタが電源ソケットに、もう一方のコネクタが電源の前面パ ネルに接続されるジョイントコネクタが付属しています。AC 入力電源装置と DC 入力電源装 置の取り付けは同じ手順に従いますが、それらを別々にアース接続する必要があります。

- AC 入力電源装置—電源コードを電源装置と電源に接続すると自動的にアース接続されま す。
- DC 入力電源装置—電源装置はアースに直接接続しません。

電源装置ごとに 1 本の電源コードを使用して電源装置を電源に接続します。

### **AC** 電源への接続

電源に接続するには、次の手順に従います。

#### 手順

- ステップ **1** 電源モジュールを電源に接続する前に、シャーシが適切にアース接続されていることを確認し ます。
- ステップ2 電源ケーブルを電源に差し込みます。
- ステップ **3** 電源ケーブルのもう一方の端を、データセンターに付属の電源に接続します。
	- (注) 冗長モードを使用している場合、それぞれの電源装置を別々の電源に接続します。

ステップ **4** LEDが点灯していて、オレンジまたは赤であることを確認することで、電源モジュールに電力 が供給されていることを確認します。電源モジュールの LED、および LED が示す状態の詳細 については、電源 LEDを参照してください。

> 初めて電源を入れたときは、LEDが数秒間オンになるので、LEDの機能を確認できます。LED がオレンジまたは赤で点滅している場合は、電源モジュールと電源の電源接続をチェックしま す。

### **DC** 電源への接続

DC 電源装置を 1 つまたは 2 つの DC 電源に直接接続するには、次の手順に従います。

### $\mathbf{\Lambda}$

警告 次の手順を実行する前に、DC 回路に電気が流れていないことを確認してください。ステート メント **1003**

#### 手順

- ステップ **1** 電源モジュールを電源に接続する前に、シャーシが適切にアース接続されていることを確認し ます。
- ステップ **2** DC 電源ケーブルを DC 電源に差し込みます。
- ステップ **3** 接続しているDCグリッド電源の回路ブレーカーで電源をオフにし、DCグリッド電源モジュー ル上のすべての LED が消灯していることを確認します。
- ステップ **4** 次のように、DC 電源装置からの 2 本のケーブルを DC 電源に接続します。
	- 1. 各電源ケーブルの未接続端の被覆が端から 0.75 インチ (19 mm) の長さではがされていな い場合は、ワイヤストリッパを使用して被覆をこの寸法だけはがします。
	- **2.** マイナス側のケーブルを DC 電源のマイナス端子に接続し、プラス側の ケーブルを同じ電 源のプラス端子に接続します。
- ステップ **5** LEDが点灯していて、オレンジまたは赤であることを確認することで、電源モジュールに電力 が供給されていることを確認します。電源モジュールの LED、および LED が示す状態の詳細 については、電源 LEDを参照してください。

初めて電源を入れたときは、LEDが数秒間オンになるので、LEDの機能を確認できます。LED がオレンジまたは赤で点滅している場合は、電源モジュールと電源の電源接続をチェックしま す。

### 電源装置の取り外し

手順

ステップ **1** 取り外す電源装置の電源を次の手順でオフにします。

DC 入力電源モジュールを取り外したら、その回路の電源をオフにして、電源装置の電源がオ フになっていることを確認します。

- ステップ **2** 次のようにして、電源およびアースのケーブルを取り外します。
	- AC入力電源装置の場合は、電源装置および電源に接続している電源ケーブルを抜きます。
	- DC 入力電源モジュールの場合は、電源モジュールと電源から電源ケーブルを取り外しま す。
- ステップ **3** 次のようにして、電源装置をシャーシから取り外します。
	- a) 電源装置の右側にあるイジェクタ ラッチを押します。
	- b) ハンドルを使ってスロットから電源装置を途中まで引き出します。
	- c) 電源装置をスロットから完全に引き出します。
	- 空のスロットに別の電源を取り付けずにスイッチを稼動する場合は、システム内の 適切なエアーフローを保証するためおよび安全上の理由から、空の電源装置スロッ トにブランク カバーを再度取り付ける必要があります。 注意

### シリアル番号の確認

シスコのテクニカルサポートに連絡する場合は、シリアル番号が必要です。これらの図は、シ リアル番号の場所を示しています。**show inventory** EXEC コマンドを使用して、シリアル番号 を確認することもできます。

図 **25 :** 電源装置のシリアル番号

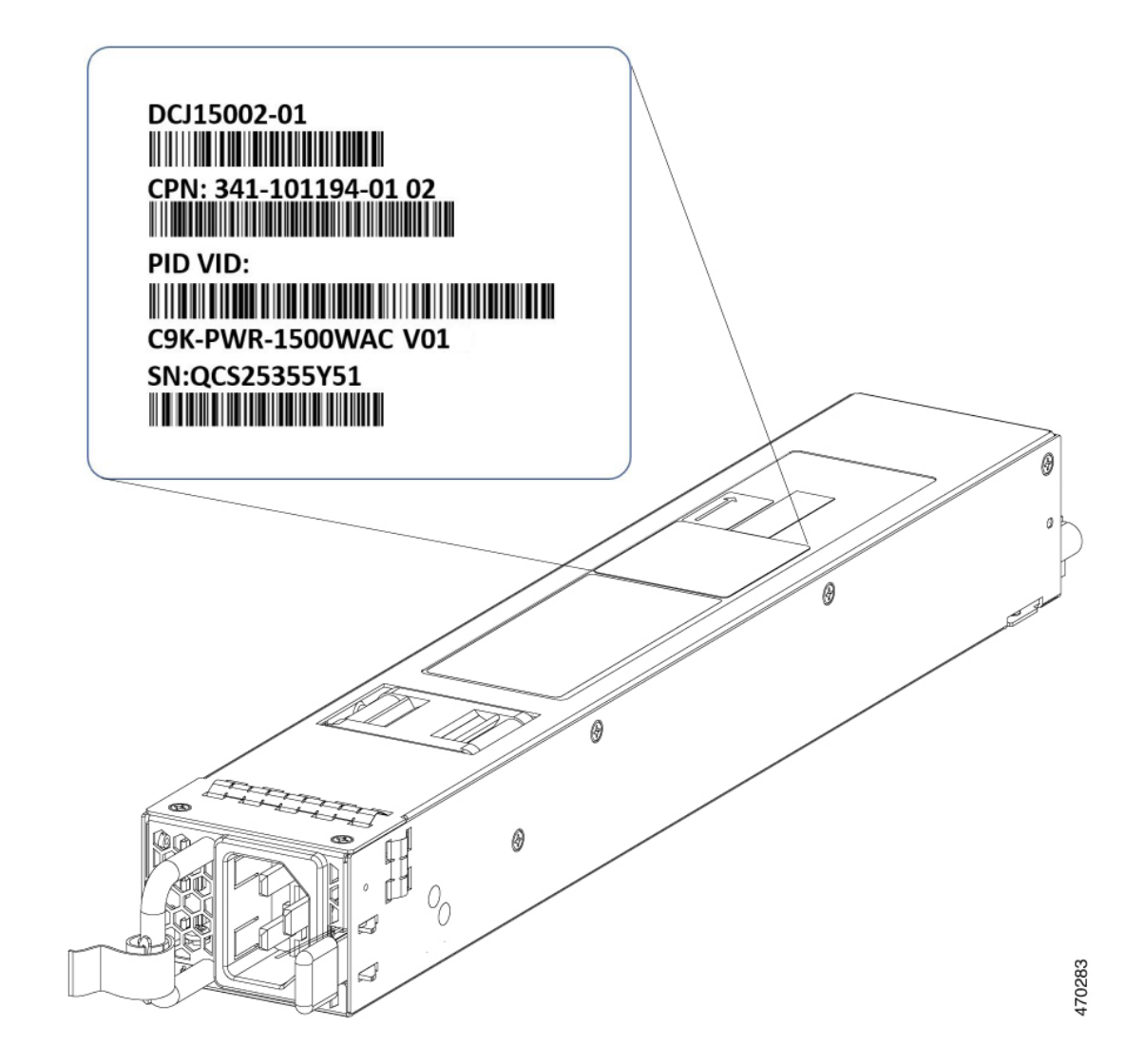

# ファン モジュールの取り付け

## ファン モジュールの概要

6 つの個別のファンモジュールが利用可能です。スイッチは 5 つの動作中のファンと 1 つの非 動作中のファンで動作できます。故障したファンは可能な限り早期に交換してください。これ により、2 台目のファンの故障によってサービスの中断を招く事態を避けることができます。

スイッチを起動するには、次の条件が満たされていることを確認してください。

• C9500X-FAN-1U-RまたはC9500X-FAN-1U-Fモジュールを使用するスイッチでは、少なく とも 5 台のファンが正常に動作している必要があります

スイッチが必要最小限のファンの台数を満たしていない場合は、システムが過熱しないように スイッチが自動的にシャットダウンします。

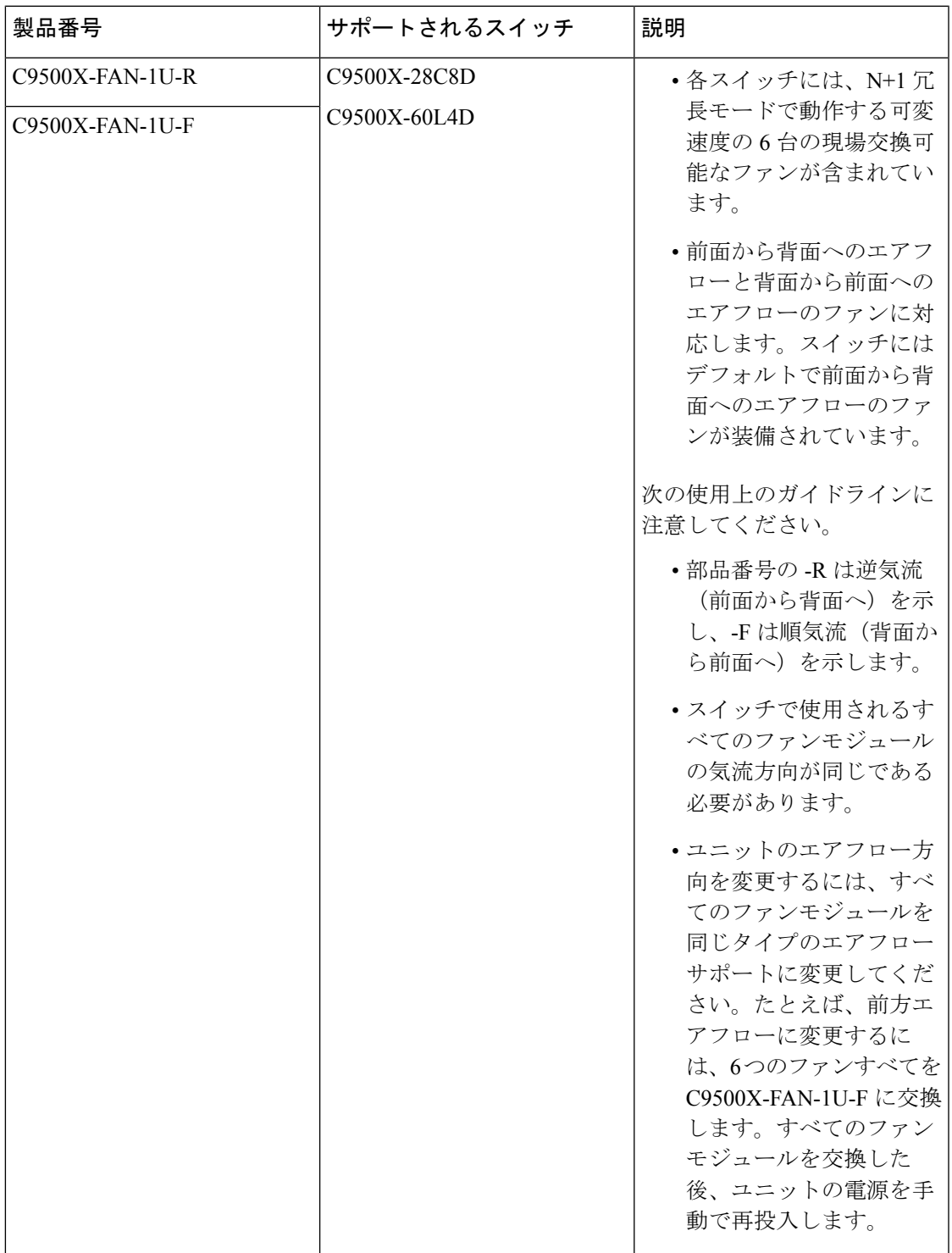

#### **C9500X-FAN-1U-R** または **C9500X-FAN-1U-F**

図 **26 :** デュアルスタックファン付きファントレイユニット

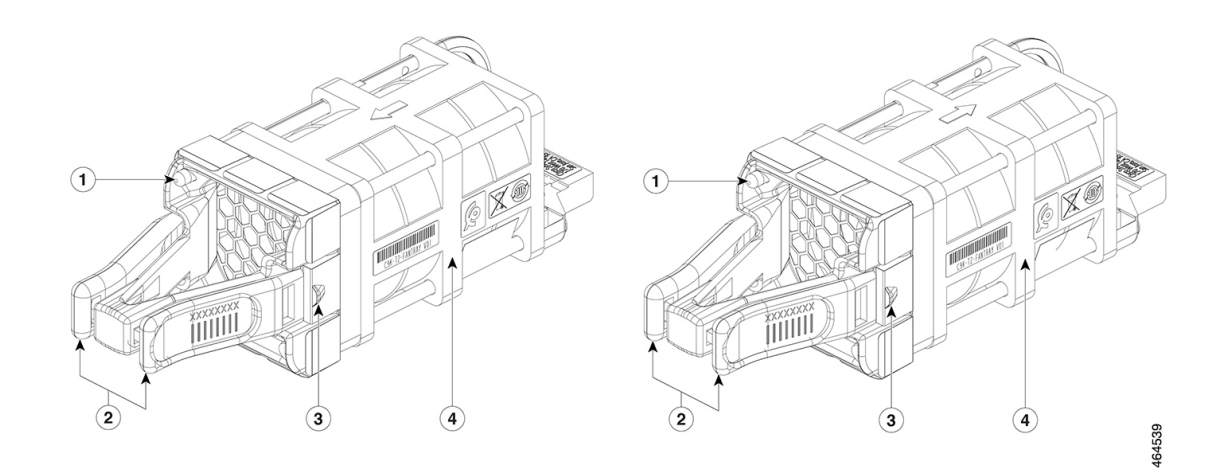

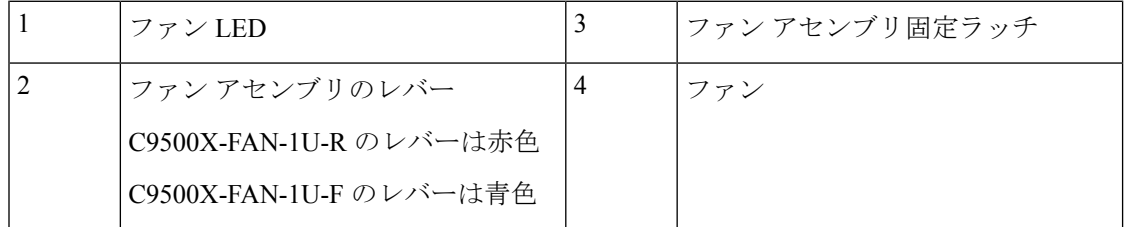

### 設置に関するガイドライン

ファン モジュールの取り外しと取り付けでは、次の注意事項に従ってください。

- ファンモジュールを無理にスロットに押し込まないでください。スイッチのピンがモジュー ル側と合っていない場合に、ピンを破損するおそれがあります。
- ファンモジュールがスイッチにしっかり取り付けられていないと、システムの動作が停止 することがあります。
- このスイッチでは、ファンモジュールのホットスワップが可能です。スイッチの通常動作 を中断することなく、ファン モジュールを取り外して交換できます。
- すべてのファンモジュールは同じモデル(C9500X-FAN-1U-R または C9500X-FAN-1U-F) である必要があります。ファンモジュールの混合タイプの取り付けはサポートされていま せん。

### ファン モジュールの取り付け

手順

ステップ **1** ファンモジュールのリリースハンドルをつかみ、モジュールを引き出します。

- スイッチの過熱を防ぐため、ファンモジュールの交換は5分以内に完了してくださ い。 注意
- ステップ2 ファン モジュールをファン スロットに取り付け、スロットに固く押し込みます。取手ではな くモジュールの端に圧力をかけます。正しく挿入されれば、ファンモジュールとスイッチの背 面パネルの面が揃います。ファンが作動すると、ファンの左上のグリーンの LED が点灯しま す。

図 **<sup>27</sup> : Cisco Catalyst 9500X** シリーズ スイッチへのファンモジュールの取り付け

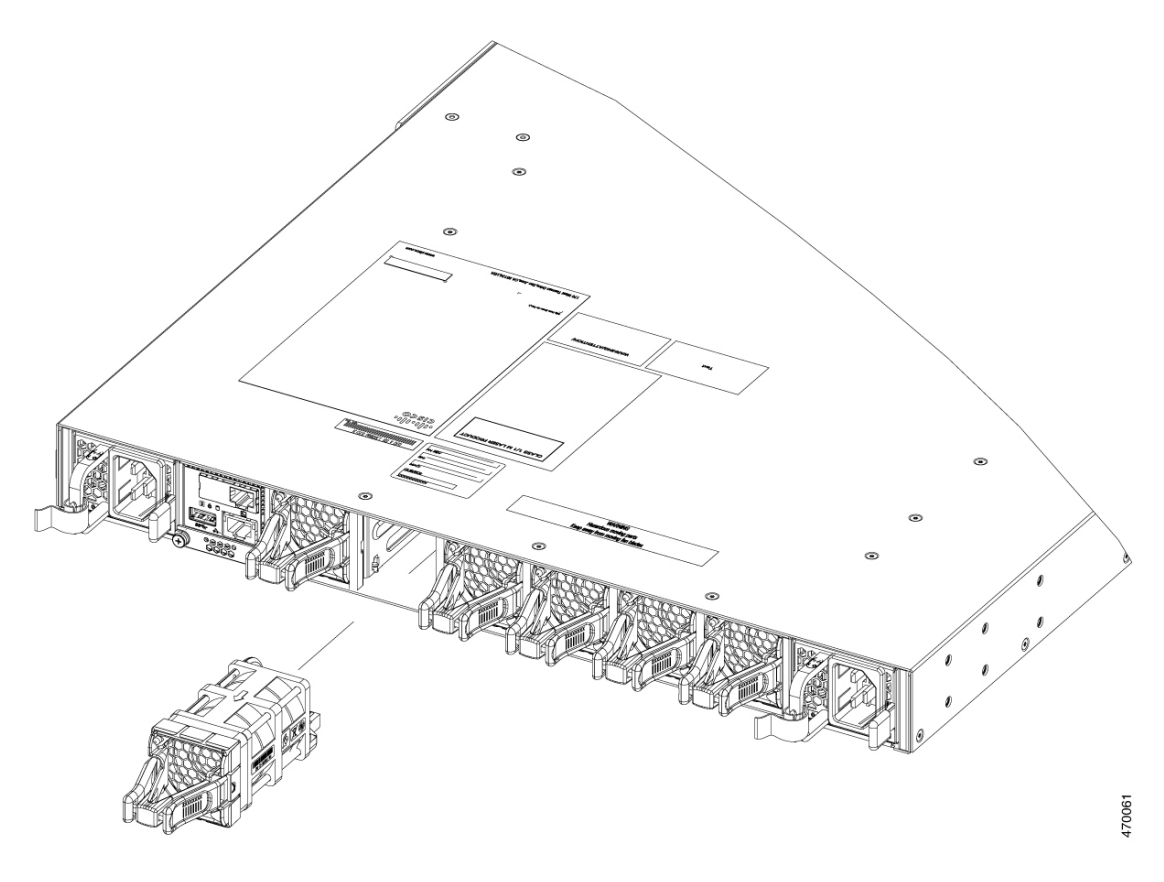

### ファン モジュールのシリアル番号の確認

ファン モジュールについてシスコのテクニカル サポートに連絡する場合は、ファン モジュー ルのシリアル番号が必要です。シリアル番号の場所は、次の図を参照してください。

図 **28 :** のファンモジュールのシリアル番号

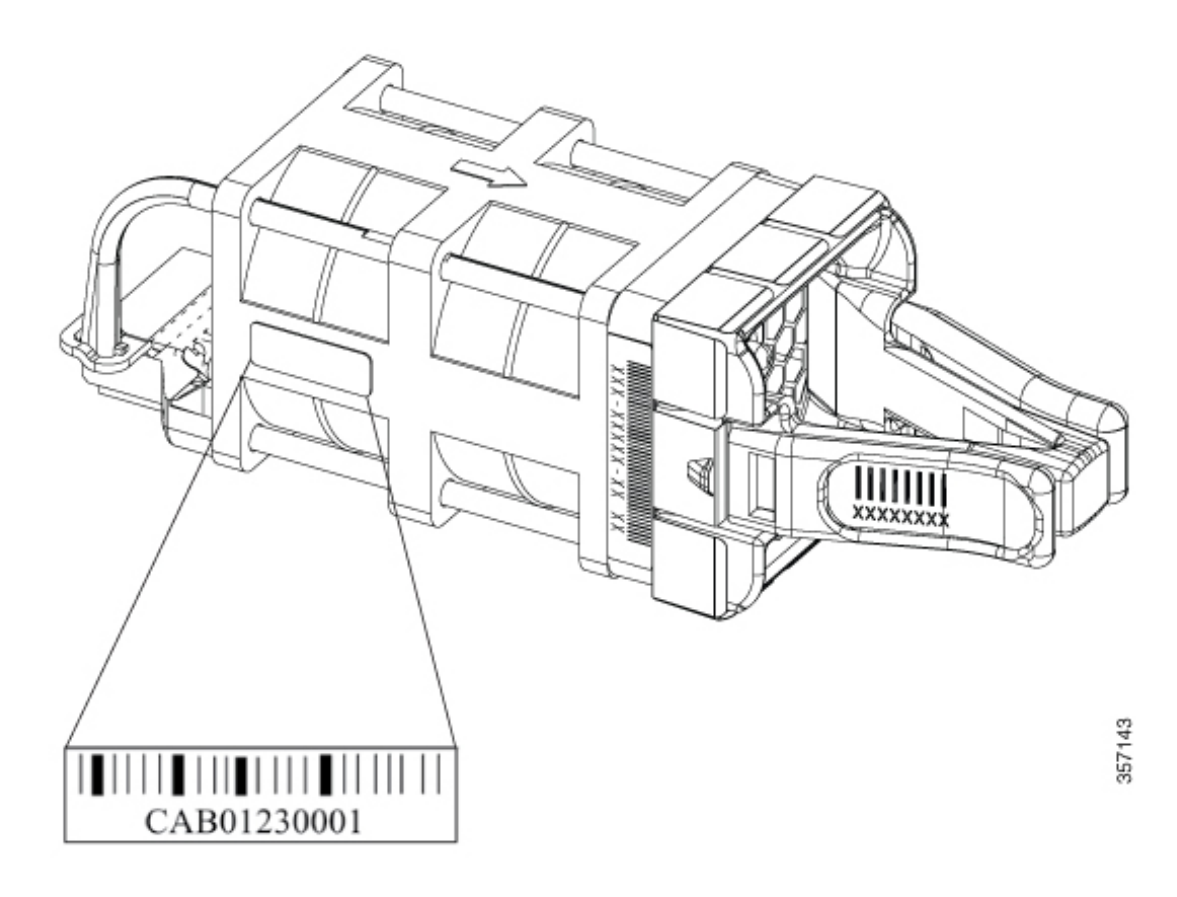

# **SSD** モジュールの取り付け

## **SATA SSD** モジュールの概要

SATA SSD モジュールは Field Replaceable Unit (FRU) として使用できます。SSD モジュール ではホットスワップはサポートされません。SSDモジュールの取り外しまたは取り付けを行う 前に、スイッチの電源を切ってください。

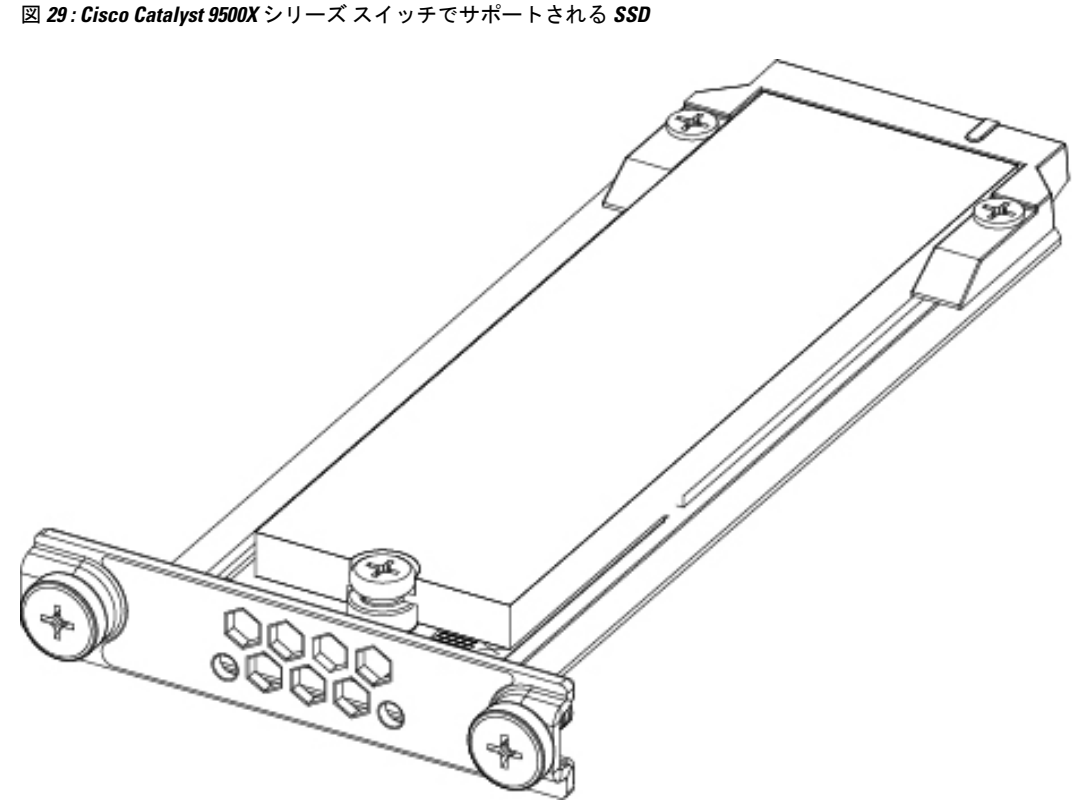

357736 次の表に、Cisco Catalyst 9500X シリーズ スイッチでサポートされる SSD モジュールの一覧を

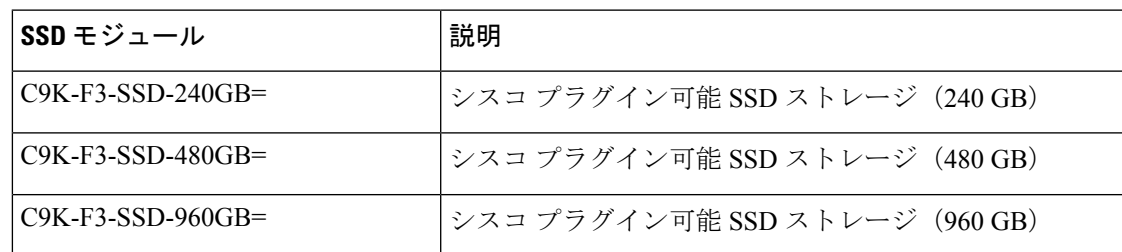

## **SSD** モジュールの取り付け

### 始める前に

示します。

スイッチの電源がオンになっていることを確認します。

#### 手順

ステップ **1** スイッチの SSD モジュールスロットのブランクカバーを取り外します。ブランクカバーは将 来の必要時に備えて保管しておいてください。

ステップ **2** SSD モジュールを USB 3.0SSD モジュールスロットに挿入し、スロットにしっかりと押し込み ます。

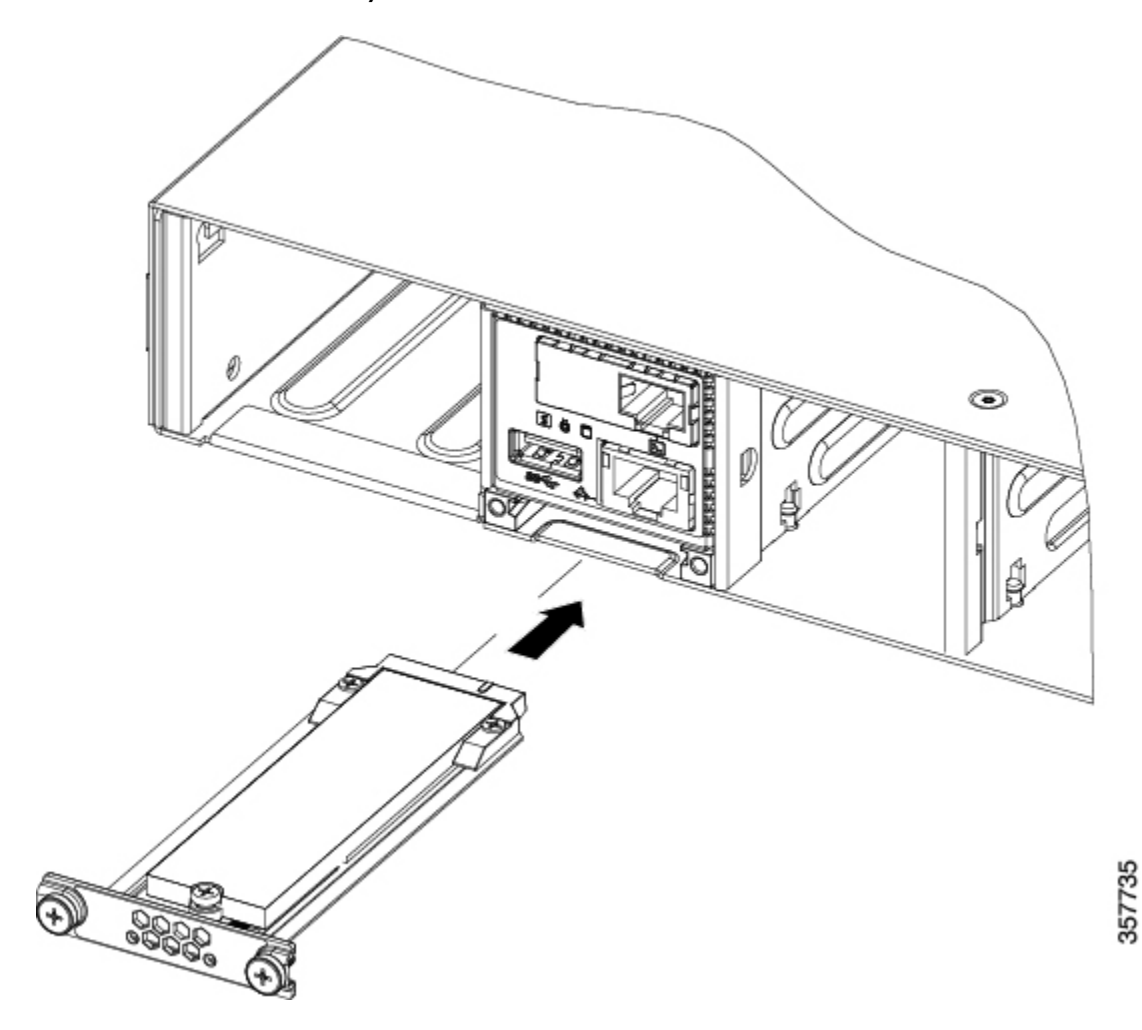

図 **<sup>30</sup> : SSD** モジュールの **Cisco Catalyst 9500X** シリーズ スイッチへの取り付け

ステップ **3** 付属の 2 本のネジを使用して SSD モジュールをシャーシに固定します。

## **SSD** モジュールの取り外し

### 始める前に

スイッチの電源がオンになっていることを確認します。

手順

ステップ **1** SSD モジュールの 2 つのネジを緩めます。

ステップ **2** モジュールスロットからSSDモジュールを取り外し、ブランクスロットカバーを挿入します。 SSDモジュールを交換する場合は、新しいモジュールをスロットに挿入します。詳細について は、SSD モジュールの取り付け (59ページ)を参照してください。

I

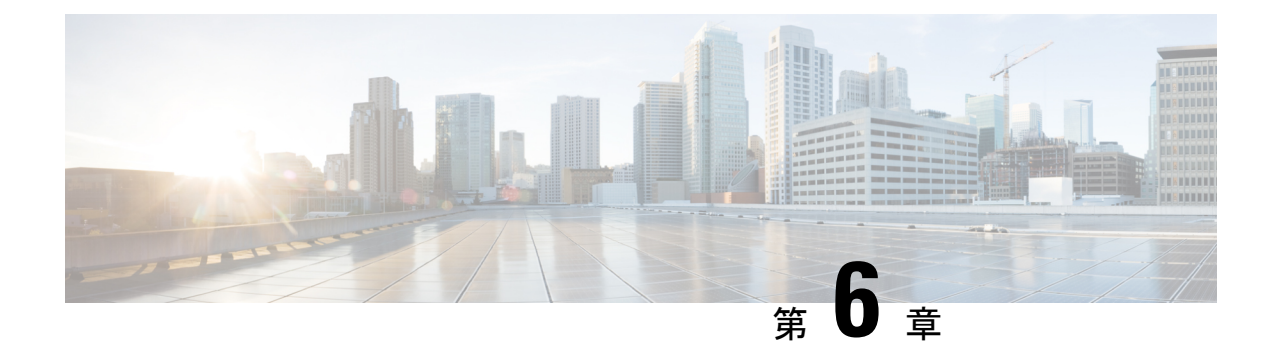

# トラブルシューティング

- 使用する前に (63 ページ)
- システム コンポーネント レベルの問題解決 (63 ページ)
- 起動時の問題の特定 (64 ページ)
- 電源装置のトラブルシューティング (64 ページ)
- ファン トレイのトラブルシューティング (65 ページ)
- ステータス LED インジケータ (66 ページ)
- シスコ代理店への連絡 (66 ページ)
- シリアル番号の確認 (66 ページ)

## 使用する前に

システムの初回の起動が完了したら、次のことを確認してください。

- 電源モジュールがシステムに電力を供給している。
- ファン トレイ アセンブリが作動している。
- システム ソフトウェアが正常に起動している。

上記のいずれかに問題がある場合は、この章に記載されている手順で問題箇所を特定し、可能 であればその問題を解決してください。上記の条件がすべて満たされ、ハードウェア設置が完 了した場合、ソフトウェア リリース ノートを参照して、ハードウェア サポート情報およびソ フトウェア警告を確認してください。

## システム コンポーネント レベルの問題解決

システムのトラブルシューティングで重要なのは、問題を特定のシステムコンポーネントに絞 り込むことです。まず、システムの現状と本来あるべき状態を比較します。起動の問題はたい てい 1 つのコンポーネントに原因があるため、システムの 1 つ 1 つのコンポーネントのトラブ ルシューティングを行うより、問題をサブシステムのレベルまで切り分ける方が効率的です。 スイッチは次のサブシステムで構成されています。

• 電源装置

• ファン トレイ アセンブリ

シャーシ ファン トレイ アセンブリは、システムの電源が入っている場合はかならず稼動 している必要があります。ファン LED がグリーンに点灯していて、ファン トレイ アセン ブリの作動音が聞こえることを確認します。ファン LED が赤またはオレンジに点灯して いる場合、ファン トレイ アセンブリにある少なくとも 1 つのファンが作動していないこ とを示しています。ファン アセンブリ トレイが正常に作動していない場合は、すぐに製 品を購入された代理店に連絡してください。初回の起動時にファン トレイ アセンブリが 正常に作動しない場合には、ユーザー側で可能なインストレーション調整はありません。

## 起動時の問題の特定

起動シーケンスにおけるシステムの状態は、すべてLEDに表示されます。LEDを確認すれば、 起動シーケンスのどの時点で、どこに障害が発生したかを判断できます。

#### 手順

- ステップ **1** 電源装置のスイッチをオンにします。システム ファン トレイ アセンブリの作動音がすぐに聞 こえます。
- ステップ **2** 起動情報およびシステムバナーが起動時に表示されない場合は、端末が正しく設定され、コン ソール ポートに正しく接続されているかどうかを確認してください。

## 電源装置のトラブルシューティング

電源スイッチをオンにしても電源 LED が点灯しない場合には、次の手順で電源サブシステム に問題がないか確認します。

#### 手順

- ステップ **1** 電源装置の電源 LED がグリーンに点灯していることを確認します。
	- 電源 LED がグリーンに点灯している場合は、AC 電源または DC 電源が正常で、電源装置 は動作しています。
	- それでも電源 LED が点灯しない場合は、AC 電源または DC 電源、または電源コードに問 題がある可能性があります。
	- スイッチの電源をオフにし、電源コードを別の電源(ある場合)に接続し、電源をオンに します。
- 電源 LED がグリーンに点灯した場合、最初の電源に問題があることを示しています。
- 新しい電源に電源装置を接続しても電源LEDが点灯しない場合は、電源コードを交換し、 電源スイッチをオンにします。
- これで電源 LED が点灯した場合は、最初の電源コードを返品し、交換してください。

この装置に複数の電源コードがある場合は、電源装置ごとにステップ 1 を繰り返してくださ い。

新しい電源コードを使用して別の電源にスイッチを接続しても電源LEDが点灯しない場合は、 電源装置が故障している可能性があります。

2 番めの電源装置が使用できる場合は、その電源装置を 2 番めの電源装置ベイに取り付け、製 品を購入された代理店に連絡してください。

ステップ **2** 2 番めの電源装置を備えている場合は、この電源装置に対してステップ 1 を繰り返してくださ い。

#### 次のタスク

問題を解決できない場合、または電源装置かバックプレーンコネクタに問題があると判断され る場合は、シスコ代理店への連絡 (66 ページ)を参照してください。

## ファン トレイのトラブルシューティング

次の手順で、ファン トレイの問題を特定します。

#### 手順

ステップ **1** ファン トレイ上のファン LED がグリーンに点灯していることを確認します。

ファン LED がグリーンに点灯しない場合は、ファン LED (79 ページ)を参照して、雷源サ ブシステムが正しく機能しているかどうかを確認してください。

- ステップ **2** ファン LED が赤またはオレンジに点灯しているかどうかを確認します。ファン LED が赤の場 合、1つ以上のファンのタコメータ障害が最大限度を超えています。ファンLEDがオレンジの 場合、1 つ以上のファンにタコメータの障害が発生しています。 次の手順を実行します。
	- ファン トレイを正しく確実に装着するには、非脱落型ネジを緩めてファン トレイを取り 外してから、もう一度取り付けます。
	- 非脱落型ネジをすべて締めて、システムを再起動します。

• ファン LED が赤またはオレンジのままである場合、システムが個別のファン異常を検出 しています。製品を購入された代理店に連絡してください。

## ステータス **LED** インジケータ

「製品概要」の章の「システムLED」の項を参照してください。詳細は後でここに追加されま す。

## シスコ代理店への連絡

この章で説明されているトラブルシューティングの手順を行っても起動に関する問題を解決で きない場合は、シスコ代理店に連絡して、サポートや詳細な手順の説明を依頼してください。 担当者ができる限りすばやいサポートを行えるように、連絡する前に次の情報を用意してくだ さい。

- スイッチの受領日
- シャーシのシリアル番号
- ソフトウェアの種類とリリース番号
- メンテナンス契約書または保証情報
- 問題点の要約
- 問題を特定し、解決するためにすでに実施した手順の簡単な説明

## シリアル番号の確認

シスコのテクニカルサポートに連絡する場合は、スイッチのシリアル番号が必要です。図は、 シリアル番号の場所を示しています。**show version** 特権 EXEC コマンドを使用して、シリアル 番号を確認することもできます。

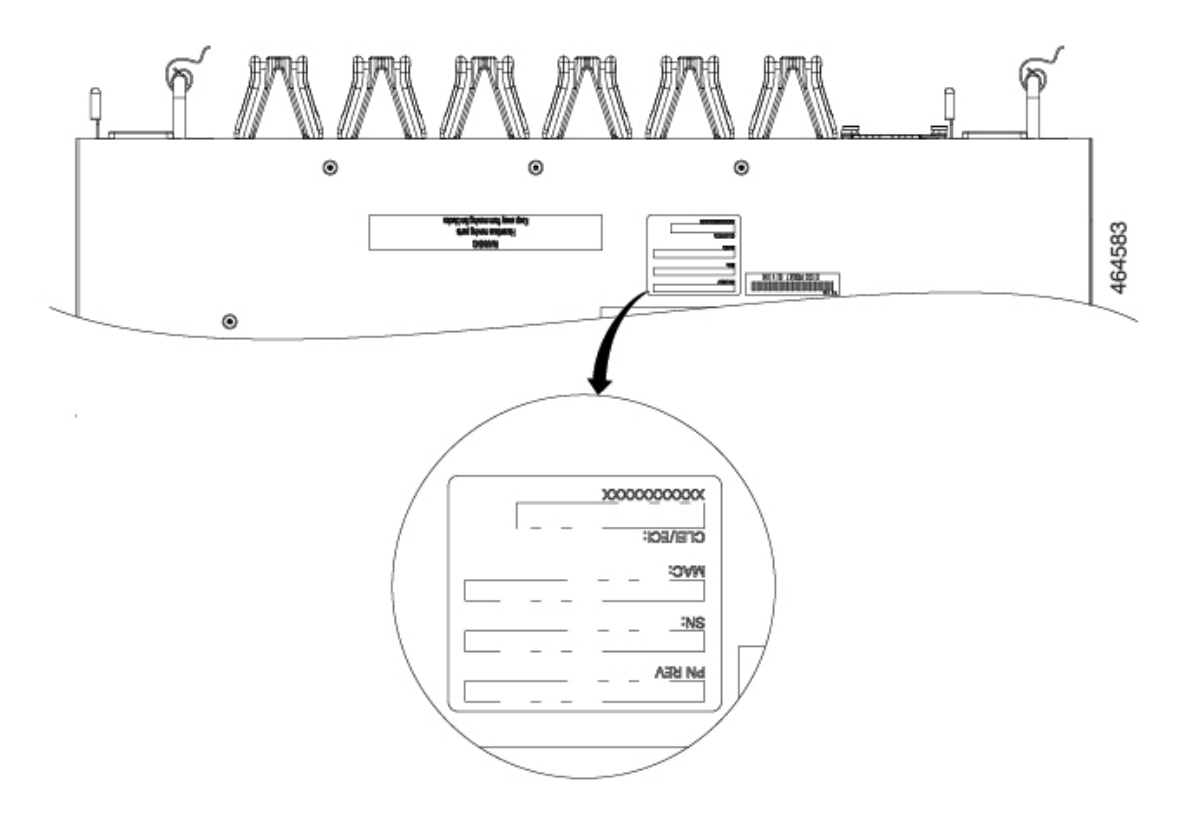

図 **<sup>31</sup> : Cisco Catalyst 9500X** シリーズ スイッチのシリアル番号の位置

I

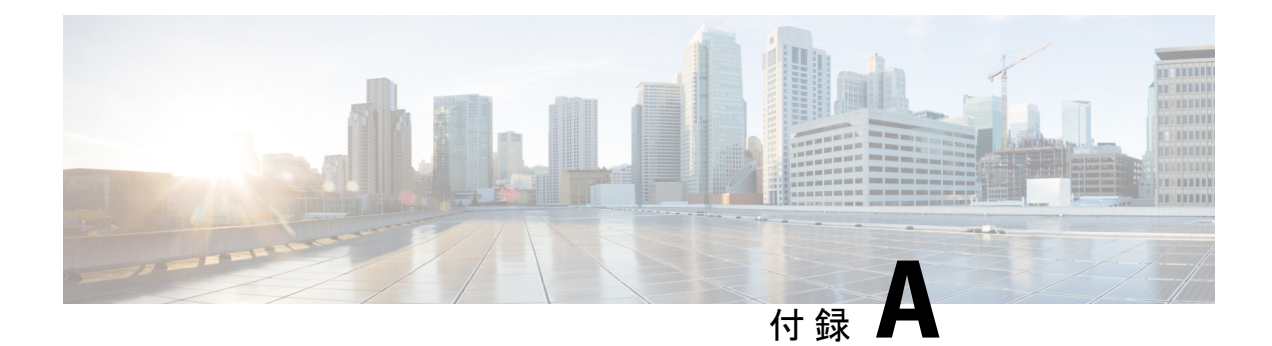

# 技術仕様

- 技術仕様 (69 ページ)
- AC 電源コードの仕様 (71 ページ)
- DC 電源ケーブルの仕様 (74 ページ)

## 技術仕様

この表では、環境仕様について説明します。

表 **<sup>11</sup> :** スイッチの環境仕様

| 環境条件   |                                                                                                    |
|--------|----------------------------------------------------------------------------------------------------|
| 動作温度   | • 32°F ー 104°F (0 ー 40°C) C9500X-FAN-1U-R <sup>2</sup> ファンを搭<br>載した 9500X スイッチ                                             |
|        | • $-5^{\circ}$ C ~ 35°C $(-41^{\circ}F \sim 95^{\circ}F)$ (C9500X-FAN-1U-F $\frac{6}{7}$ 7 $\gamma$ )<br>を搭載した 9500X スイッチ) |
| 保管温度   | • $-40 \sim 158$ °F $(-40 \sim 70$ °C)                                                                                     |
| 相対湿度   | •動作時:5~90% (結露しないこと)                                                                                                    |
|        | •非動作時:5~95% (結露しないこと)                                                                                                    |
| 動作時の高度 | 最大 1800 m (6000 フィート)                                                                                                    |
| 保管時の高度 | 最大 4500 m (15,000 フィート)                                                                                                    |

<sup>5</sup> 前面から背面へのエアフロー

<sup>6</sup> 背面から前面へのエアフロー

#### 表 **12 :** スイッチの音響測定

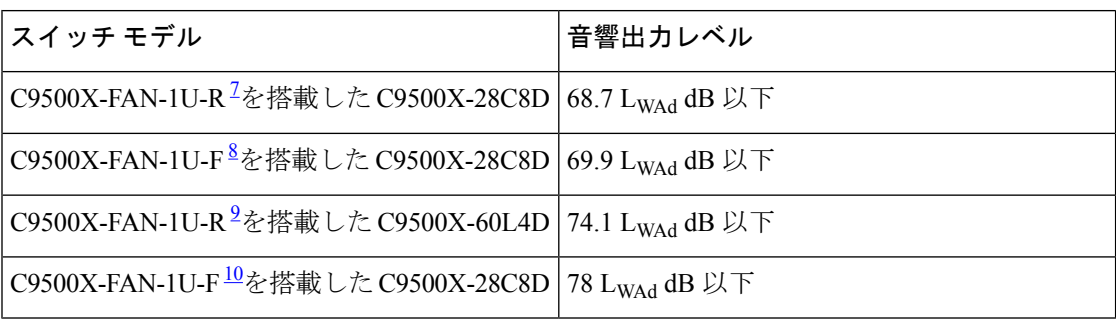

- 7 前面から背面へのエアフロー
- 8 背面から前面へのエアフロー
- 9 前面から背面へのエアフロー<br>... 前面から背面へのエアフロー
- 10 背面から前面へのエアフロー

次の表に物理的仕様を示します。

#### 表 **13 :** スイッチの物理的仕様

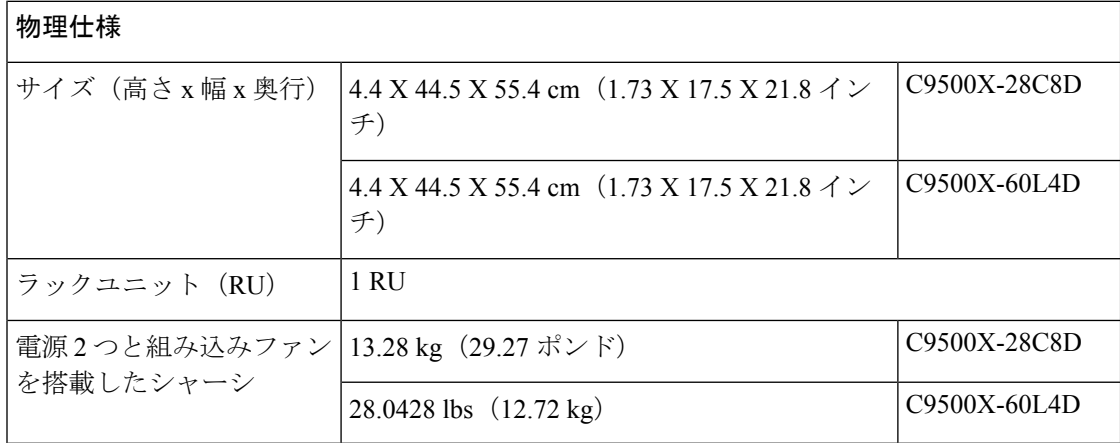

この表では、電力要件について説明します。

### 表 **<sup>14</sup> :** 電力要件

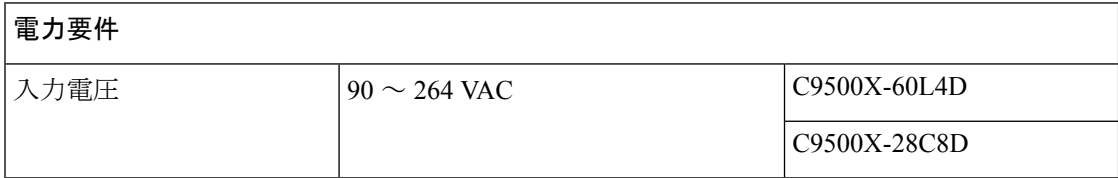

電源の仕様については、Cisco Catalyst 9500 シリーズ [スイッチのデータシート](https://www.cisco.com/c/en/us/products/collateral/switches/catalyst-9500-series-switches/nb-06-cat9500-ser-data-sheet-cte-en.html)を参照してくだ さい。

## **AC** 電源コードの仕様

(注)

次の表は、AC 入力電源装置で使用できる AC 電源コードの仕様を示しています。表には、電 源コードの図の参照先も示されています。

• C9500X の電源コードには、一方の端に IEC60320/C21 アプライアンスコネクタがありま す。

図 **32 : IEC60320/C21** アプライアンスコネクタ

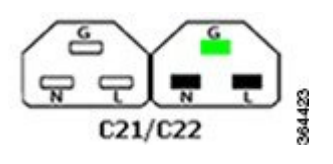

表 **15 : C9500X** シリーズ スイッチの **AC** 電源コード

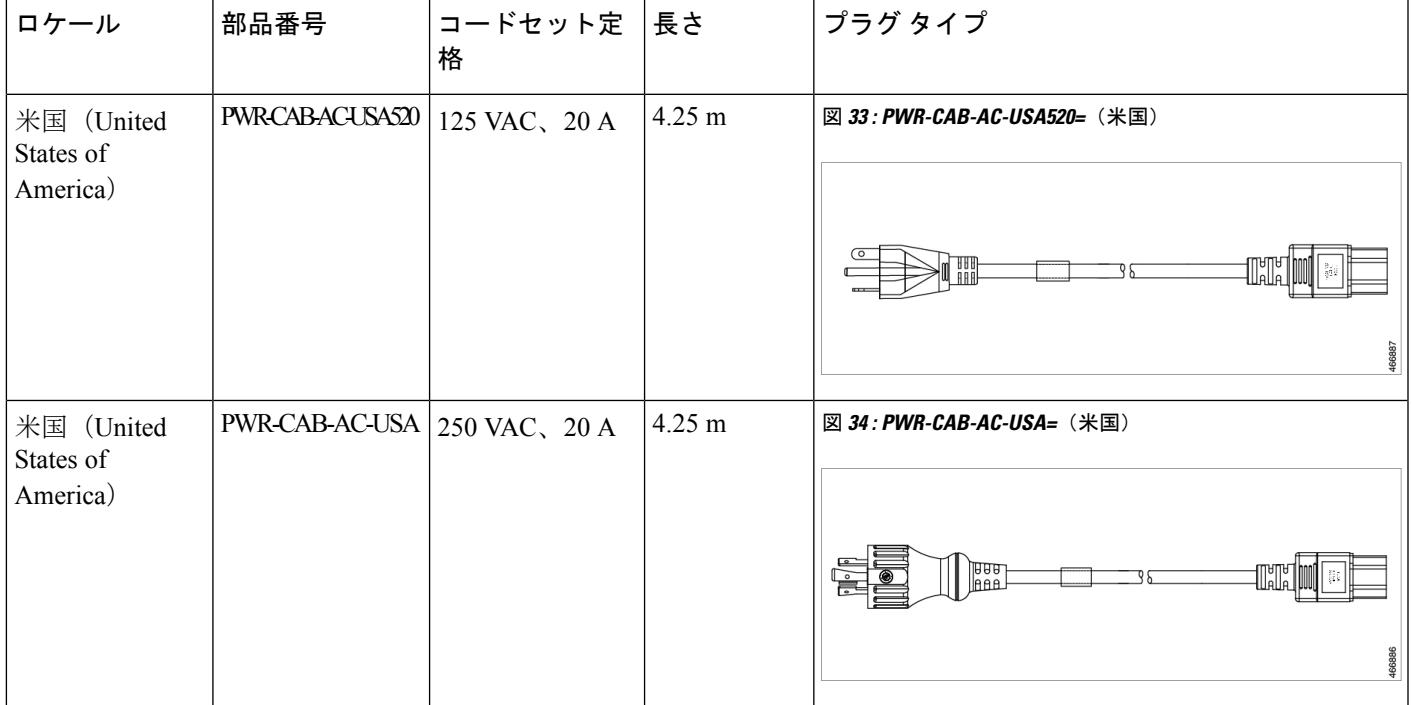

I

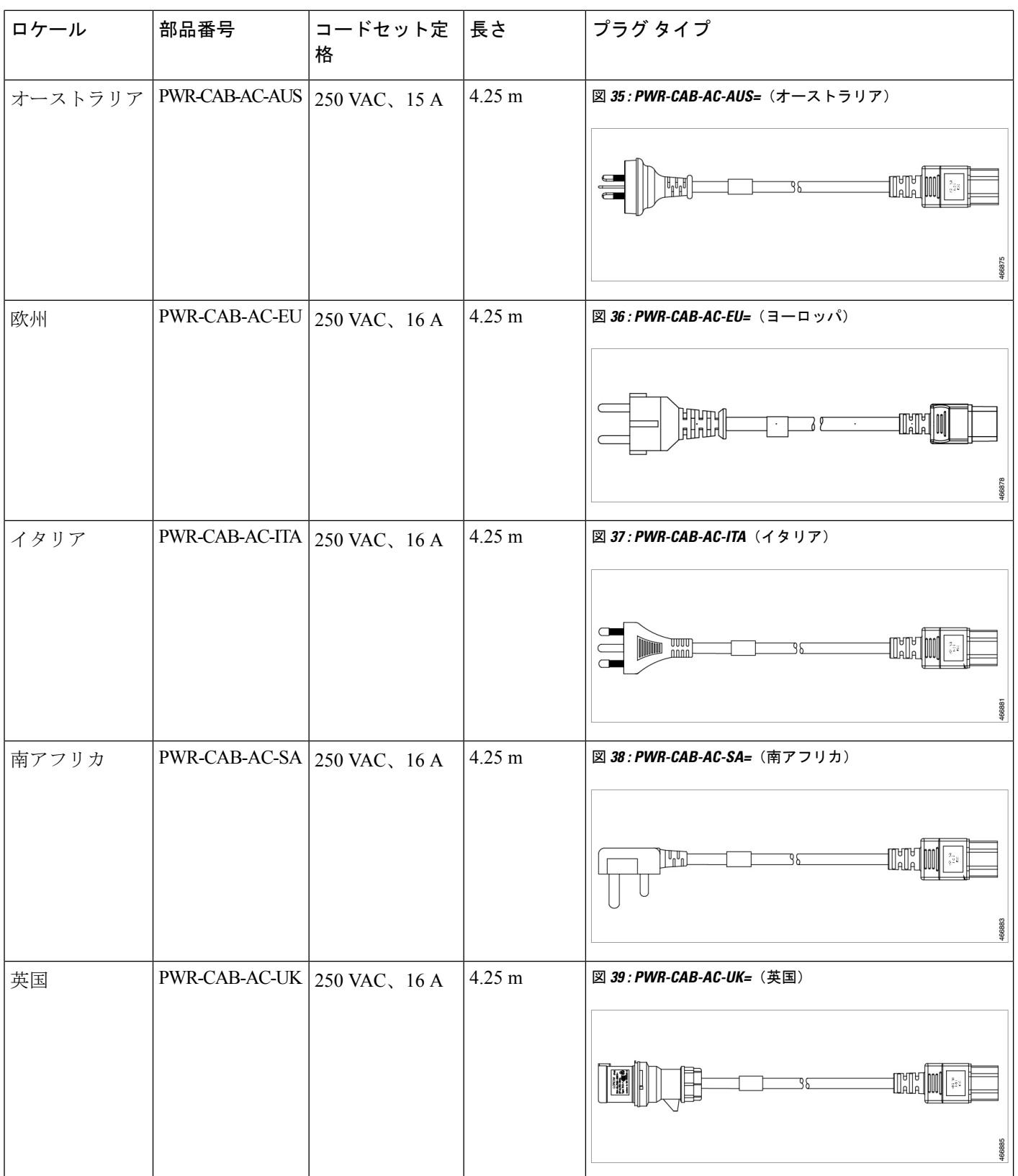

 $\mathbf I$ 

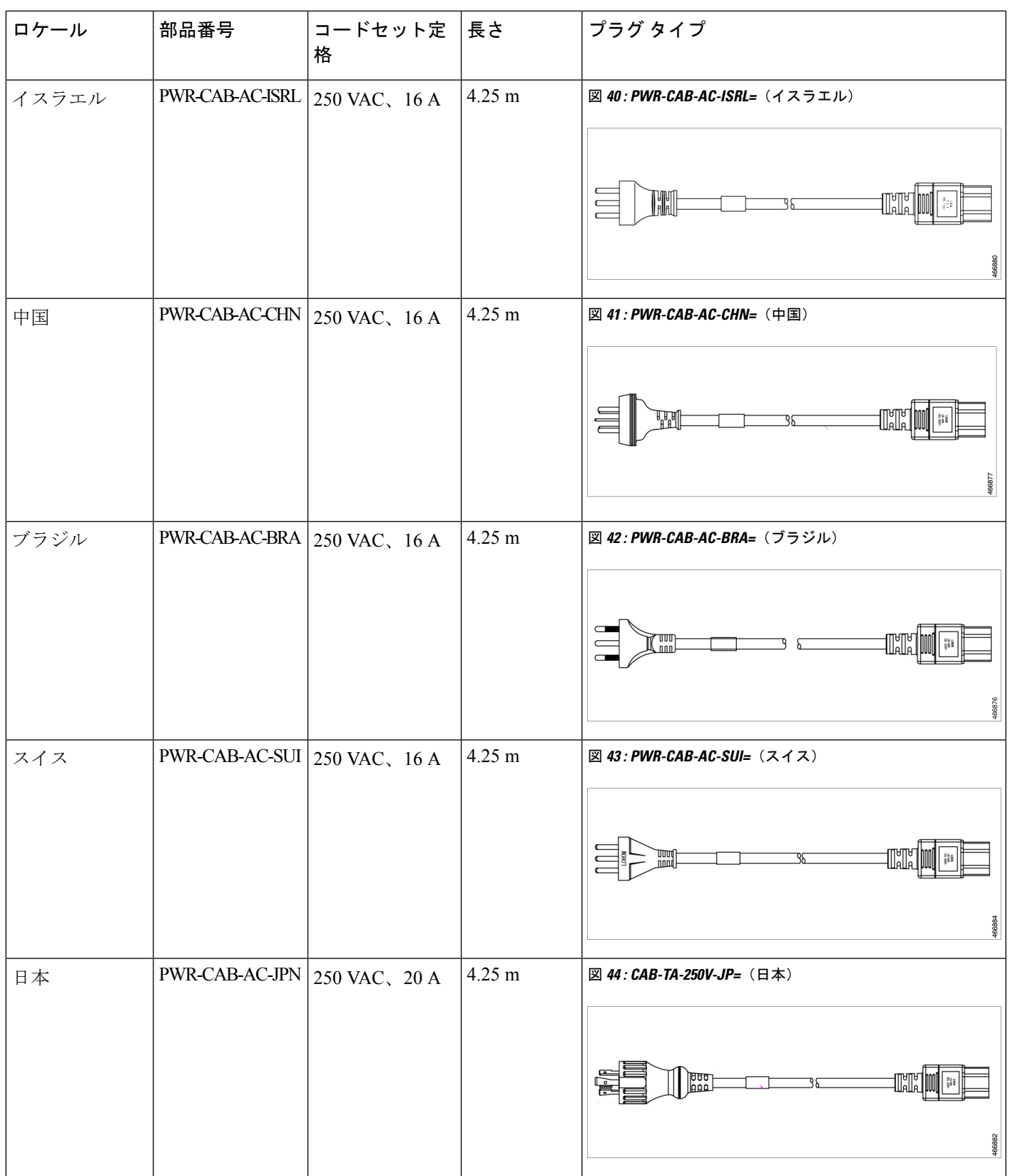

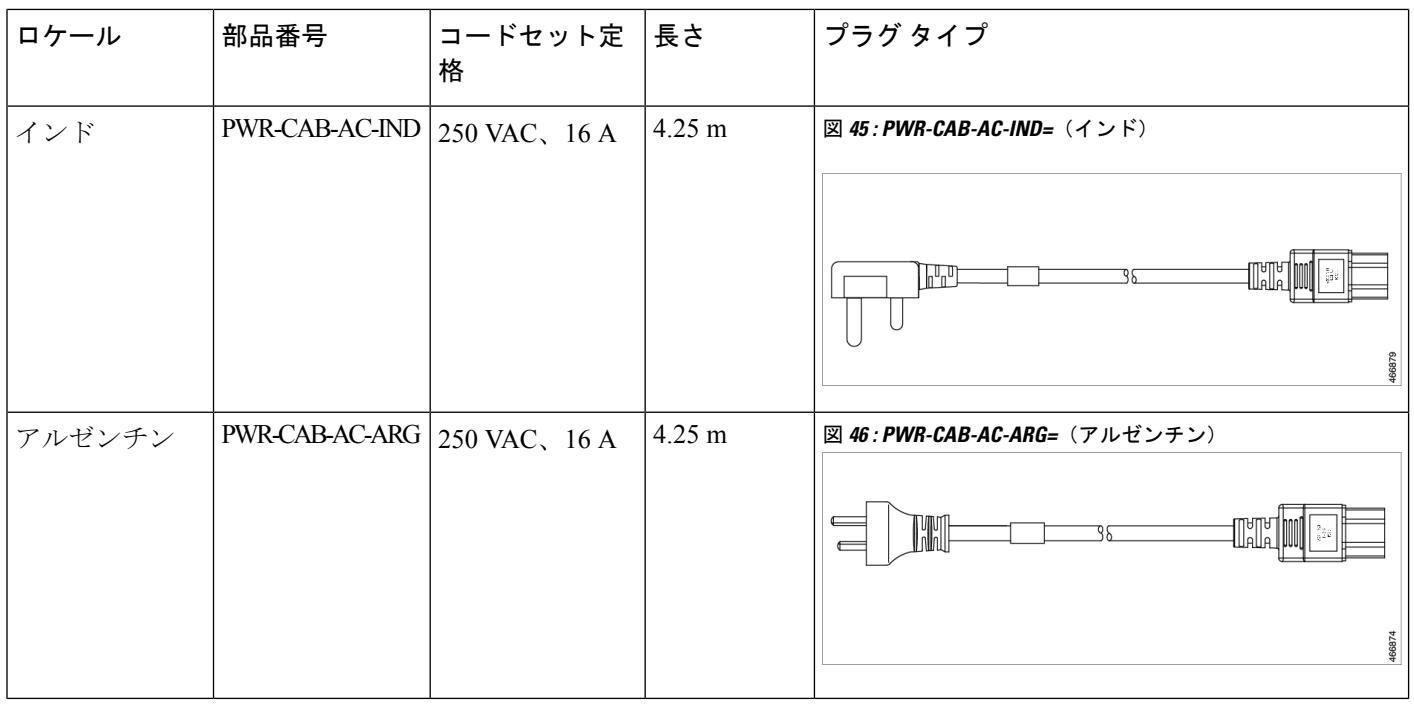

# **DC** 電源ケーブルの仕様

#### 図 **<sup>47</sup> : PWR-2KW-DC-CBL**

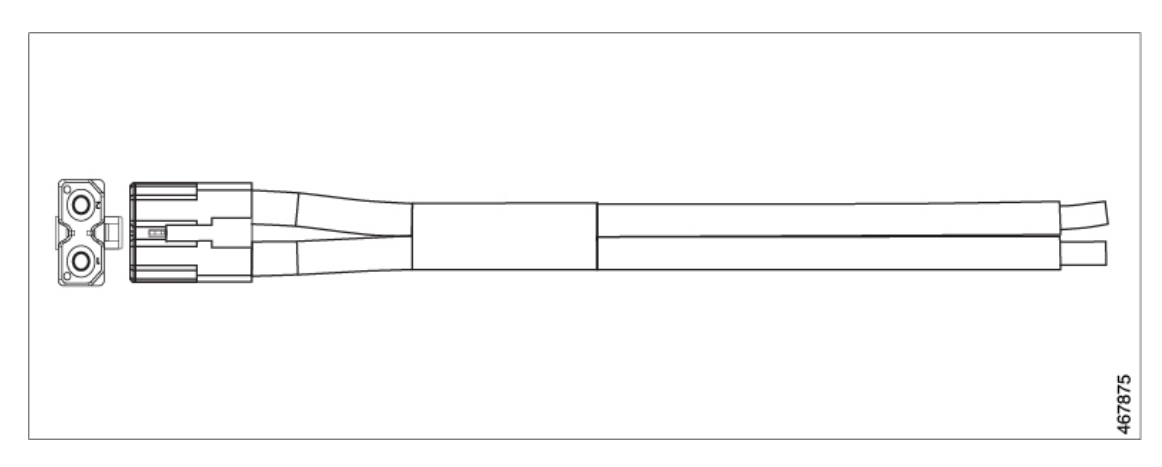

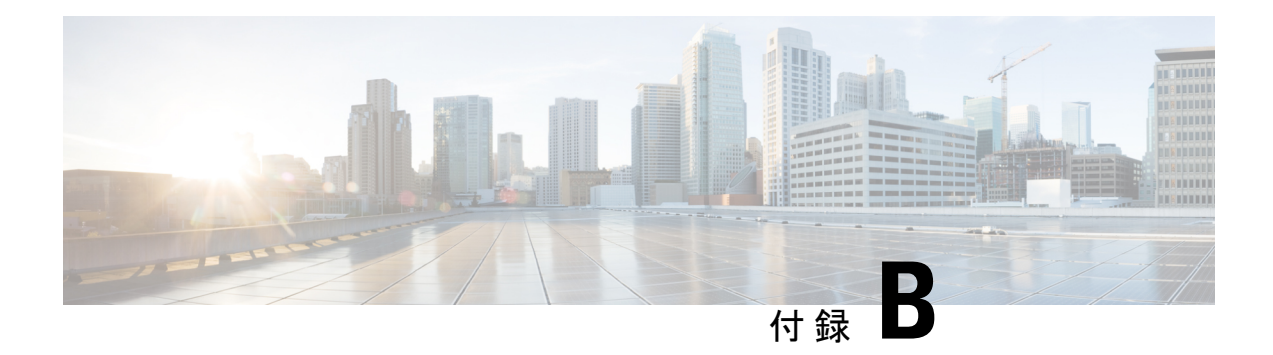

## **LED** の状態について

スイッチには、スイッチのアクティビティおよびパフォーマンスを監視するための複数のLED が組み込まれています。ファントレイアセンブリおよび電源モジュールのステータスを監視す ることもできます。

- LED インジケータ (75 ページ)
- システム LED (77 ページ)
- 電源 LED (78 ページ)
- ポート LED とモード (78 ページ)
- ビーコン LED (79 ページ)
- ファン LED (79 ページ)
- イーサネット管理ポート LED (79 ページ)

## **LED** インジケータ

### **Cisco Catalyst 9500X** シリーズ スイッチの **LED**

Cisco Catalyst 9500X シリーズ スイッチには、シャーシの前面パネルと背面パネルに LED があ ります。次の図は、スイッチの前面パネルと背面パネルにある各種 LED を識別するのに役立 ちます。

#### 図 **48 : C9500X-28C8D** の前面パネルの **LED**

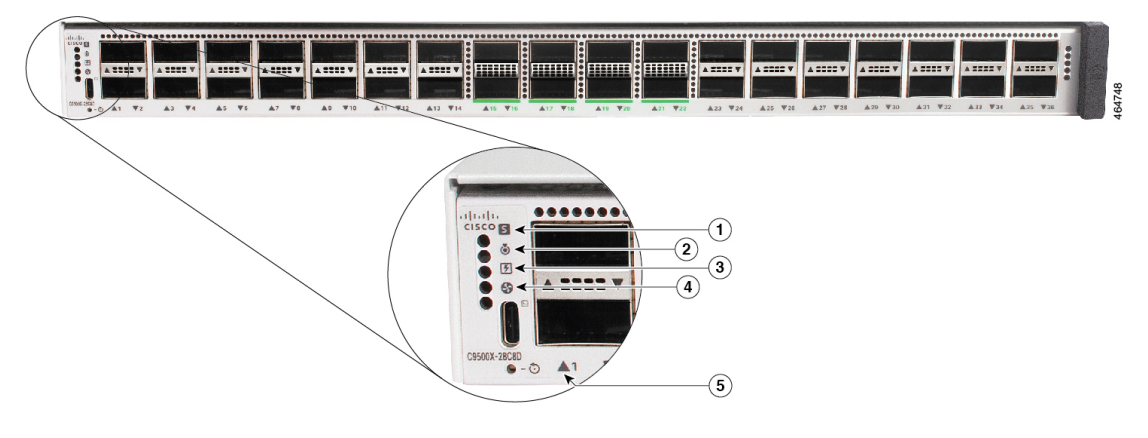

図 **49 : C9500X-60L4D** の前面パネルの **LED**

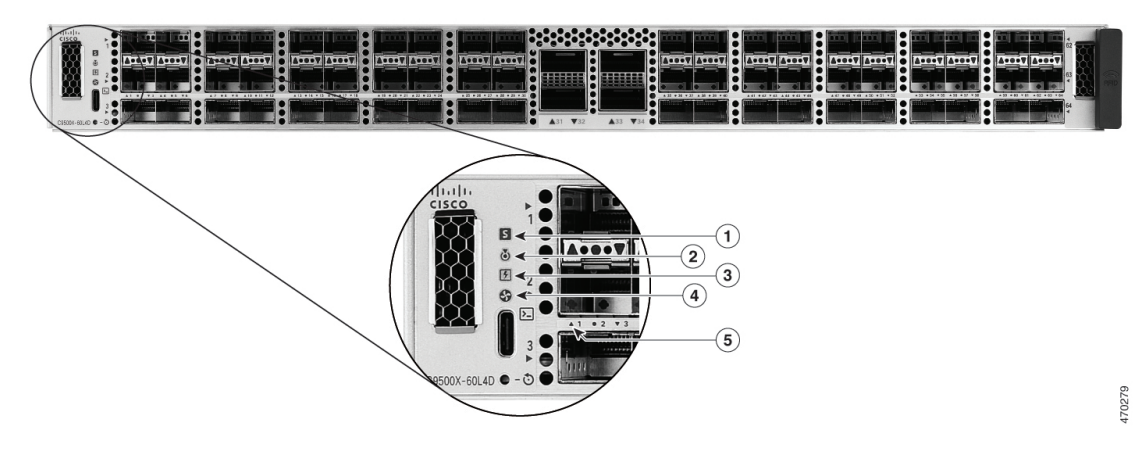

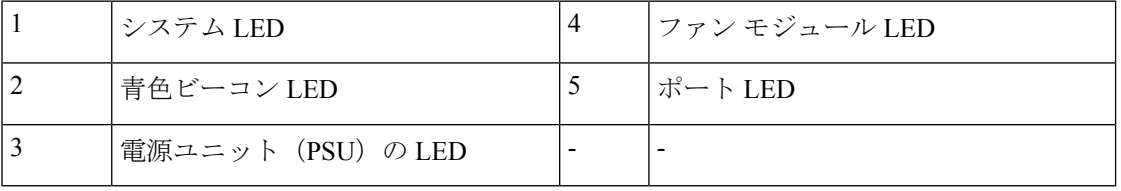

図 **50 :** 背面パネルの **LED**

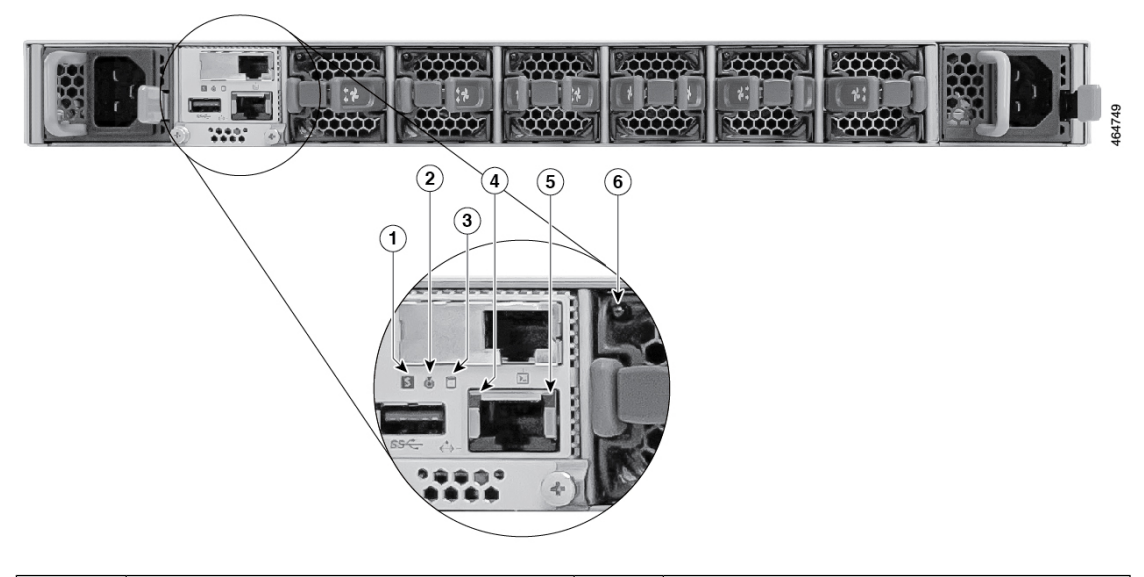

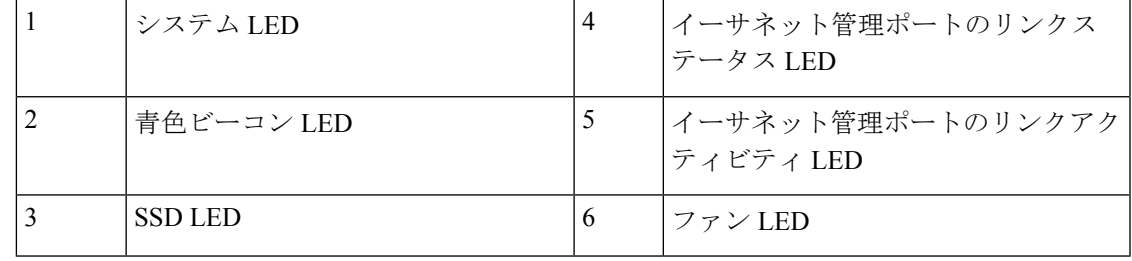

## システム **LED**

システム LED は、システムのステータスを示します。

表 **16 :** システム **LED** インジケータ

| 色/状態 | 説明                         |
|------|----------------------------|
| 消灯   | システムは使用できません。              |
| グリーン | システムは正常に動作しており、アラームはありません。 |
| オレンジ | システムでマイナー環境アラームが発生しました。    |
| 赤    | システムでメジャー環境アラームが発生しました。    |

## 電源 **LED**

表 **<sup>17</sup> : PSU** が **2** つの電源 **LED** インジケータ

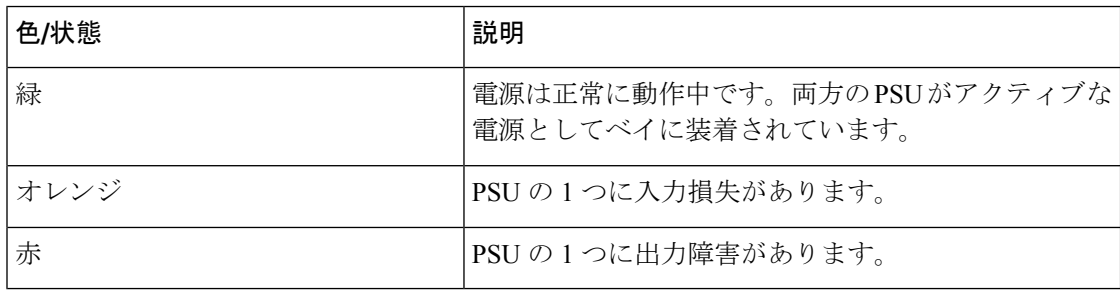

スイッチに取り付けられている電源モジュールが1つだけで、正常に動作している場合は、電 源 LED が緑色に変わります。単一の電源装置に障害が発生すると、スイッチの電源がオフに なります。

## ポート **LED** とモード

のポート LED には、ポートステータスのみが表示されます。

表 **18 :** ポートステータス **LED** のスイッチ **LED** の色の意味

| ポートLEDの色  | 意味                                                                                                    |
|-----------|----------------------------------------------------------------------------------------------------|
| オフ        | リンクが稼働していません。                                                                                                    |
| グリーン      | リンクが確立されています。                                                                                                    |
| 緑と橙の交互の点滅 | リンク障害が発生しています。エラー フレームが接続に影響<br>を与える可能性があります。大量のコリジョン、CRCエラー、<br>アライメント/ジャバー エラーなどがモニターされ、リンク障<br>害が表示されています。                                                              |
| 橙         | •ポートがスパニングツリープロトコル (STP) によってブ<br>ロックされており、データを転送していません。ポートの<br>再設定後、STPがスイッチのループの有無を確認している<br>間、ポート LED は最大 30 秒間、橙色に点灯することがあ<br>ります。<br>•ポートリンクは無効化されて(管理上ダウンして)いま<br>す。 |

## ビーコン **LED**

UID およびビーコン LED は、管理者がスイッチに注意が必要なことを示すときに点灯できま す。管理者がスイッチを識別するために役立ちます。ビーコンをオンにするは、スイッチの前 面パネルのUIDボタンを押すか、CLIを使用します。スイッチの前面および背面パネルに青色 のビーコンがあります。前面パネルの青色のビーコンは[UID]と表示されたボタンであり、背 面パネルのビーコンは [BEACON] と表示された LED です。

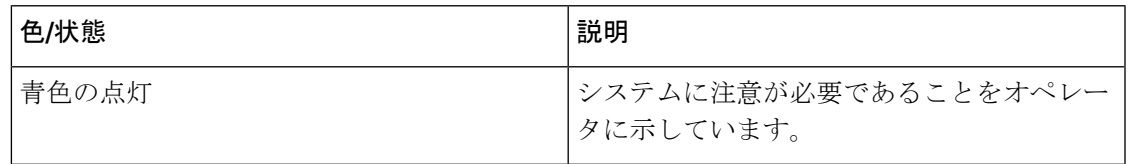

## ファン **LED**

表 **19 :** ファン **LED** インジケータ

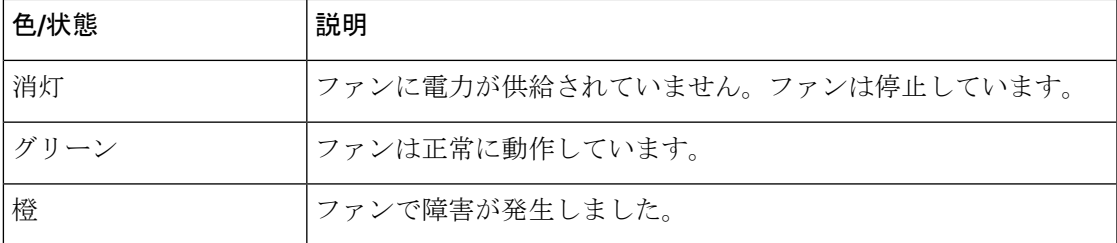

## イーサネット管理ポート **LED**

次の表に、イーサネット管理ポートのリンクアクティビティとリンクステータスの LED の色 と説明を示します。

表 **20 :** イーサネット管理ポートのリンクアクティビティ **LED**

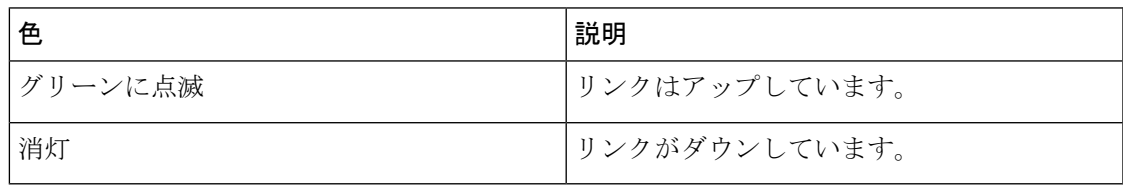

表 **21 :** イーサネット管理ポートのリンクステータス **LED**

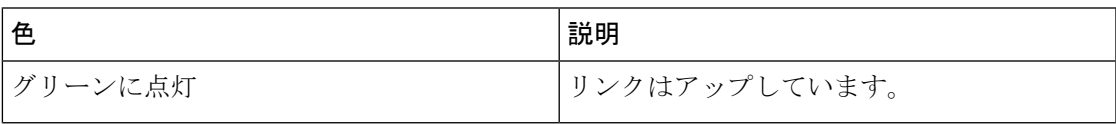

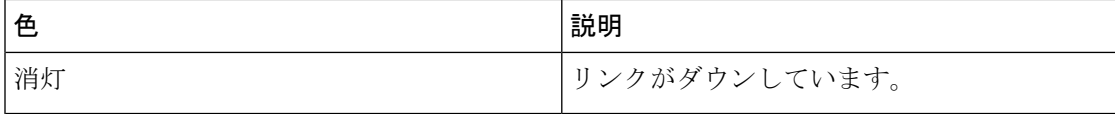

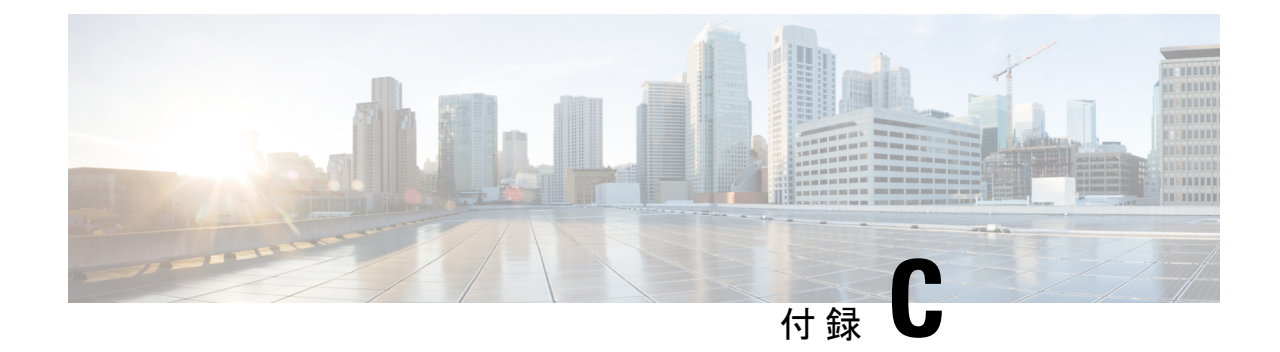

# コネクタおよびケーブルの仕様

- コネクタの仕様 (81 ページ)
- コンソール ケーブル (82 ページ)
- ケーブルおよびアダプタ (83 ページ)

## コネクタの仕様

### **10/100/1000** ポート(**PoE** を含む)

すべての 10/100/1000 ポートは、標準の RJ-45 コネクタとイーサネット ピン割り当てを使用し ます。

図 **51 : 10/100/1000** ポートのピン割り当て

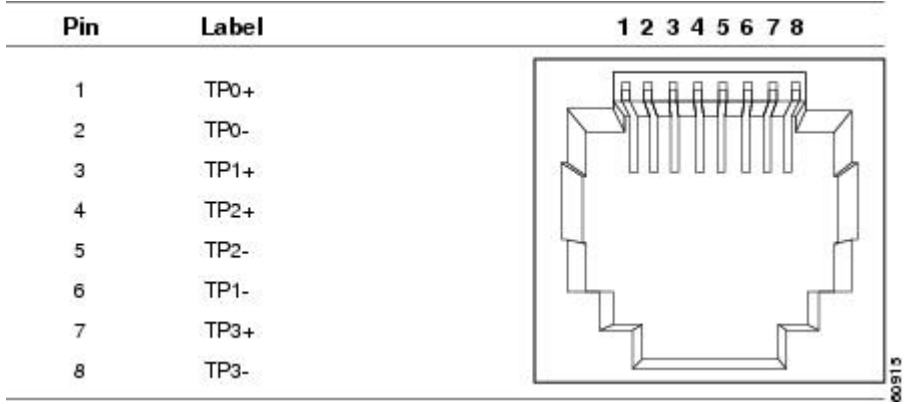

### モジュール コネクタ

図 **52 :** デュプレックス **LC** ケーブル コネクタ

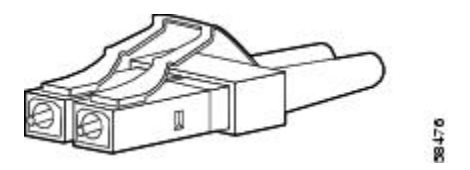

図 **53 :** シンプレックス **LC** ケーブル コネクタ

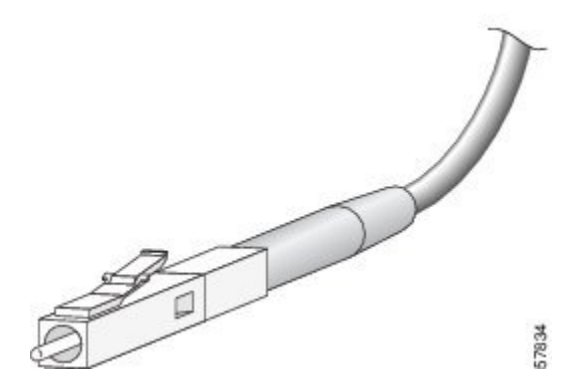

図 **54 :** 銅線 **SFP** モジュールの **LC** コネクタ

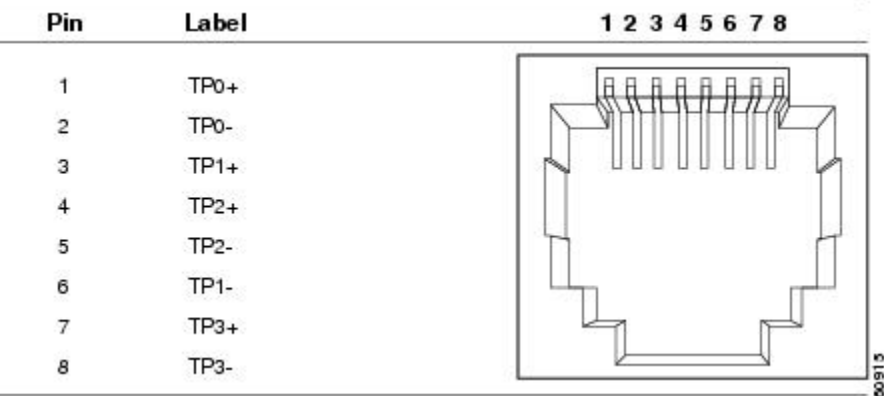

# コンソール ケーブル

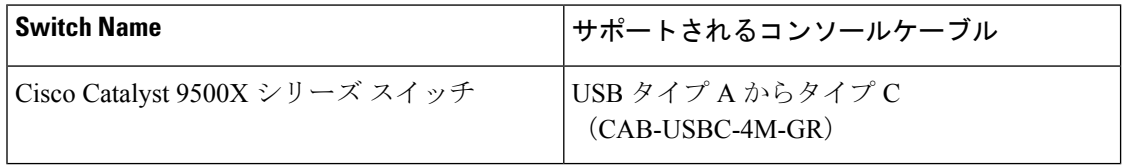

USB コンソールポートでは、USB タイプ A/タイプ B ケーブルが使用されます。これらのケー ブルはスイッチに付属していません。別途注文する必要があります。

図 **<sup>55</sup> : USB Type A/Type <sup>C</sup>** ケーブル

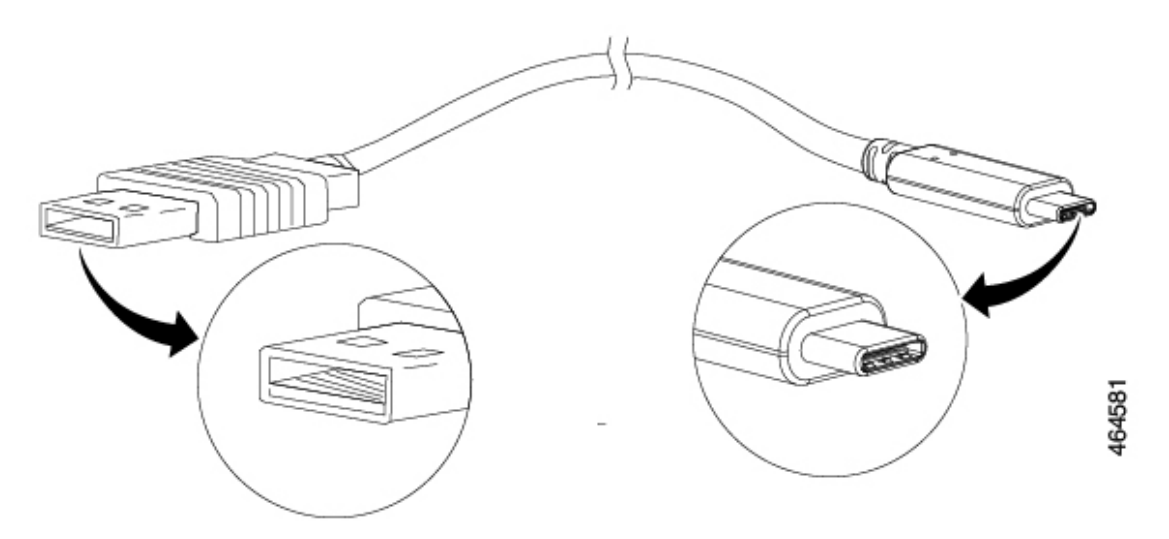

USB-C コンソールポートでは、コンソール接続に USB タイプ A/タイプ C ケーブルを使用しま す。

# ケーブルおよびアダプタ

## トランシーバ モジュール ネットワーク ケーブル

ケーブル配線の仕様については、次のドキュメントを参照してください。

- 『Cisco SFP and SFP+ [Transceiver](http://www.cisco.com/en/US/docs/interfaces_modules/transceiver_modules/installation/note/78_15160.html) Module Installation Notes』
- 『Cisco 40-Gigabit QSFP+ [Transceiver](http://www.cisco.com/c/en/us/td/docs/interfaces_modules/transceiver_modules/installation/note/OL_24862.html) Modules Installation Note』

各ポートはケーブルの反対側の波長仕様と一致させる必要があります。また、ケーブルは規定 のケーブル長を超えないものとします。銅線1000BASE-TSFPモジュールトランシーバは、カ テゴリ 5 の標準 4 ツイストペア ケーブルを使用します。最大ケーブル長は 328 フィート(100 m)です。

### ケーブルのピン割り当て

図 **56 : <sup>4</sup>** ツイストペア ストレート ケーブルの配線

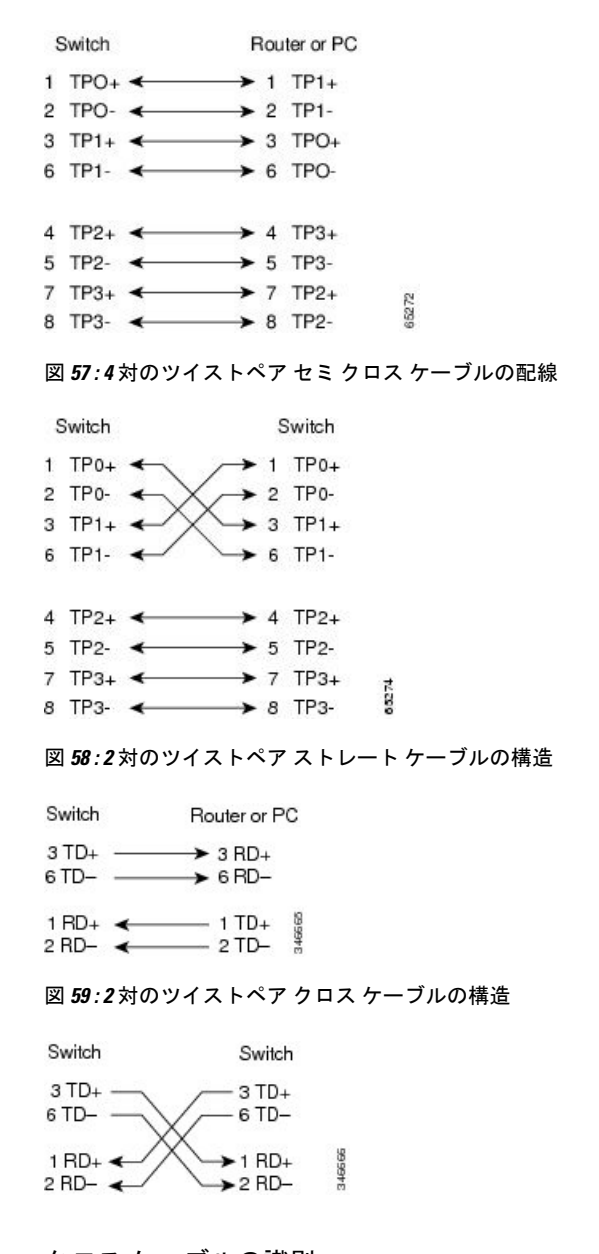

### クロス ケーブルの識別

ケーブル両端のモジュラ プラグを比較すると、クロス ケーブルかどうかを識別できます。タ ブを裏側にして、ケーブルの両端を並べます。クロスケーブルは、左側プラグの外側のピンに 接続されたワイヤと、右側プラグの内側のピンに接続されたワイヤが別の色になっています。

図 **60 :** クロス ケーブルの識別

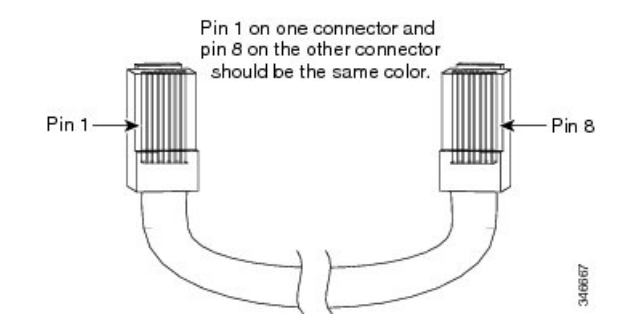

## コンソール ポート アダプタのピン割り当て

RS-232 コンソール ポートでは 8 ピン RJ-45 コネクタを使用します。RJ-45/DB-9 アダプタ ケー ブルを使用して、スイッチのコンソール ポートとコンソール PC を接続します。スイッチのコ ンソール ポートを端末に接続する場合は、RJ-45/DB-25 メス DTE アダプタが必要です。

表 **22 : DB-9** アダプタを使用したコンソール ポート信号

| スイッチ コン<br>ソール ポート<br>(DTE) | RJ-45 to DB-9 $\sim$<br>ミナル アダプタ | コンソー<br>ル装置 |
|-----------------------------|----------------------------------|-------------|
| 信号                          | DB-9 ピン                          | 信号          |
| TxD                         | 2                                | RxD         |
| <b>GND</b>                  | 5                                | <b>GND</b>  |
| <b>GND</b>                  | 5                                | <b>GND</b>  |
| RxD                         | 3                                | TxD         |

表 **23 : DB-25** アダプタを使用したコンソール ポート信号

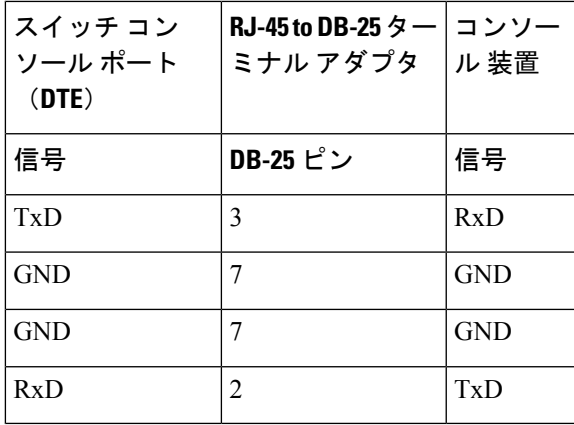

I

コンソール ポート アダプタのピン割り当て

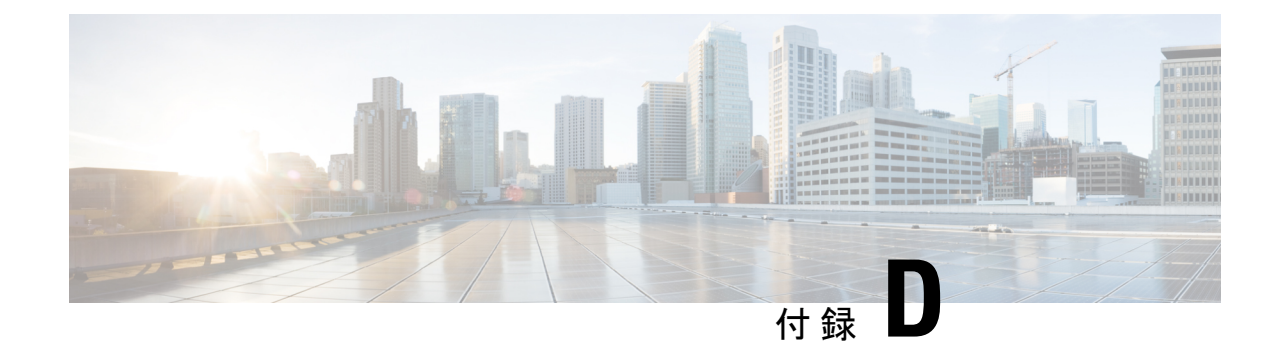

スイッチの設定

- Web ユーザー インターフェイスを使用したスイッチの設定 (87 ページ)
- CLI を使用したスイッチの設定 (87 ページ)

## **Web**ユーザーインターフェイスを使用したスイッチの設 定

WebUI を使用してスイッチを設定する手順については、ソフトウェア [コンフィギュレーショ](https://www.cisco.com/c/en/us/support/switches/catalyst-9500-series-switches/products-installation-and-configuration-guides-list.html) ン [ガイドの](https://www.cisco.com/c/en/us/support/switches/catalyst-9500-series-switches/products-installation-and-configuration-guides-list.html)必要なバージョンを参照してください。ガイドで、*Web* ユーザインターフェイス を使用したスイッチの設定を参照してください。

## **CLI** を使用したスイッチの設定

### コンソール ポート経由での **CLI** へのアクセス

スイッチの RJ-45 コンソール ポートまたは USB コンソール ポートを PC またはワークステー ションに接続し、端末エミュレーションソフトウェアを通じてスイッチにアクセスすることに より、設定済みスイッチ、または未設定のスイッチ上で CLI にアクセスできます。

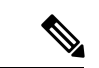

スイッチをスタックしている場合は、スタック内の1つのスイッチのコンソールポートに接続 します。任意のメンバ スイッチから、スタック全体の初期設定を行うことができます。 (注)

### **RJ45** コンソールポートとの接続

#### 手順

- ステップ **1** オプションの RJ45-DB9 アダプタケーブルを使用して、ターミナルサーバーまたは PC のシリ アルポートに RJ45 ポートアダプタを接続します。ケーブルのもう一方の端をスイッチのコン ソール ポートに接続します。
- ステップ **2** PC または端末上で端末エミュレーション ソフトウェアを起動します。プログラム(通常、 Putty または TeraTerm などの PC アプリケーション)によって、スイッチと PC または端末と の通信が可能になります。
- ステップ **3** コンソール ポートのデフォルト特性に合わせて、PC または端末のボーレートおよびキャラク タ フォーマットを次のように設定します。
	- 9600 ボー
	- 8 データ ビット
	- 1 ストップ ビット
	- パリティなし
	- なし(フロー制御)
- ステップ **4** スイッチの電源を入れます。
- ステップ **5** PC または端末にブートローダ シーケンスが表示されます。Enter を押してセットアップ プロ ンプトを表示します。

### **USB** コンソール ポートの接続

手順

- ステップ **1** スイッチの USB コンソール ポートを Windows ベースの PC に最初に接続するときは、USB ド ライバをインストールします。 Microsoft Windows USB デバイスドライバのインストール (89 ページ)を参照してください。
	- スイッチの USB タイプ A ポートはファイル システムのサポートを提供し、コン ソール ポートではありません。「USB タイプ A ポート」セクションを参照してく ださい。 (注)
- ステップ **2** USB ケーブルを PC の USB ポートに接続します。ケーブルのもう一方の端をスイッチのミニ B (5 ピン コネクタ) USB コンソール ポートに接続します。
- ステップ **3** PC または端末上で端末エミュレーション ソフトウェアを起動します。プログラム(通常、 Putty または TeraTerm などの PC アプリケーション)によって、スイッチと PC または端末と の通信が可能になります。
- ステップ **4** コンソール ポートのデフォルト特性に合わせて、PC または端末のボーレートおよびキャラク タ フォーマットを次のように設定します。
	- 9600 ボー
	- 8 データ ビット
	- 1 ストップ ビット
	- パリティなし
	- なし(フロー制御)
- ステップ **5** スイッチのクイック スタート ガイドを参照して、スイッチの電源を入れます。
- ステップ **6** PC または端末にブートローダ シーケンスが表示されます。Enter を押してセットアップ プロ ンプトを表示します。セットアップ プログラムの手順に従います。

### **Microsoft Windows USB** デバイスドライバのインストール

MicrosoftWindowsベースのPCをスイッチのUSBコンソールポートに最初に接続するときに、 USB デバイス ドライバをインストールする必要があります。

### **Cisco Microsoft Windows USB** ドライバのインストール

#### 手順

- ステップ **1** Cisco.com の Web サイトから Cisco USB コンソール ドライバ ファイルを入手し、解凍します。
	- スイッチソフトウェアのダウンロード用のCisco.comサイトから、ドライバファイ ルをダウンロードできます。 (注)

Windows 10 には USB-RS232 ドライバが含まれています。ただし、追加機能については、 cisco.com にある Catalyst 3850 シリーズ スイッチのソフトウェア ダウンロード センターから USB コンソールソフトウェアをダウンロードしてください。

- ステップ **2** 32 ビット Windows を使用している場合は、Windows\_32 フォルダ内の setup.exe ファイルをダ ブルクリックします。64 ビット Windows を使用している場合は、Windows\_64 フォルダ内の setup(x64).exe ファイルをダブルクリックします。
- ステップ **3** Cisco Virtual Com InstallShield Wizard が起動します。[Next] をクリックします。
- ステップ **4** [Ready to Install the Program] ウィンドウが表示されます。[Install] をクリックします。
- User Account Control 警告が表示された場合は、[Allow I trust this program] をクリッ クして先に進みます。 (注)
- ステップ **5** [InstallShield Wizard Completed] ウィンドウが表示されます。[Finish] をクリックします。
- ステップ **6** USB ケーブルを、PC とスイッチのコンソール ポートに接続します。USB コンソール ポート のLEDがグリーンで点灯し、FoundNewHardwareウィザードが表示されます。指示に従って、 ドライバのインストールを完了します。

### **Cisco Microsoft Windows USB** ドライバのアンインストール

### **Cisco Microsoft Windows USB** ドライバのアンインストール

### 始める前に

ドライバをアンインストールする前に、スイッチとコンソール端末を切り離します。

#### 手順

- ステップ **1** 32 ビット Windows の場合は setup.exe を、64 ビット Windows の場合は setup(x64).exe を実行し ます。[Next] をクリックします。
- ステップ **2** Cisco Virtual Com の InstallShield Wizard が表示されます。[Next] をクリックします。
- ステップ **3** [Program Maintenance]ウィンドウが表示されたら、[Remove]オプションボタンを選択します。 [Next] をクリックします。
- ステップ **4** [Remove the Program] ウィンドウが表示されたら、[Remove] をクリックします。
	- User Account Control 警告が表示された場合は、[Allow I trust this program] をクリッ クして先に進みます。 (注)
- ステップ **5** [InstallShield Wizard Completed] ウィンドウが表示されたら、[Finish] をクリックします。

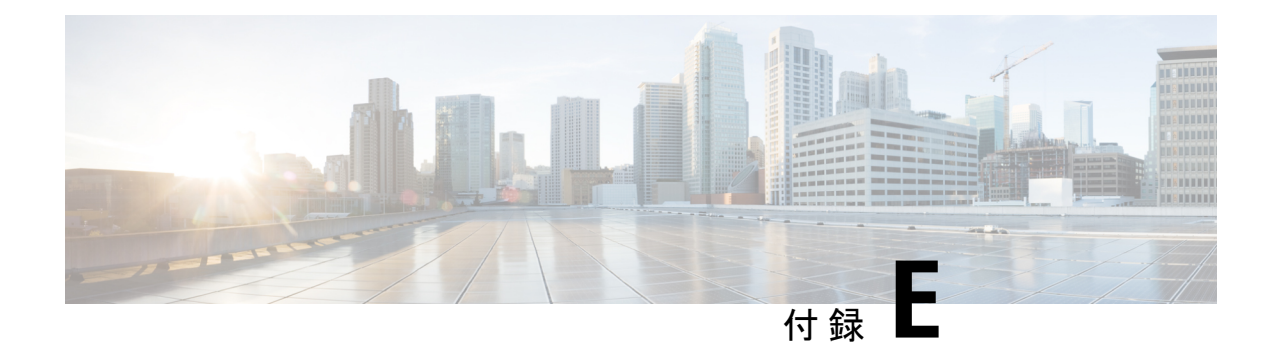

# アクセサリキットの内容

- Cisco Catalyst 9500X シリーズ スイッチアクセサリキット(19 インチラックマウント) (91 ページ)
- Cisco Catalyst 9500X シリーズのアクセサリキット(23 インチラック マウント) (92 ペー ジ)
- Cisco Catalyst 9500Xシリーズ用の延長レールとブラケット (4 点マウント) (92ページ)

# **Cisco Catalyst 9500X** シリーズ スイッチアクセサリキット (**19** インチラックマウント)

Cisco Catalyst 9500X シリーズのアクセサリキット (19 インチラック マウント)には、次の部 品が含まれています。

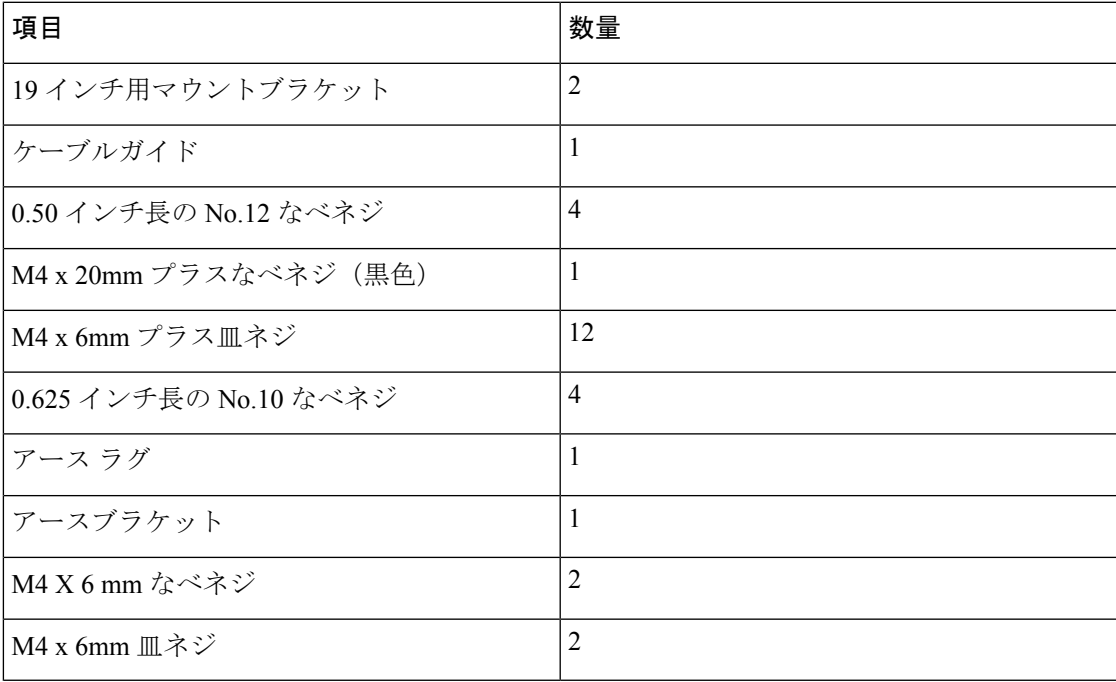

# **Cisco Catalyst 9500X** シリーズのアクセサリキット(**23** イ ンチラック マウント)

Cisco Catalyst 9500X シリーズのアクセサリキット (23 インチラック マウント)には、次の部 品が含まれています。

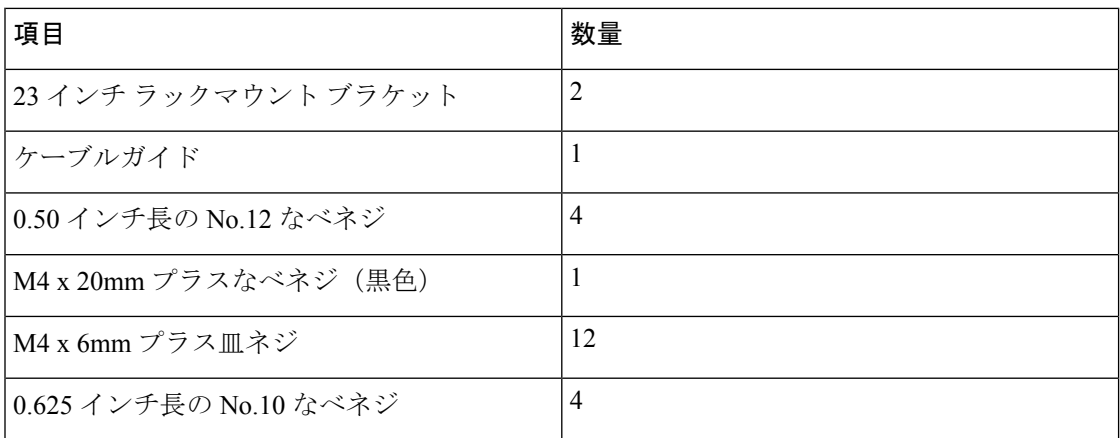

# **Cisco Catalyst 9500X** シリーズ用の延長レールとブラケッ ト(**4** 点マウント)

Cisco Catalyst 9500X シリーズ用の延長レールとブラケットのアクセサリキット(4 点マウン ト)には、次の部品が含まれます。

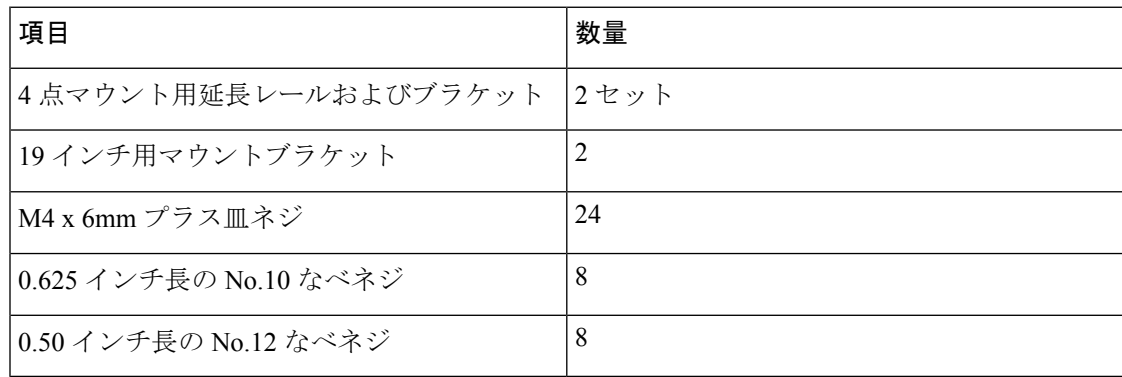

翻訳について

このドキュメントは、米国シスコ発行ドキュメントの参考和訳です。リンク情報につきましては 、日本語版掲載時点で、英語版にアップデートがあり、リンク先のページが移動/変更されている 場合がありますことをご了承ください。あくまでも参考和訳となりますので、正式な内容につい ては米国サイトのドキュメントを参照ください。